# GIGABYTE<sup>®</sup>

# Q1585

# USER'S MANUAL

使 手 冊 用

> • English ●繁體中文 • Русский

> > $V<sub>2.0</sub>$

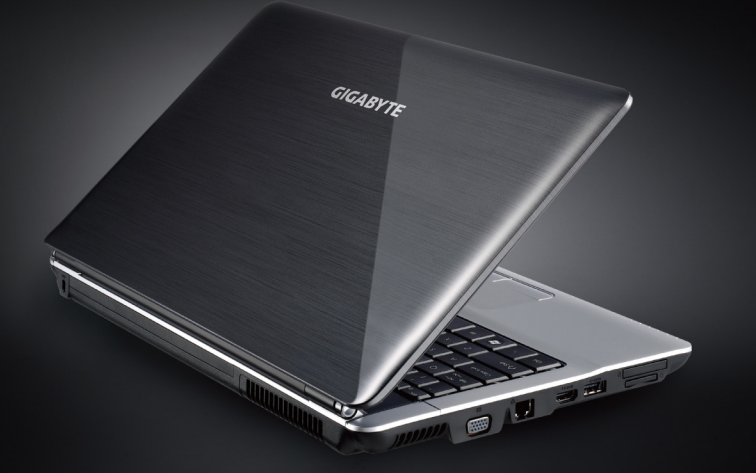

### Copyright © 2010 GIGABYTE TECHNOLOGY CO., LTD. All Rights Reserved

GIGABYTE Q1585 Series Notebooks User's Manual

Date Issued: 2010/04

This manual takes you, step by step, through setting up and using your new Notebook PC. Information in this manual has been carefully checked for accuracy and is subject to change without prior notice.

No part or parts of this manual may be reproduced, stored in a retrieval system, or transmitted, in any form or by any means, electronic, mechanical, by photocopy, recording, or otherwise, without prior written consent.

### **Trademarks**

Product names used herein are for identication purposes only and may be the trademarks of their respective companies. Microsoft<sup>®</sup>, MS-DOS, Windows<sup>®</sup>, and Windows<sup>®</sup> Sound System are trademarks of the Microsoft Corporation.

Intel® & Atom™. are registered trademarks of Intel Corporation.

Sound Blaster & Sound Blaster Pro are trademarks of Creative Technology.

All other brands or product names mentioned in this manual are trademarks or registered trademarks of their respective companies.

### **General Safety Precautions**

In order to ensure your safety and the safety of you notebook, we ask that your carefully follow these safety precautions.

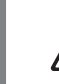

CAUTION: Using your notebook for long periods of time, with the base resting directly on exposed skin, can cause injury, burns or discomfort from the heat buildup that is generated from the base of your portable computer.

- After removing the notebook from the box, please ensure that all packaging materials are kept out of the reach of small children as they can cause a potential choking hazard. The packaging materials should be safely stored away in the event that it may be used again for safe transportation of the notebook.
- Ensure that the AC Adapter and power cable are placed in a safe area where it cannot be tripped over or stepped on. The AC Adapter should be situated in a well ventilated area and should have nothing resting on or covering it.
- Before turning on the notebook, ensure that it is placed on a level surface with at least 10 cm of clearance around the air vents, which will aid in proper cooling.
- Do not obstruct the air vents of the notebook and do not insert any foreign objects into this space. Doing this may cause a short circuit or may cause the CPU fan to malfunction, resulting in the risk of a fire or electric shock. This may eventually render permanent damage to the notebook.
- Do note press or touch the display panel.
- Only use the AC Adapter that is provided with the notebook or

that which is recommended by the manufacturer. Using nonrecommended or non-approved parts may cause damage or increase the risk of a fire or explosion. In the event that another AC Adapter is required, advice should be sought from a GIGABYTE service agent, in order to make sure that the correct part is recommended.

- Please follow the battery installation guidelines. Incorrect installation of batteries may increase the risk of a fire or explosion.
- Only replace old batteries with the same or an alternative compatible battery that is recommended by GIGABYTE or an authorized GIGABYTE Service Centre.
- Before connecting the notebook to the power outlet, make sure that the voltage rating of the AC Adapter is compatible with the power specification in the country where you are located. A detailed list of the power specification for different countries can be found on page 23.
- When using an extension cord, please make sure that the total sum of ampere ratings for all connected devices does not exceed the total ampere capacity for the circuit.
- Before removing the battery from the notebook, make sure firstly that the notebook is switched off and secondly that the AC Adapter is disconnected from the electrical wall socket. Once this is done, it would be safe to remove the battery.

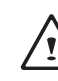

Do not carry the notebook battery, loose, in your handbag, backpack or pocket where loose metal objects (money, keys, chains, pens, etc) may be present. The metal objects can short circuit the terminals of the battery resulting in overheating that could cause a fire hazard. In the event that you need to transport the battery separately from the notebook, please place it inside an anti-static bag.

- Discard old worn out batteries according to the instructions on Page VI. Never throw batteries into a fire as this can cause an explosion.
- Never attempt to repair or service the notebook yourself. Please refer all repairs and servicing to qualified service personnel at a GIGABYTE Authorized Service Centre.

### **Travel Tips**

Although notebooks are designed to be as robust as possible to cater for a mobile lifestyle, extreme care and caution should be taken when travelling. When travelling by land, sea or air, every precaution should be taken to make sure that the notebook is well secured when it is not in use.

- The most essential accessory you should have when travelling is a good carry case for your notebook. The case should be well padded to protect your notebook from drops and bumps, etc and should be big enough to hold the size of notebook.
- Make sure there is enough room to carry your AC Adapter and spare battery etc. Only carry the necessary items in your carry case, as the weight can become tedious especially when walking long distances or waiting in long queue's.
- When travelling by air, never book your notebook with checked baggage. Always declare it as hand baggage so that you can carry it into the airplane cabin with you. Most airlines allow two pieces of hand baggage with one of them being a bag or carry case with a portable notebook. Please consult your local airline for more details.
- When placing your notebook on an X-Ray, make sure that you keep a close eye on it when it is on the conveyor belt. Hold on to your

notebook until the last minute before placing it on the conveyor. In some airports it could be stolen while you are stuck in a queue waiting to pass through the metal detector.

- Notebooks and hard drives can pass through X-Ray machines but never allow these to pass through a metal detector. This can cause data loss to the hard drive.
- Never place your notebook in the overhead storage compartment as this can make it susceptible to damage caused by turbulence that may be experienced during the flight or in other case theft. You can store your notebook under your seat, where it is always in sight.
- You should take every precaution to protect your notebook from dust, dirt, liquid spillage, food droppings, extreme weather conditions and direct exposure to sunlight.
- When travelling between different climates, from one extreme to another, condensation may occur inside the notebook. If this does happen, please allow sufficient time for the moisture to evaporate completely, before attempting to switch on.
- When travelling from extremely colder to extremely warmer climates in a short space of time, and vice versa, please allow the notebook some time to adapt to the change in environment.

### **Usage Tips**

- When unplugging the power connector from the notebook, please hold and pull on the connector or the strain relief loop to disconnect. Do not pull the power cord itself as this can cause damage to the cable or the notebook.
- In the event of an electrical storm, please disconnect the notebook from the power source and unplug any network or telephone cables that may be connected to the notebook.

 $\overline{\mathsf{I}}$ 

● Do not use the notebook near water sources, like bathtubs washing basins, kitchen or laundry sinks or swimming pools. Liquid that can spill onto the notebook by accident can cause electric shock to you and damage to the notebook.

### **Cleaning Tips**

When cleaning the notebook, please make sure that the notebook is switched off and disconnected from the power source and that the battery is removed.

### **Notebook Cover:**

Use a microfiber or lint free soft cotton cloth and kitchen detergent (mix 5 parts water to 1 part detergent).

- Wet the cloth and wring out all excess liquid and wipe the surfaces clean.
- Take extra care to make sure that the cloth is damp and not very wet, especially when cleaning around the air vents and other openings as too much liquid in the cloth could drip onto the external components causing damage to the notebook.
- Do not clean the keyboard with this liquid.

### **Keyboard:**

- It is advisable to use a can of compressed air to clean debris that maybe caught underneath the keys.
- Isopropyl alcohol can be used to clean the keys by dipping a lintfree soft cloth into it, wringing out the excess liquid and wiping the keys.
- Allow to dry for at least 5 minutes.

### **LCD:**

- It is best to use a microfiber cloth to clean the surface of the LCD.
- If there are any marks or stains present, it would be wise to use commercially available LCD cleaning kit. When using a commercially available LCD cleaning kit, never spray the liquid directly onto the screen. You must spray it onto the cleaning cloth and then wipe the screen clean.
- If this is not available then you can mix 50% isopropyl alcohol and 50% distilled water to clean the surface of the LCD screen.
- Dip the lint free soft cotton cloth into the solution, wringing out excess liquid.
- The cloth must be damp but not dripping with liquid.
- Take care not to let any excess liquid drip into the notebook.
- Start from the top of the LCD surface and wipe from side to side.
- Continue with this until the entire LCD surface has been cleaned.
- Wipe the display with a clean, dry lint free soft cotton or microfiber cloth.
- Wait for the LCD surface to dry completely and then close the lid.

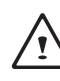

Be careful when using Isopropyl Alcohol as this is a flammable liquid. Please keep away from children, naked flames or a notebook that is switched on.

**English**

### **Warranty Guidelines**

All warranty repairs and service must be carried out by a GIGABYTE Authorized Repair Centre.

### **GIGABYTE Limited Warranty**

GIGABYTE warrants, that the GIGABYTE branded Notebook/Netbook is free of any defects in materials and workmanship under normal use during the warranty period.

- All GIGABYTE supplied AC adapters and batteries carry a 1 year limited warranty.
- The warranty is effective from date of purchase.
- If proof of purchase cannot be shown, then the warranty will be determined based on the date of manufacture.
- The limited warranty is only valid for GIGABYTE branded or supplied hardware.
- In the event that a defect arises in materials or workmanship and proof is shown of this defect, GIGABYTE will, through its authorized service provider or partner, repair the product at no extra charge, using new or refurbished replacement parts in order to fulfill the warranty obligations.
- If, during the warranty period, GIGABYTE or its service provider is unable to repair the product, the product will be replaced with a comparable product that is new or refurbished.

### **Warranty Limitations**

The GIGABYTE Limited Warranty does not cover the following…

- Software, including the operating system and applications supplied with the product. This also includes third party software that may be installed after purchase.
- Third party hardware, products and accessories not supplied by GIGABYTE. This also includes third party hardware that may be bundled with the notebook or netbook.
- Products with missing or defaced labels and/or serial numbers
- Products damaged by environmental factors, which include oxidation
- Products damaged by natural disasters or acts of God.
- Physical Damages which include, but not limited to, the following:
	- ► Unauthorized modifications, repairs or servicing
	- ► Misuse, abuse, neglect or failure to follow instructions in the user manual.
	- ► Improper assembly
	- ► Damages caused by transport due to improper packaging or mishandling by the courier company unless transport is part of the warranty conditions in certain countries.
	- ► Electric damage resulting from faulty or failed electric power or power surges.
	- ► Damaged or cracked components
	- ► Liquid damage

### **Regulatory Notices**

Federal Communications Commission Notice

V

This equipment has been tested and found to comply with the limits for a Class B digital service, pursuant to Part 15 of the FCC rules. These limits are designed to provide reasonable protection against harmful interference in a residential installation.

Any changes or modifications made to this equipment may void the user's authority to operate this equipment. This equipment generates, uses, and can radiate radio frequency energy. If not installed and used in accordance with the instructions, may cause harmful interference to radio communications. However, there is no guarantee that interference will not occur in a particular installation. If this

equipment does cause harmful interference to radio or television reception, which can be determined by turning the equipment off and on, the user is encouraged to try to correct the interference by one or more of the following measures:

- Reorient or relocate the receiving antenna.
- Increase the separation between the equipment and receiver.
- Connect the equipment into an outlet on a circuit different from that towhich the receiver is connected.
- Consult the dealer or an experienced radio/TV technician for help.
- All external cables connecting to this basic unit must be shielded. For cables connecting to PCMCIA cards, see the option manual or nstallation instructions.

#### **RF Exposure**

This equipment must be installed and operated in accordance with provided instructions and must not be co-located or operating in conjunction with any other antenna or transmitter. End-users and installers must be provide with antenna installation instructions and transmitter operating conditions for satisfying RF exposure compliance.

### **CE Notice (European Union)**

This symbol  $\mathsf{\mathsf{C}\mathsf{E}}$  indicates this Booktop Q1585 notebook complies with the EMC Directive and the European Union's Low Voltage Directive. This symbol also indicates that Q1585 meets the following technical standards:

- EN 55022 "Limitations and Methods of Measurement for the Radio Interferences of Information Technology Equipment."
- EN 55024 "Information technology equipment Immunity characteristics - Limits and methods of measurement."
- EN 61000-3-2 "Electromagnetic compatibility (EMC) Chapter 3: Limits - Section 2: Limits on the harmonic current emissions (Equipment input current up to and including 16 A per phase)."
- EN 61000-3-3 "Electromagnetic compatibility (EMC) Chapter 3: Limits - Section 3: Limits on the voltage fluctuations and flicker in lowvoltage power supply systems for equipment with rate current up to and including 16 A."

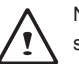

NOTE: EN 55022 emissions requirements provide for two classifications

- Class A governs commercial use
- Class B is governs residential use

### **For CB:**

- Only use batteries designed for this computer. The wrong battery type may explode, leak or damage the computer
- Do not remove any batteries from the computer while it is powered on
- Do not continue to use a battery that has been dropped, or that appears damaged (e.g. bent or twisted) in any way. Even if the computer continues to work with a damaged battery in place, it may cause circuit damage, which may possibly result in fire.
- Recharge the batteries using the notebook's system. Incorrect recharging may make the battery explode.
- Do not try to repair a battery pack. Refer any battery pack repair or replacement to your service representative or qualified service personnel.
- Keep children away from, and promptly dispose of a damaged battery. Always dispose of batteries carefully. Batteries may explode or leak if exposed to fire, or improperly handled or discarded.
- Keep the battery away from metal appliances.
- Affix tape to the battery contacts before disposing of the battery.
- Do not touch the battery contacts with your hands or metal objects.

### **Battery Disposal & Caution**

The product that you have purchased contains a rechargeable battery. The battery is recyclable. At the end of its useful life, under various state and local laws. It may be illegal to dispose of this battery into the municipal waste stream. Check with your local solid waste officials for details in your area for recycling options or proper disposal.

Danger of explosion if battery is incorrectly replaced. Replace only with the same or equivalent type recommended by the manufacturer. Discard used battery according to the manufacturer's instructions.

 $\overline{VI}$ 

### **BSMI Notice (Taiwan Only)**

Most Q1585 computers are classified by the Bureau of Standards, Meteorology and Inspection (BSMI) as Class B information technology equipment (ITE).

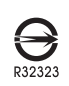

The symbol above must be attached to the product indicating compliance with the BSMI standard.

### **Replaceable Batteries**

If any equipment is provided with a replaceable battery, and if replacement by an incorrect type could result in an explosion (for example, with some lithium batteries), the following applies:

- if the battery is placed in an operator access area, there shall be a marking close to the battery or a statement in boththe operating and the servicing instructions;
- if the battery is placed elsewhere in the equipment, there shall be a marking close to the battery or a statement in the servicing instructions.

This marking or statement shall include the following or similar text:

**CAUTION** RISK OF EXPLOSION IF BATTERY IS REPLACED WITH AN INCOMPATIBLE BATTERY TYPE. DISPOSE OF USED BATTERIES ACCORDING TO THE INSTRUCTIONS

VII

**VIII** 

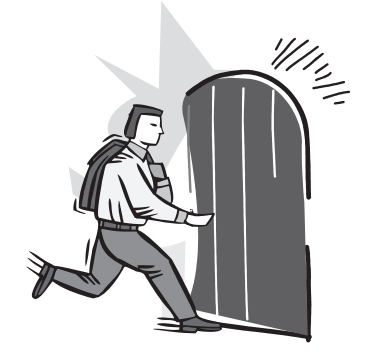

# **Introduction**

Congratulations and thank you for purchasing the GIGABYTE notebook computer. This portable notebook computer provides excellent multimedia functionality and is designed to provide you reliable, no fuss computing.

This manual will explain to you, step by step, how to setup and begin using your Q1585. It provides basic configuring, operation, care and troubleshooting guidelines.

# **Content**

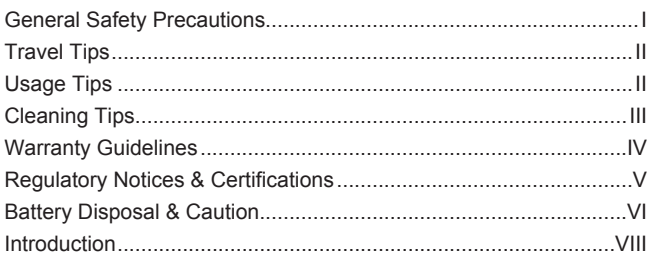

### Chapter 1 Before You Start

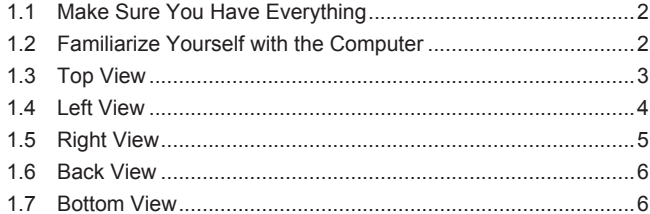

### **Chapter 2 Getting Started**

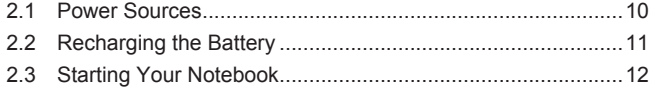

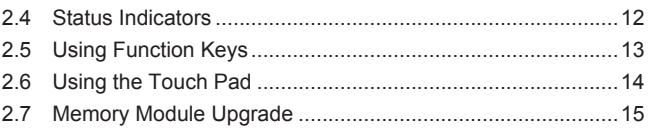

### **Chapter 3 GIGABYTE Smart Recovery**

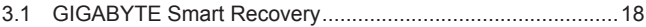

### **Chapter 4 Troubleshooting**

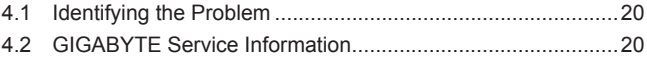

### Appendix

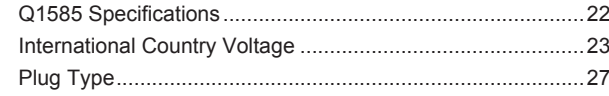

 $\overline{1}$ 

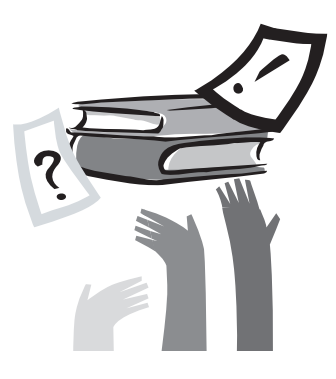

# **Chapter 1 Before You Start**

This chapter provides basic information to help you get started and to use the Q1585 notebook.

Some of the features described herein may not function properly or at all unless used in conjunction with the pre-installed operating system. Any change to the operating system may cause improper function.

### **1.1 Make Sure You Have Everything**

When you receive your notebook PC, unpack it carefully and check to make sure you have all the items listed below. For a preconfigured model you should have the following:

- GIGABYTE Notebook Computer
- Lithium-Ion Battery
- AC Adapter with Power Cord
- Driver Disc
- Quick Start Guide

Once you have checked and confirmed that your notebook system is complete, read through the following pages to learn about all of your notebook components.

NOTE: Depending on the model you purchased, the actual appearance of your notebook may vary from that shown in this manual.These images are for illustration purposes.

### **1.2 Familiarize Yourself with the Computer**

### **Opening The Display Panel**

To open the display panel, simply lift the lid up. Use one hand to keep the base of the notebook down firmly, and use the other hand to open the display.The hinges are designed to keep the notebook screen closed without the need for a latch.

When closing it, be sure not to slam the display shut as this can damage the display and notebook.

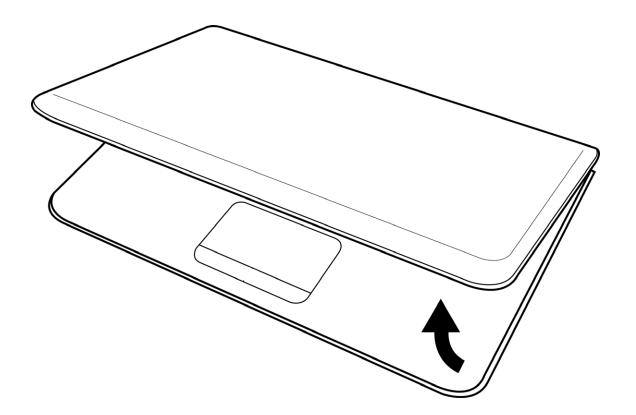

### **1.3 Top View**

The following is an overview of the front of the notebook.

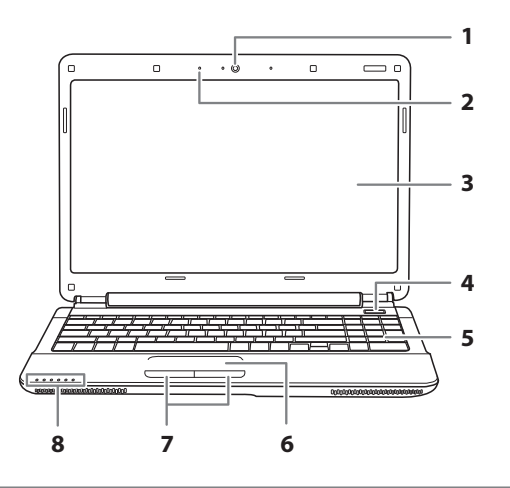

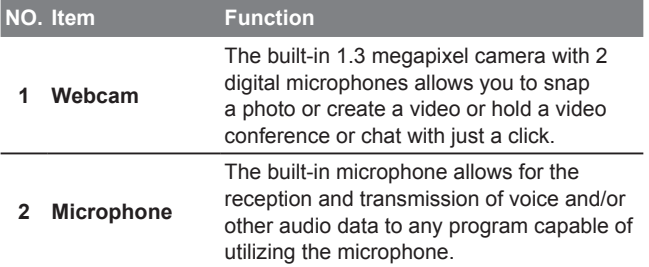

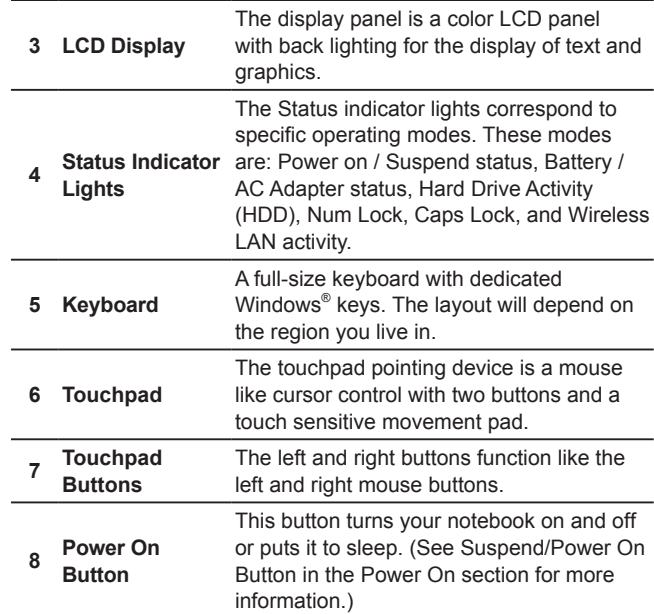

 $\overline{\overline{\overline{3}}}$ 

### **1.4 Left View**

The following is a brief description of the left side of the notebook.

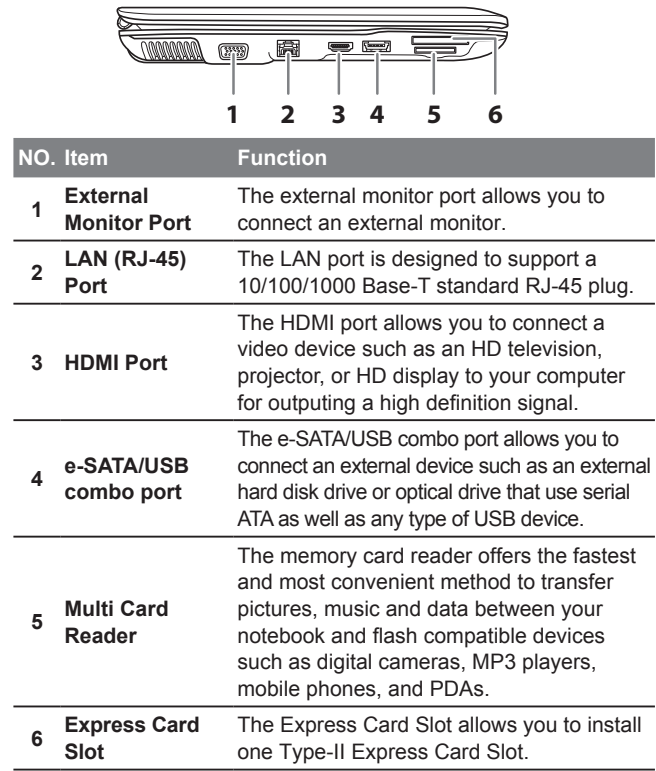

### **1.5 Right View**

The following is a brief description of the right side of the notebook.

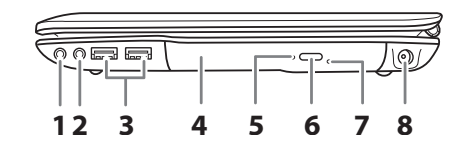

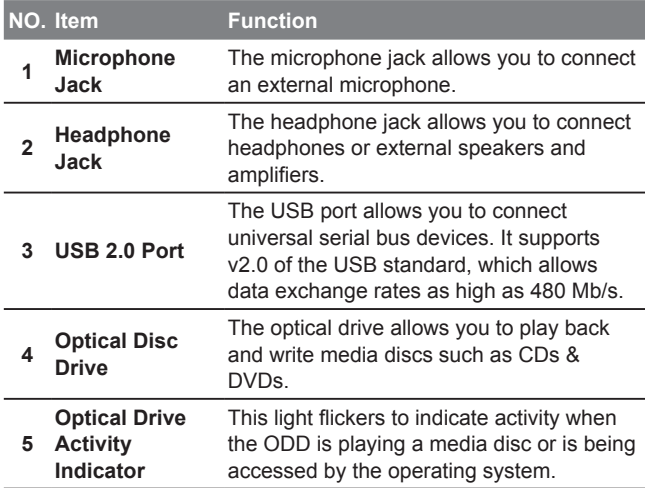

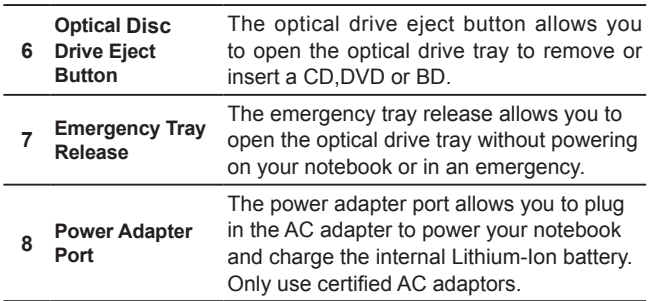

### **1.6 Back View**

The following is an overview of the back of the notebook.

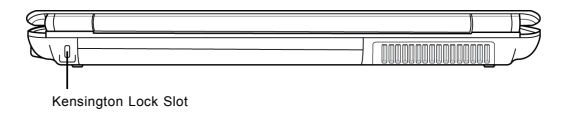

# **English** 5

### **Kensington Lock Slot**

The Kensington lock slot allows you to secure your notebook to an immovable object with an optional security cable.

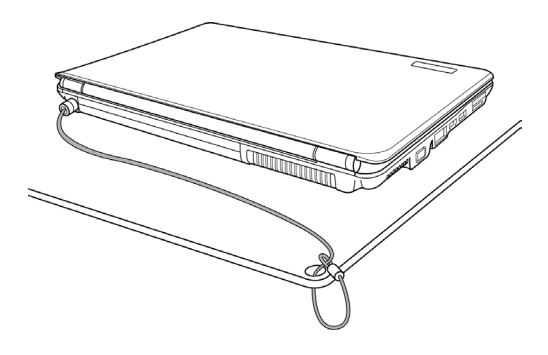

### **1.7 Bottom View**

The following is an overview of the bottom of the notebook.

 $\overline{6}$ 

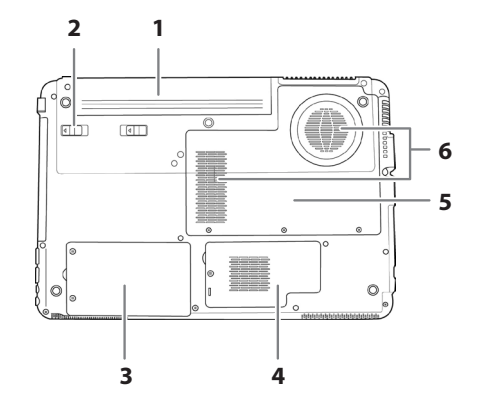

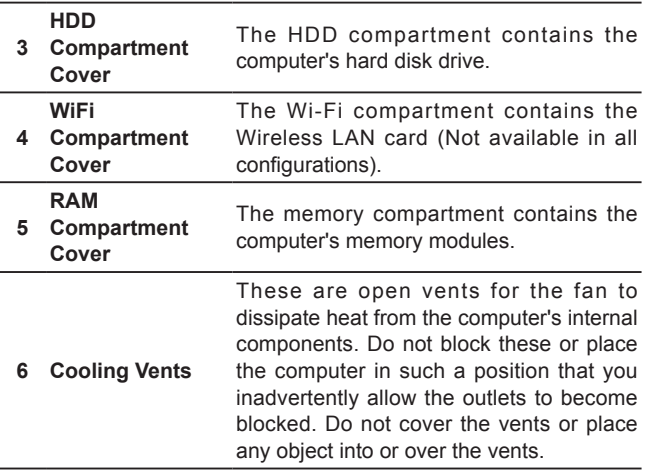

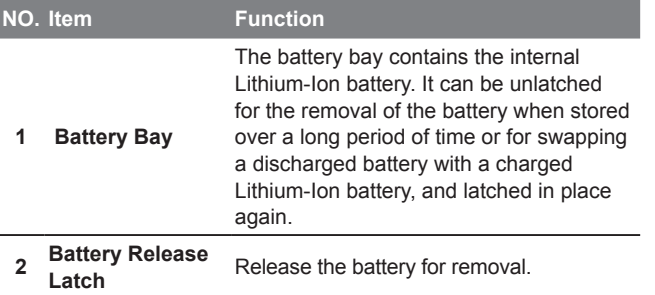

7

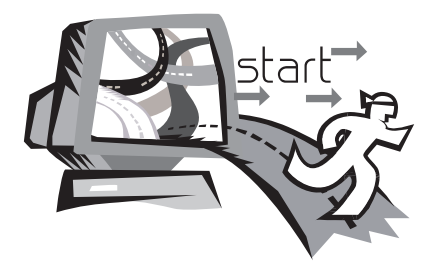

# **Chapter 2 Getting Started**

This chapter will show you the various ports and components of the Q1585 and familiarizes you with the notebook. Certain parts of the notebook can be user upgraded while others are fixed and cannot be changed.

### **2.1 Power Sources**

Your computer has two types of power sources: a Lithium-Ion battery and an AC adapter.

### **Connecting the Power Adapters**

The AC adapter provides power for operating your notebook PC as well as charging the battery.

### **Connecting the AC Adapter**

1. Plug the DC output cable into the DC power jack of your.

2. Plug the AC adapter into an AC electrical outlet.

### **Switching from AC Adapter Power to Battery Power**

- 1. Be sure that you have at least one charged battery installed.
- 2. Remove the AC adapter. Your notebook will automatically switch from DC power to battery power.

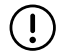

CAUTION: The Lithium-Ion battery does not ship with a precharge initially. You will need to connect the AC adapter to useyour notebook PC the first time.

It is recommended that only the AC adapter supplied with the Q1585 is used. Any other adapter could cause damage or malfunction and might result in injury.

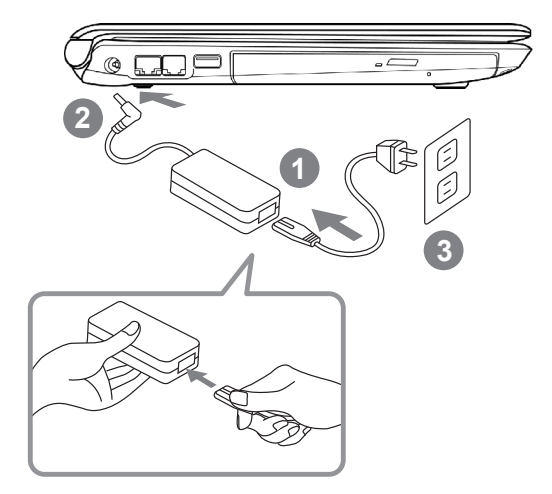

- 1. Connect the power cord to the AC adapter.
- 2. Connect the AC adapter to the DC power port of your computer.
- 3. Connect the AC adapter power cord to an AC outlet.

 $\overline{8}$ 

### **2.2 Recharging the Battery**

The Lithium-Ion battery is recharged internally using the AC adapter. To recharge the battery, make sure the battery is installed and the computer is connected to the AC adapter.

There is no "memory effect" in Lithium-Ion batteries; therefore you do not need to discharge the battery completely before recharging. The charge times will be significantly longer if your notebook PC is in use while the battery is charging. If you want to charge the battery more quickly, put your computer into Suspend mode or turn it off while the adapter is charging the battery.

### **Low Battery State**

When the battery level is low, a notification message appears. If you do not respond to the low battery message, the battery continues to discharge until it is too low to operate. When this happens, your notebook PC goes into Suspend mode. There is no guarantee your data will be saved once the notebook reaches this point.

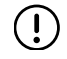

CAUTION:To protect your notebook from damage, use only the power adapter that came with it because each power adapter has its own power output rating.

Once your notebook PC goes into suspend mode as a result of a dead battery, you will be unable to resume operation until you provide a source of power either from an adapter or a charged battery. Once you have provided power, you can press the Suspend/ Resume button to resume operation. In Suspend mode, your data is maintained for some time, but if a power source is not provided promptly, the power indicator stops flashing and then goes out, in which case you have lost the data that was not saved. Once you

provide power, you can continue to use your computer while an adapter charges the battery.

### **Battery Replacement**

There is danger of explosion if an incorrect battery type is used for replacement. For computers equipped with a replaceable Lithium-Ion battery pack, the following applies:

- If the battery is placed in an OPERATOR ACCESS AREA, there shall be a marking close to the battery, or a statement in both the operating and the servicing instructions;
- If the battery is placed elsewhere in the computer, there shall be a marking close to the battery or a statement in the servicing instructions.

The marking or statement shall include the following or similar text:

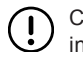

CAUTION: Risk of explosion if battery is replaced with an incorrect type. Dispose of used batteries according to the instructions.

 $\overline{9}$ 

### **2.3 Starting Your Notebook**

#### **Suspend / Power on Button**

The suspend/power on switch is used to switch on your notebook from its off state. Once you have connected your AC adapter or charged the internal Lithium-Ion battery, you can power on your notebook by pressing the suspend/power on button located above the keyboard. If you need to take an extended break, press the button again to place the notebook into sleep mode or turn it off.

CAUTION: Do not carry your notebook around with the power  $\left( \, \right)$ on or subject it to shocks or vibration, as you risk damaging the hard disk.

When you power on your notebook, it will perform a Power On Self Test (POST) to check the internal parts and confguration for correct functionality. If a fault is found, your computer emits an audio warning and/or displays an error message on the display with a description or code.

Depending on the nature of the problem, you may be able to continue by starting the operating system or by entering the BIOS setup utility and revising the settings. After satisfactory completion of the Power On Self Test (POST), your notebook loads the installed operating system.

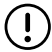

CAUTION Never turn off your notebook during the Power On Self Test (POST), or an unrecoverable error may occur.

### **2.4 Status Indicators**

The status indicator lights correspond to specific operating modes. These modes are: Power on/ Suspend status, Battery/AC Adapter status, hard Drive Activity (HDD), Num Lock, Caps Lock, and Wireless transmission activity.

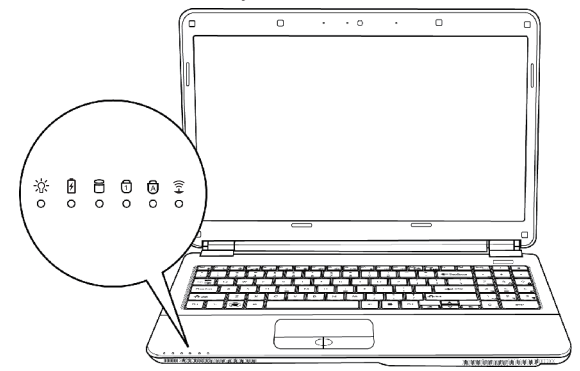

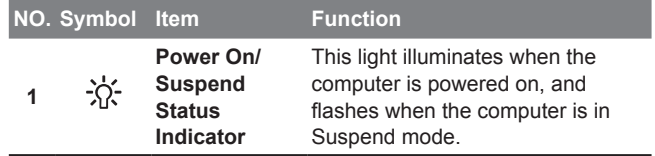

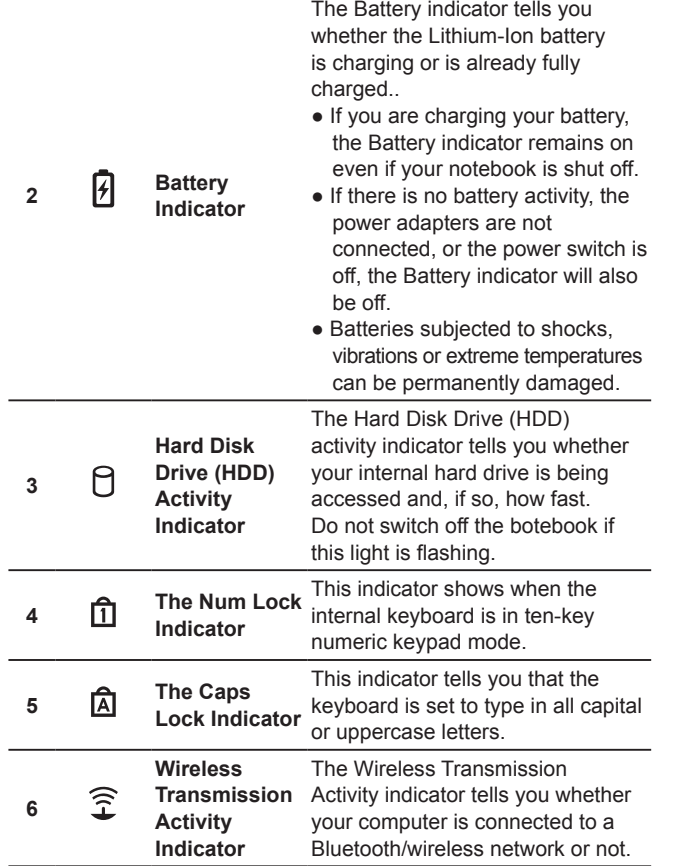

### **2.5 Using Function Keys**

Your computer has 12 function keys, F1 through F12. The functions assigned to these keys differ for each application. You should refer to your software documentation to find out how these keys are used. The [FN] key provides extended functions for the notebook and is always used in conjunction with another key.

- **[FN+F1]:** Places the notebook in Suspend mode. Pressing the Power button returns it to active mode.
- **[FN+F2]:** Enables or disables the wireless network connection. Press this key combination to enable Wireless LAN connection.
- **[FN+F3]:** Allows you to change your selection of where to send your display video. Each time you press the combination of keys you will step to the next choice. The choices, in order, are: built-in display panel only, both built-in display panel and external monitor, or external monitor only.
- **[FN+F4]:** Decreases the screen Brightness.
- **[FN+F5]:** Increases the screen Brightness.
- **[FN+F6]:** Mutes the computer's volume.
- **[FN+F7]:** Decreases the computer's volume.
- **[FN+F8]:** Increases the computer's volume.
- **[FN+F9]:** Play or Pauses the current/selected multimedia track.
- **[FN+F10]:** Stop the current multimedia track.
- **[FN+F11]:** Skip Back to the previous multimedia track.
- **[FN+F12]:** Skip Forward to the next multimedia track.
- **[FN+Esc]:** Enables or disables the Bluetooth function.

### **2.6 Using the Touchpad**

A touchpad pointing device comes built into your computer. It is used to control the movement of the pointer to select items on your desktop and use applications on the notebook.

The touchpad consists of a cursor control, a left and right button, and a scroll bar. The cursor control works the same way a mouse does, and moves the cursor around the display. It only requires light pressure from the tip of your finger. The left and right buttons function the same as mouse buttons. The actual functionality of the buttons may vary depending on the application that is being used. The scroll bar allows you to navigate quickly through pages, without having to use the on-screen cursor to manipulate the up and down scroll bars.

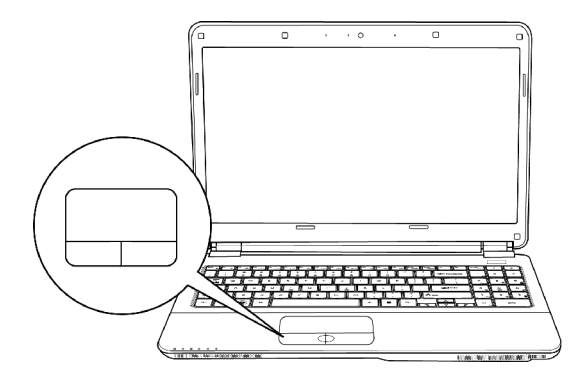

### **Clicking**

Clicking means pushing and releasing a button. To left-click, move the cursor to the item you wish to select, press the left button once, and then immediately release it. To right click, move the mouse cursor to the item you wish to select, press the right button once, and then immediately release it. You also have the option to perform the clicking operation by tapping lightly on the touchpad once.

### **Double-Clicking**

Double-clicking means pushing and releasing the left button twice in rapid succession. This procedure does not function with the right button. To double-click, move the cursor to the item you wish to select, press the left button twice, and then immediately release it. You also have the option to perform the double-click operation by tapping lightly on the touchpad twice.

### **Dragging**

Dragging means pressing and holding the left button while moving the cursor. To drag, move the cursor to the item you wish to move. Press and hold the left button while moving the item to its new location and then release it. Dragging can also be done using the touchpad. First, tap the touchpad twice over the item you wish to move, making sure to leave your finger on the pad after the final tap. Next, move the object to its new location by moving your finger across the touchpad, and then release your finger. Using the Scroll bar allows you to navigate through a document quickly without using the window's scroll bars. This is particularly useful when you are navigat-ing through on-line pages.

### **2.7 Memory Module Upgrade**

To increase your notebook's memory capacity (up to 8 GB maximum), additional memory modules may be installed. The memory upgrade must be a dual-in-line (DIMM) SDRAM module. Do not remove any screws from the memory upgrade module compartment except for the ones specifically shown in the directions here.

### **Installing a Memory Module**

The following steps describe how to install a memory upgrade module. We do not recommend that you do this yourself.

- 6. Insert the memory upgrade module at a  $45^\circ$  angle and press it firmly onto the connector.
- 7. Press the memory upgrade module down into the compartment until it locks into the retaining clips on either side. You will hear a click when it is properly in place.
- 8. Replace the cover and screws that were removed previously. Installation of the new memory module is now complete.

The memory upgrade module is not something you routinely remove from your notebook PC. Once it is installed, you should leave it in place unless you want to increase system memory capacity.

- 1. Turn off power to your notebook using the power switch,
- disconnect the power adapter, and/ or remove the battery pack.
- 2. Place your notebook upside-down on a clean work surface.
- 3. Loosen the five screws securing the compartment cover.
- 4. Lift up and remove the compartment cover. The memory upgrade module can be severely damaged by electrostatic discharge (ESD). Be sure you are properly grounded when handling and installing the module.
- 5. Align the connector edge of the memory upgrade module, chip side up, with the connector slot in the compartment.

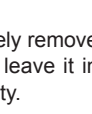

15

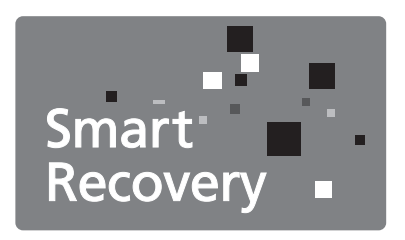

# **Chapter 3 GIGABYTE Smart Recovery**

### **3.1 GIGABYTE Smart Recovery**

System Recovery - Restore your Q1585 operating system. The hard drive of the Q1585 has a hidden partition that contains a full backup image of the operating system that can be used to recover the system in the event that something happens to the operating system.

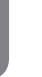

**English**

16

If the hard drive is removed or the partition deleted, the recover options will no longer be available and a recovery service will be needed.

### **Launch System Recovery**

The system recover feature is part of the netbook installation and it ships preset from the factory. The options menu allows you to launch the Windows recovery tool to reinstall the operating system to factory defaults.

Below will briefly describe how to launch the recovery tool and to get the recovery started.

- 1.Turn off or restart the netbook. 2.Turn the netbook on and press and hold the F9 key to launch the tool.
- 3.The recovery window will open and give you the option to "Recovery" in the toolbar. You will be prompted if you want to recovery. Click on "Recovery" to begin the repair if you do.

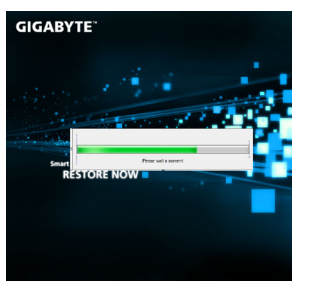

4.The "Recovering" window will open and begin the recovery.

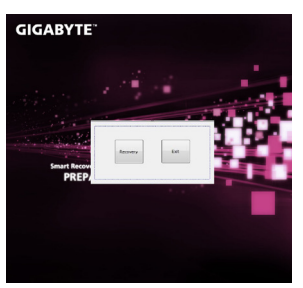

- **GIGABYTE**
- 5.Once it is complete you will be prompted to reboot the netbook.

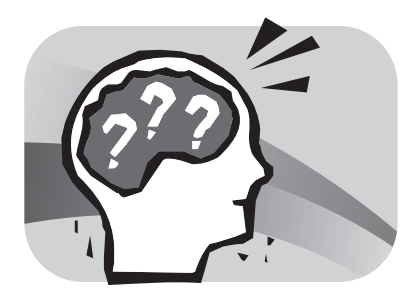

# **Chapter 4 Troubleshooting**

This section will briefly cover some frequently encountered problems and questions and provide a quick guide to assist with solve these problems. Most problems can be resolved quickly, simply and easily and are not always a system problem. Should you encounter a problem that is not yet or differently listed, please consult the GIGABYTE website or call your unit supplier for assistance.

For website assistance go to the Support section of www.gigabyte. com for telephonic assistance please call the supplier of your unit or take the unit to the supplier directly for assistance.

### **Troubleshooting**

Your notebook PC is sturdy and subject to few problems in the field. However, you may encoun-ter simple setup or operating problems that you can solve on the spot, or problems with periph-eral devices, that you can solve by replacing the device. The information in this section helps you isolate and resolve some of these straightforward problems and identify failures that require service.

### **4.1 Identifying The Problem**

If you encounter a problem, go through the following procedure before pursuing complex troubleshooting:

- 1.Turn off your notebook.
- 2.Make sure the AC adapter is plugged into your notebook and to an active AC power source.
- 3.Make sure that any card installed in the PC card slot is seated properly. You can also remove the card from the slot, thus eliminating it as a possible cause of failure.
- 4.Make sure that any devices connected to the external connectors are plugged in properly. You can also disconnect such devices, thus eliminating them as possible causes of failure.
- 5.Turn on your notebook. Make sure it has been off at least 10 seconds before you turn it on.
- 6.Go through the boot sequence.
- 7.If the problem has not been resolved, contact your support representative.

Before you place the call, you should have the following information ready so that the customer support representative can provide you with the fastest possible solution:

- Product name
- Product configuration number
- Product serial number
- Purchase date
- Conditions under which the problem occurred
- Any error messages that have occurred
- Hardware configuration
- Type of device connected, if any

See the configuration label on the bottom of your notebook for configuration and serial numbers.

Copyright-protected technology This product incorporates copyright protection technology that is protected by U.S. patents and other intellectual property rights. Use of this copyright protection technology must be autho-rized by Macrovision, and is intended for home and other limited viewing uses only unless otherwise authorized by Macrovision. Reverse engineering or disassembly is prohibited.

### **4.2 GIGABYTE Service Information**

More service information please link to GIGABYTE official website: www.gigabyte.com

19

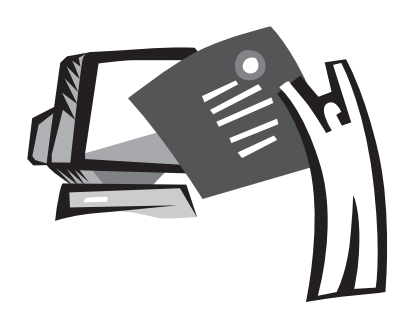

# **Appendix**

### **Q1585 Specifications**

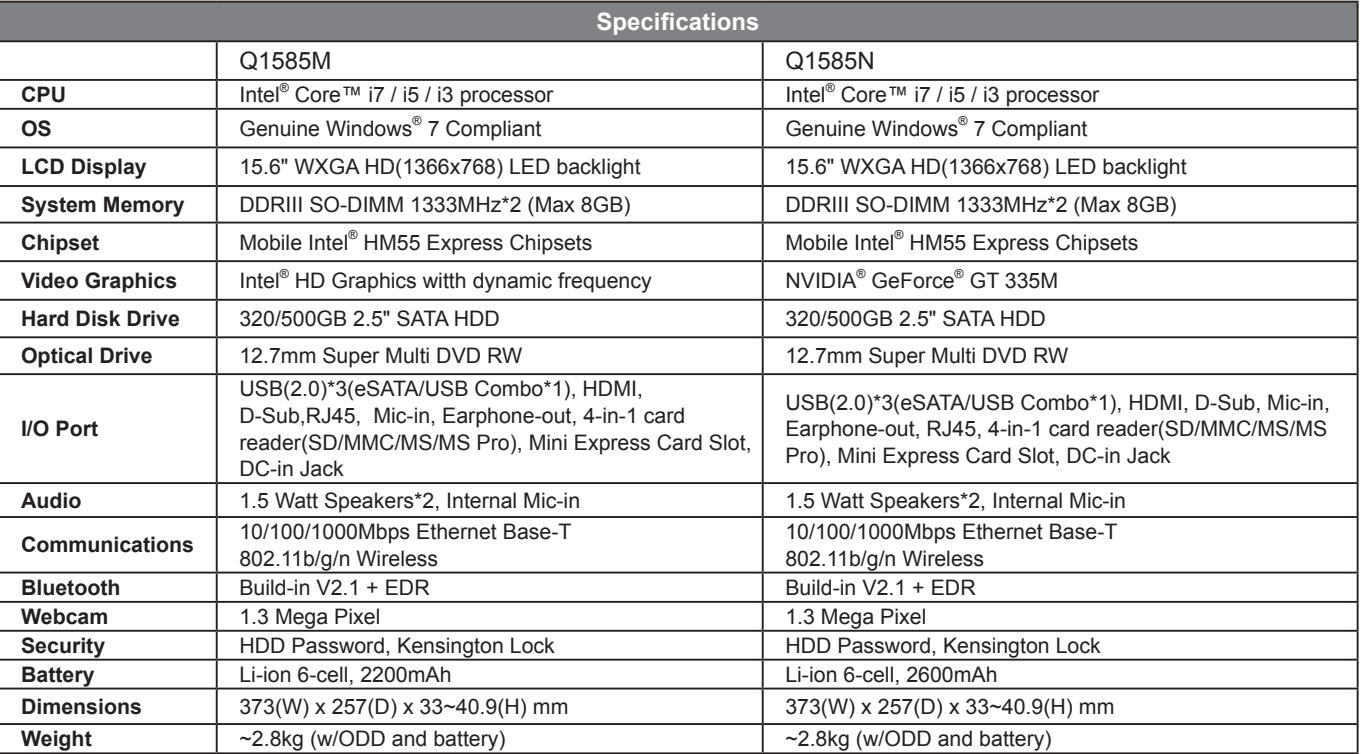

### **International Country Voltage**

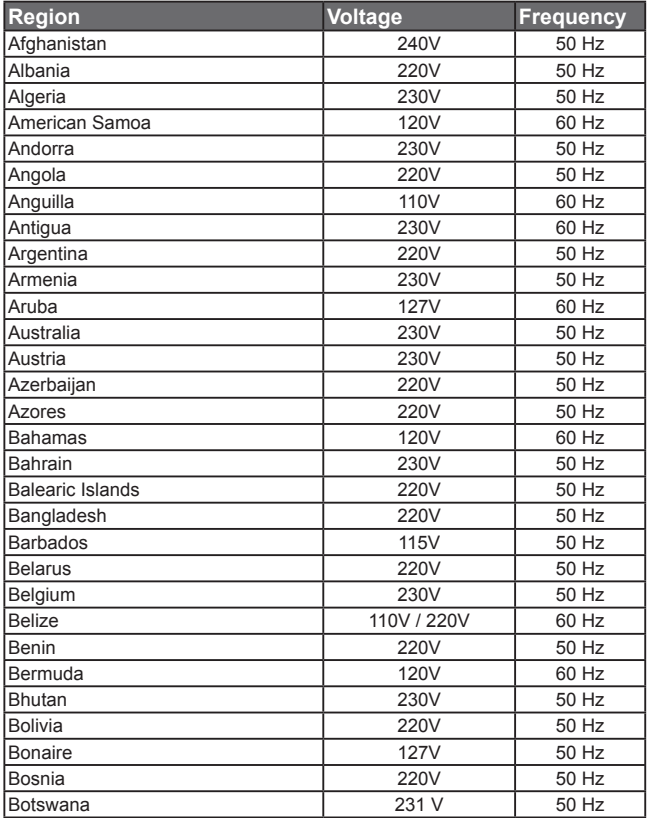

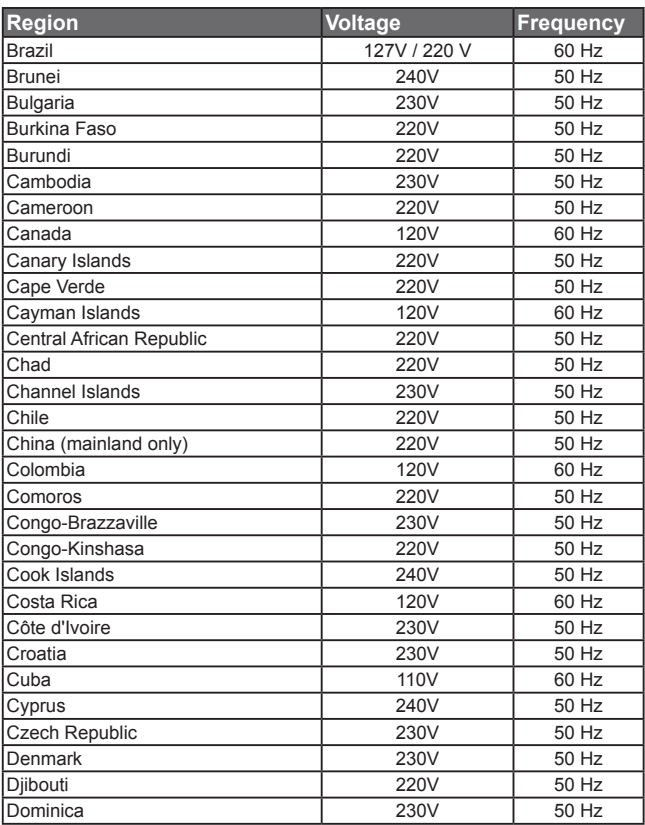

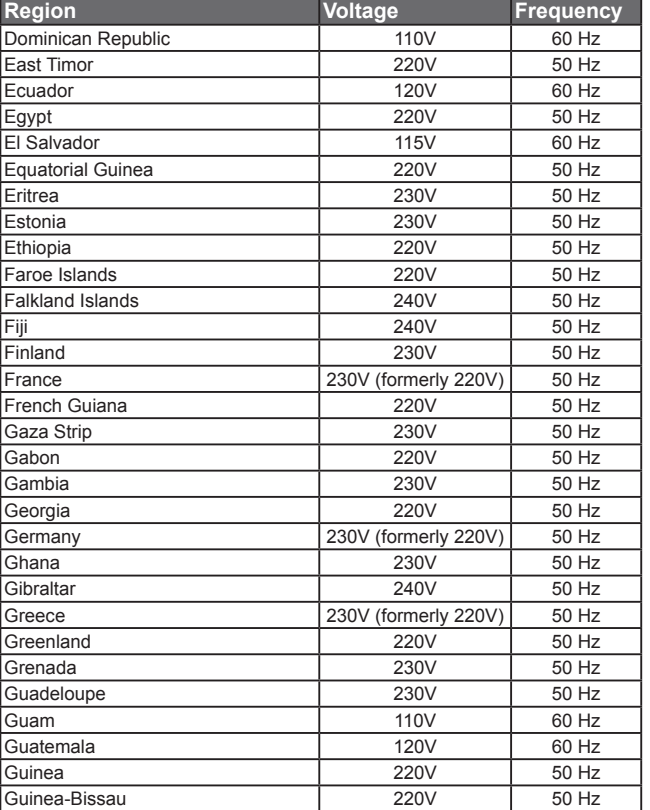

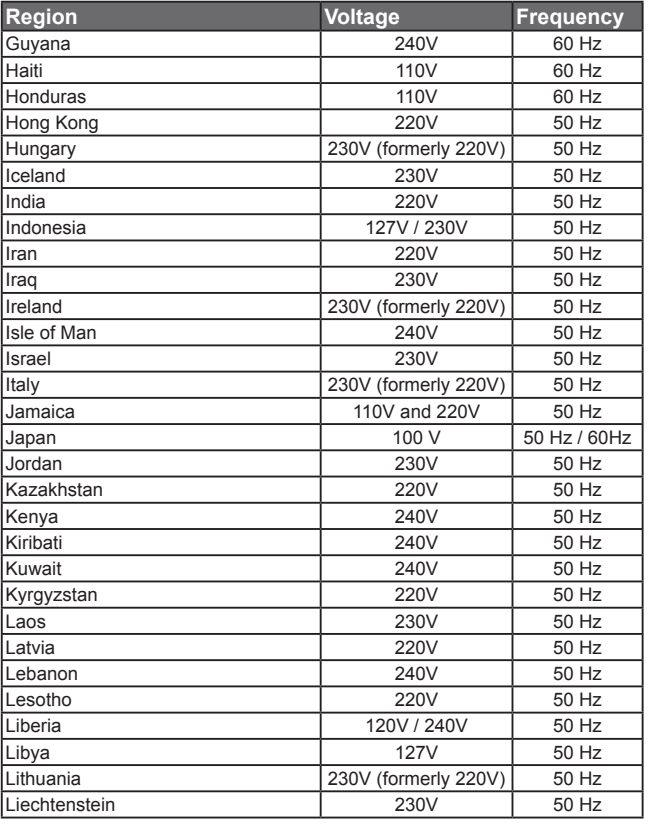

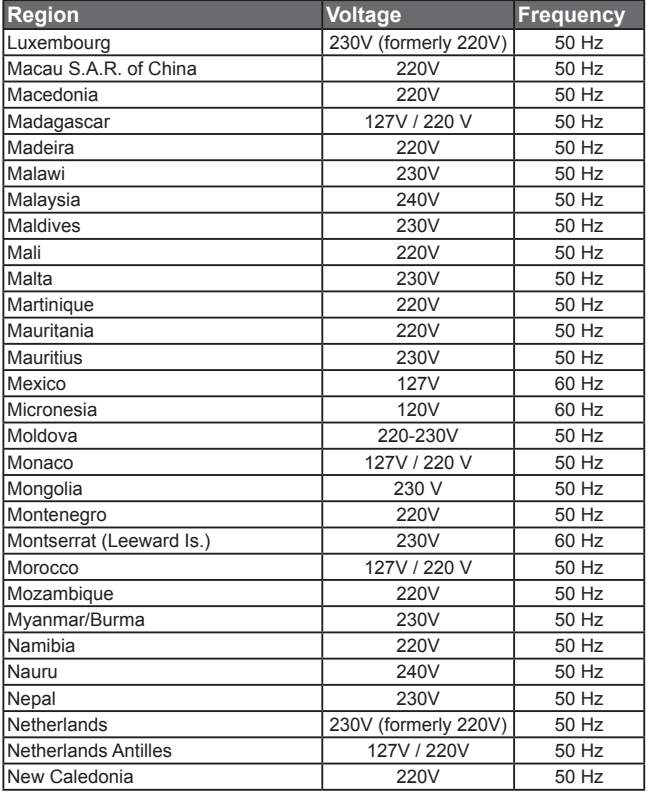

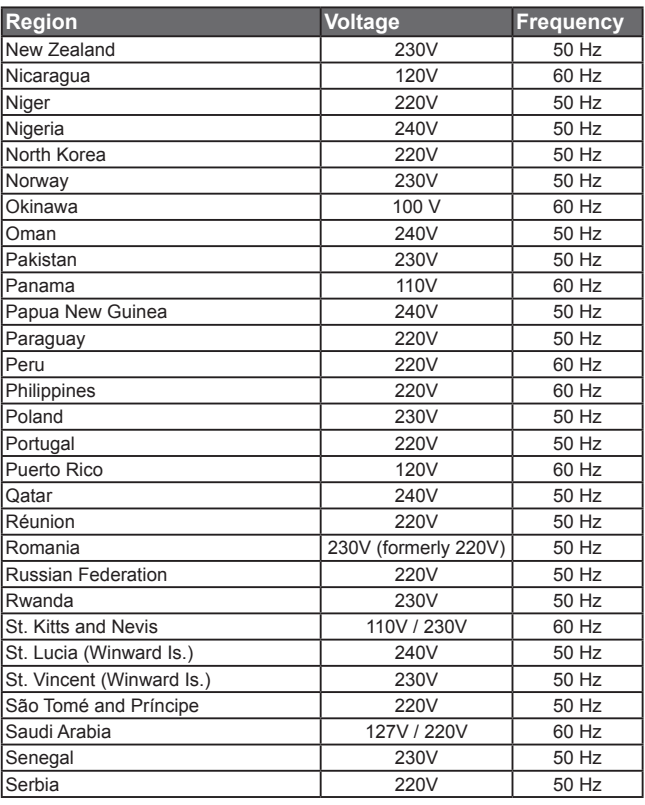

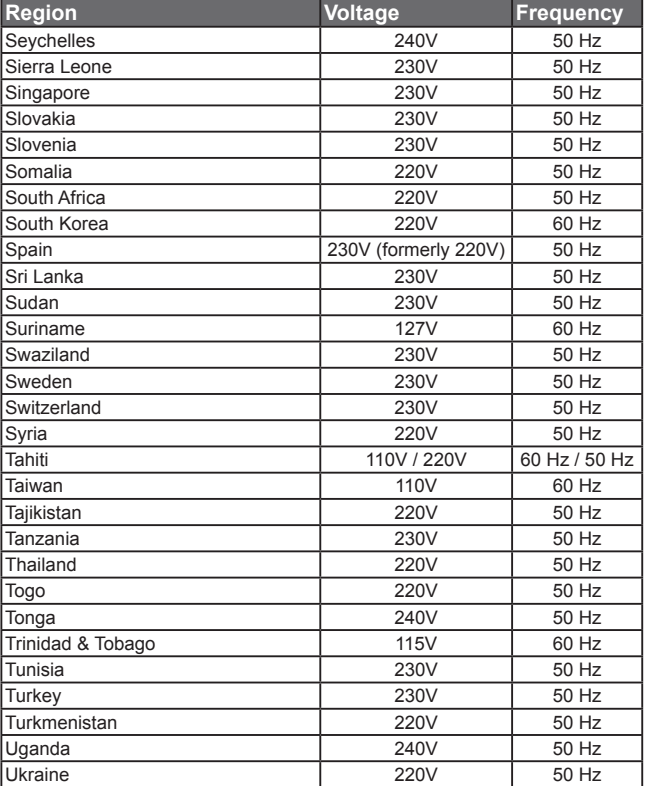

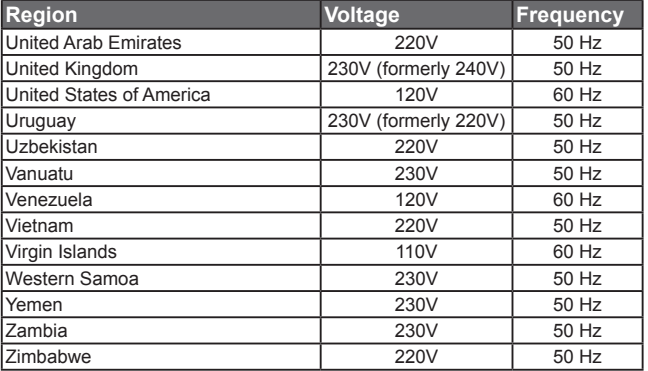

### **Plug Type**

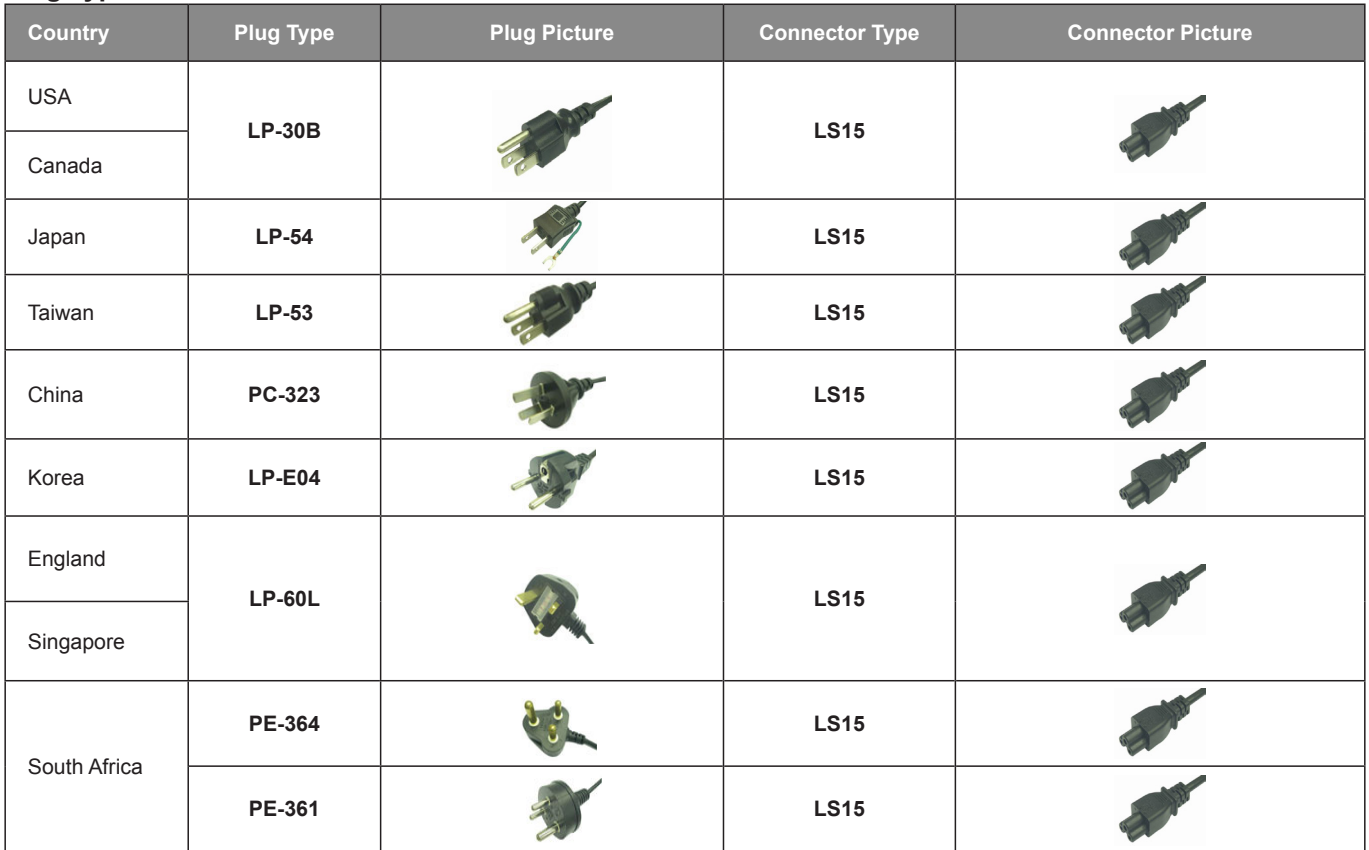
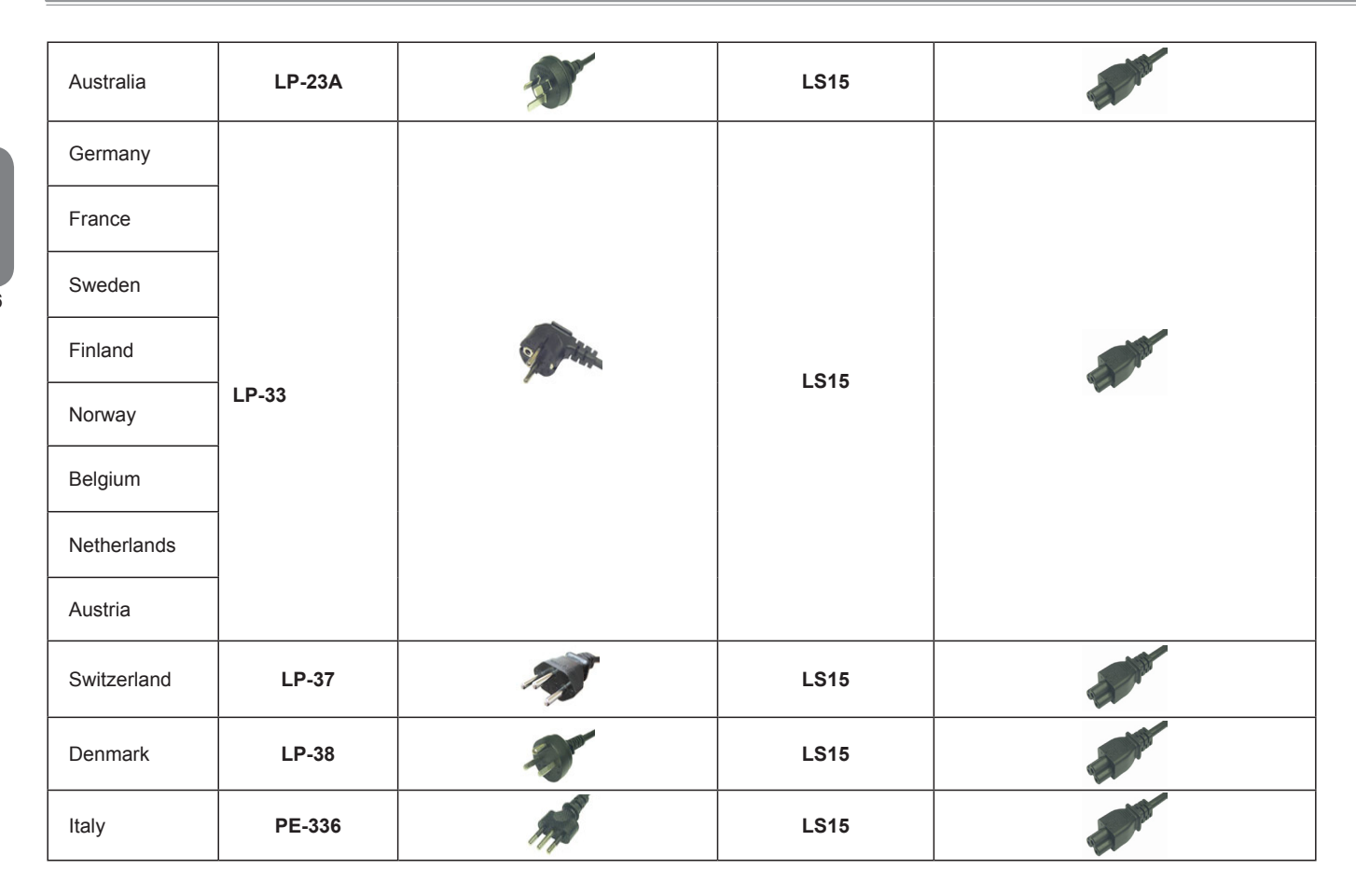

**English**

#### 版權所有© 2010屬於技嘉科技股份有限公司 保留所有權利

#### Q1585系列筆記型電腦使用手冊

初版:2010/04

本手冊可引導您設定和使用全新Q1585筆記型電腦。本手冊資訊之正確性皆經過杳核,如有變更恕不另行通知。

如果事先未獲得書面許可,不得以任何形式或電子、機械、照相、記錄等任何方式重製本手冊、儲存於檢索系統中或加以傳播。

商標 GIGABYTE™ 為技嘉科技股份有限公司之註冊商標。

本手冊提及之所有其他品牌或產品名稱皆為其所屬公司之商標或註冊商標。

### **安全說明**

在使用您的 Q1585 系列筆記型電腦時 請遵守以下安全準則以保護您自己和您的筆記型電腦。

小心:使用筆記型電腦時,請勿長時間將電腦的底部直接接 觸皮膚。長時間使用後,熱量會累積在電腦底部。若與皮膚 持續接觸會造成不適感或灼傷。

- 當您將筆記型雷腦從外箱取出後,請將包裝組件放置於幼童不易取 得之處,以免誤食造成窒息。
- 請勿將物品壓在變壓器的電源線上,此外請將電源線置於安全處以 避免將人絆倒或遭人踩踏。使用電腦或為電池充電時,請將變壓器 放置於通風處,如桌面或地板上。請勿以紙張或其他物品覆蓋變壓 器以免阻礙通風。使用筆記型電腦時,務必保持散熱孔周邊至少10 公分距離暢通。
- 請勿將任何物品插入筆記型電腦的散熱孔。否則會造成短路,進而 導致火災或觸電。
- 請勿用手觸摸或按壓液晶螢幕。
- 限使用筆記型電腦製造商隨附的變壓器和電池。使用其他類型的電 池或變壓器可能會讓發生火災或爆炸的風險提高。
- 電池的裝入方式不正確可能會導致爆炸。
- 若需更換電池時,限定使用製造商建議的相同或相容電池。
- 連接筆記型電腦與電源之前,請確認變壓器的額定電壓符合可用電 源的電壓。各國電壓列表請參考第21頁。
- 使用延長線連接變壓器時,請確認所有連接裝置的電流總量是否超 出延長線的電流總容量。

• 從筆記型電腦取出電池時,請先關機並從插座拔下變壓器,然後取 出電池。

小心:攜帶電池時,請勿將電池放在口袋、皮包或其他容器 中,否則金屬物體(如車鑰匙)可能會讓電池的電極短路。若 需要單獨寄送電池時,請放置在防靜電袋子裡寄送。

- 請依照製造商指示回收廢棄電池。勿將電池投入火中,否則會產生 爆炸。
- 請勿自行維修筆記型電腦。維修服務請洽技嘉各地服務據點。

I

### **商務旅行須知**

雖然筆記型電腦設計很堅固以符合行動生活的需求,但在旅行時還是 需要特別注意以下幾件事:

- 最重要的旅行配件是電腦保護袋,好的電腦保護袋必須具備防碰撞 的緩衝襯墊且尺寸要夠大才能完整包覆筆記型電腦。
- 確保雷腦保護袋有足夠的空間擺放變厭器。請勿放置過多物品, 以 避免壓壞筆記型電腦的液晶螢幕。
- 勿將筆記型電腦放在行李箱託運,筆記型電腦需視為手提行李。每 家航空公司規定的手提行李件數不同,搭機前請先向當地航空公司 詢問規定細節。
- 您可讓筆記型雷腦接受X光機的安全檢查,當把雷腦放入輸送帶 時,請留意筆記型電腦以免被竊取。
- 切勿讓筆記型雷腦接受金屬探測器的檢查,因為金屬探測器會浩成 硬碟資料遺失。
- 勿將筆記型雷腦置於機艙內頭頂置物箱,因涂中若遇亂流時容易四 處滑動造成筆記型電腦損壞,請置於座椅下方可視之處。
- 請避免筆記型電腦、電池和硬碟承受環境中的危險,如塵土、灰 塵、食物、液體高低溫以及陽光直接照射。
- 當筆記型雷腦移往溫度或濕度差異極大的環境時,筆記型雷腦的內 外可能會發生凝結現象。為了避免電腦受損,繼續使用前請等候一 段時間,直到濕氣蒸發為止。
- 由低/高溫環境將筆記型電腦移至高/低溫環境時,開啟電源前請等 候一段時間,直到電腦適應新環境為止。

### **使用須知**

- 拔下電源線時,請務必拉拔電源線的接頭或鬆脫裝置,請勿拉拔電 源線本體。拔下接頭時,請垂直拉出以免接腳彎曲。連接電源線之 前,請另外注意接頭的方向是否正確與對齊。
- 為了避免觸雷的風險,請勿在打雷時插拔任何纜線。
- 勿在周遭有水的地方使用筆記型電腦,如浴缸、洗手台、廚房、洗 衣間的水槽、潮濕的地下室或游泳池。液體滴落在筆記型電腦內會 造成觸電或是腐蝕電子線路。

II

### **清潔電腦須知**

清潔筆記型電腦之前,請先關機,接著拔下電源線並取出電池。

#### 筆記型電腦外殼:

將廚尾清潔劑和清水以1:5比例稀釋後再用軟質擦拭布蘸取擦拭。 • 將軟質擦拭布擰乾擦拭表面及底部機殼。

#### 鍵盤:

- 利用吹塵器具噴出的高壓氣體吹出鍵盤下方的灰塵與髒污。
- 可用軟質擦拭布沾幾滴異丙醇清潔鍵盤。
- 擦拭完請留5分鐘讓鍵盤自然乾燥。

#### 面板:

- 建議使用奈米清潔擦拭布清潔面板。
- 如面板表面有髒汙,請使用市面上液晶螢幕專用清潔產品清除。當 使用清潔產品時,請將清潔液噴在擦拭布上,再用擦拭布擦拭面 板,千萬不可將清潔液直接噴在螢幕上。
- 如果沒有液晶螢幕專用清潔液也可用異丙醇與水以1:1的比例稀釋 後,再用擦拭布沾稀釋液擰乾後清潔螢墓。

### **保固服務**

產品維修及服務都需透過技嘉授權的服務中心。

#### 技嘉保固

技嘉保證所有技嘉品牌的筆記型電腦及行動電腦出廠前均受到嚴密的 品質控管。若在正常使用的情況下故障且產品尚在保固期限內,技嘉 將提供您免費的保固維修服務。

- 木產品隨機所附的雷池及變厭器,自購買日起提供一年全球保固。
- 維修時若未出具購買憑證,則保固期自本公司製造日算起。
- 隨機所附贈的軟體光碟、電腦保護袋及其他附件贈品恕不在保固範 圍內。
- 假如產品經證實原料或組裝有瑕疵,技喜服務中心將用新的或整修 後的料件免費維修,完成保固義務。
- 若在保固期內,技嘉服務中心無法提供相同料件修復,將會以類似 的新料件或修復過後的料件取代。

#### 保固限制

技嘉保固範圍不包含以下

- 軟體:包含作業系統、產品隨附軟體及使用者自行安裝之軟體恕不 在保固範圍內。驅動程式及軟體光碟因涉及版權問題,使用者若因 故遺失或毀損時本公司恕無法提供保固服務及接受付費購買。
- 其他廠商提供之硬體、產品或配件。
- 產品貼附的貼紙。
- 產品因受環境因素而損壞,如氧化。

III

• 因天災或遇不可抗力造成之損壞。

- 人為損壞
	- ‧自行拆裝、任意變更規格。
	- ‧未遵照使用手冊指示不當使用。
	- ‧購買後因搬遷、移動摔落而導致故障損壞時。
	- ‧使用非本公司原廠之配件所引起之故障或損壞。
	- 捐毁的零件。
	- ‧受液體潑灑造成的損壞。

### **法規須知**

#### 聯邦通訊委員會須知

本設備係依照美國聯邦委員會規範第15條之規定測試,結果符合B級 數位化服務之各項限制。這些限制之用意旨在規定住宅安裝時應提供 適當之保護,以防範不良干擾。

擅自對本設備進行變更或修改將導致使用者喪失操作本設備之權利。 本設備產生、使用並發出無線電頻率能量。若未遵守說明進行安裝與 使用時,恐干擾無線電通訊。然而,對於特定之安裝並不保證不會造 成干擾。如本設備確對收音機或電視機接收造成不良干擾(可藉由開 關設備之方式確認),則用戶可透過下述方法試著解除干擾:

- 重新調整接收天線之方向。
- 拉開設備與接收器之間距。
- 將設備接至不同插座上,讓設備與接收器各自使用不同的電路。
- 洽詢經銷商或具相關經驗的無線電/電視技術人員尋求協助。
- 所有連接至本機的外部纜線均應使用屏蔽纜線。若是連接至PCMCIA 卡的纜線,請參照配件手冊或安裝說明。

### **射頻曝露值**

本設備必須依據所提供的指示安裝及操作,且不得與任何其他天線或 發射機並置或共同操作。必須對一般使用者及安裝人員提供天線安裝 指示及發射機操作條件,以滿足射頻曝露值的法規要求。

#### CE須知(歐盟)

此標誌 代表本Q1585系列筆記型電腦符合EMC規範及歐盟的低電 壓規範。 此標誌同時代表本Q1585系列符合以下技術標準:

- EN55022—「資訊技術設備之無線電干擾的測量方法與限制。」
- EN55024—「資訊技術設備-電磁耐受特性-測量方法與限制。」
- EN61000-3-2—「電磁相容性(EMC)-第3章:限制-第2節:諧 波放射限制(每相位輸入電流最高且包括16A的設備)。」
- EN61000-3-3—「電磁相容性(EMC)—第3章:限制—第3節:額 定電流最高且包括16A之設備,其低電壓供電系統之電壓變動限 制。」

注意:EN55022放射要求提供兩種分類

- A級適用於商業用途
- B級適用於住宅用途

#### 針對CB:

• 請僅使用專為本電腦所設計的電池。不正確的電池類型可能會造 成爆炸、漏電或損壞電腦。

- 請勿在開啟電源時取出電腦的電池。
- 請勿繼續使用已掉落的電池,或是出現任何捐壞狀況(例如彎曲或 扭曲)的電池。即使電腦能夠以受損的電池繼續運作,也可能造成 電路損壞,並造成火災。
- 請使用筆記型電腦的系統為電池充電。不正確的充電方式可能會 導致電池爆炸。
- 請勿嘗試自行修理電池。請交由維修代表或合格維修人員進行任 何電池修理或更換。
- 請勿讓兒童接觸受損的電池,並立即加以丟棄。請務必謹慎處理 電池。若曝露在火焰中、不當處理或棄置,可能會造成電池爆炸 或漏電。
- 請將電池遠離金屬設備。
- 在棄置電池之前,請在電池接觸點上黏貼膠帶。
- 請勿以雙手或金屬物體碰觸電池接觸點。

#### 電池棄置及注意事項

您所購買的產品含有可充電電池。這種電池可回收。依美國許多州及 各地法律,在電池使用壽命結束時,若將本電池棄置在都市廢棄物流 中,有可能構成違法。請洽詢您當地固體廢棄物主管單位,以瞭解您 所在區域的回收方案或適當的處理方式。如果電池更換不當,可能會 有爆炸的危險。只能以相同或廠商建議之同類型電池進行更換。請依 照製造商指示說明回收廢棄電池。

BSMI須知(限台灣)

經濟部標準檢驗局(BSMI)將大部分的筆記型電腦歸類為B級資訊技術 設備(ITE)。

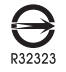

產品必須貼上以上標誌,代表符合BSMI標準的規定。

### **電池安全使用指南**

本筆記型電腦使用的是鋰電池。請勿在潮濕或腐蝕性的環境中使用電 池。請勿將產品放置、存放或靠近熱源、至於高溫位置、放在強烈日 照下、放在微波爐或加壓容器中,並且請勿暴露於60度C(140度F) 以上的溫度中。違反這些指南將可能導致電池漏液、鏽蝕、過熱、爆 炸或起火,並可能導致人身傷害或物品損傷。請勿穿刺、打開或拆解 雷池。如果雷池發生漏液且您不小心碰觸到漏出的液體,請立即以大 量清水沖洗並尋求醫療協助。基於安全理由,且為延長電池的使用壽 命,在0度C(32度F)以下或40度C(104度F)以上的溫度中將無法進 行充電。環境操作溫度0度C到35度C。

新購買的電池需經過二至三次的完整充放電週期才能達到最高效能。 此電池可進行數百次的充電和放電,但最終仍會達到使用壽命。當開 機時間異常短於正常時間時,請購買新的電池。您只能使用技嘉核准 的雷池,並使用技喜專為此裝置核准的專用充雷器位雷池進行充雷。

電池指能針對其設計目的使用。請勿使用任何已損壞的充電器或電 池。請勿將電池短路。以錢幣、金屬片或筆之類的金屬物品直接連接 電池的正極(+)和負極(-)終端(外觀類似像電池上的金屬條) 時,可能會不小心引發短路。例如,當您將備用電池放置在口袋或皮 包內舊可能發生這種情況。將終端短路可能會損壞電池或連接的物 品。

如果您將電池放置在過熱或熱冷的環境中(例如夏天或冬天的密閉車 廂內),可能會導致電池容量和使用壽命縮短。請務必將電池保持介 於15度C至25度C(59度F至77度F)的環境中。過熱或過冷的電池會 讓裝置在短期內無法運作,即使電池已充滿電亦然。在極度過低的溫 度下更會使得電池效能受到限制。

請勿將電池丟置火焰中,這樣可能會導致爆炸。電池如果受損也可能 爆炸。廢棄電池的處理應符合當地法規。請盡量將電池回收處理。切 勿當成一般家庭廢棄物處理。無線裝置可能會受到雷池干擾,並因而 影響效能。

#### 可能引發爆炸的環境

當處於可能引發爆炸的環境時,請關閉您的裝置並遵守所有的指示和 說明。可能引發爆炸的環境包括一般建議關閉汽車引擎的區域。此類 區域的火花可能引發爆炸或火災,進而導致人身傷害或甚至死亡。靠 近加油站的加油槍時請關閉筆記型電腦。在燃料補給站、儲存區和配 送區、化學工廠或進行爆破作業的區域使用無線設備時,請遵守其相 關限制。可能引發爆炸的環境一般(但不見得全部)都會加以標示, 包括:船甲板下方、輸送或儲存化學物質的設備、使用液態石油氣( 如丙烷或丁烷)的車輛,以及空氣中含有化學物質或石粒、灰塵或金 屬粉塵等粒子的區域。請勿在禁用行動電話或可能造成干擾或危險的 區域啟動筆記型電腦。

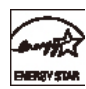

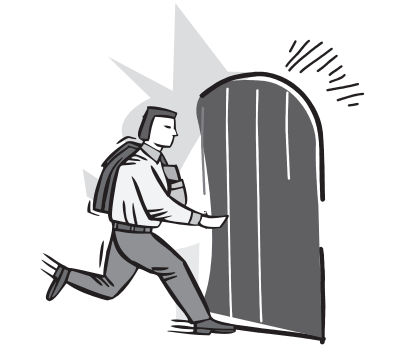

**前言**

感謝您選擇技嘉科技 Q1585 系列筆記型電腦。 這台可攜式筆記型電腦提供最佳的多媒體性能,讓您可放心地使用。

這本操作手冊包含了安裝步驟和使用的必備資訊,提供基本功能配置、 操作、保養及疑難排解。

**VIII** 

目錄

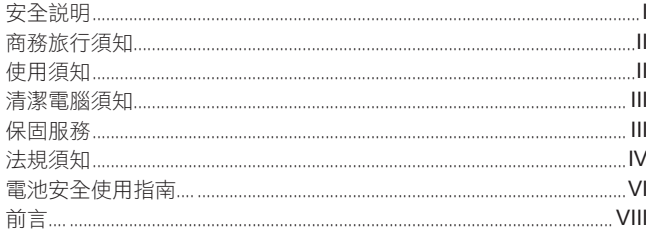

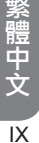

### 第一章 開始使用前

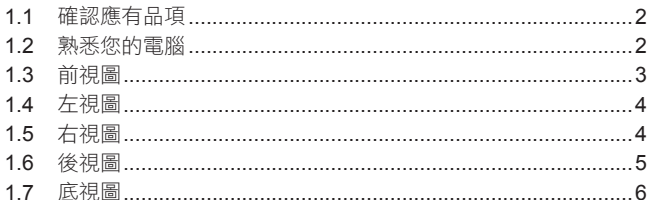

# 第二章 開始使用筆記型電腦<br>。*4*. 示评

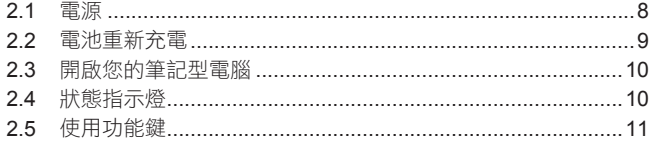

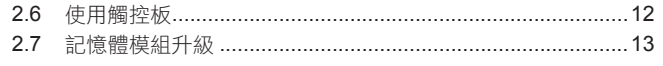

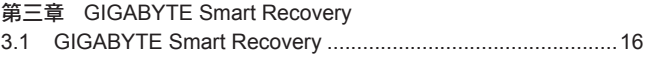

### 第四章 疑難排解

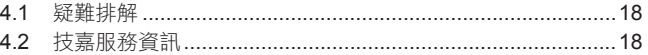

### 附錄

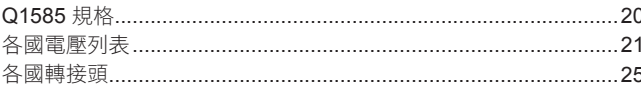

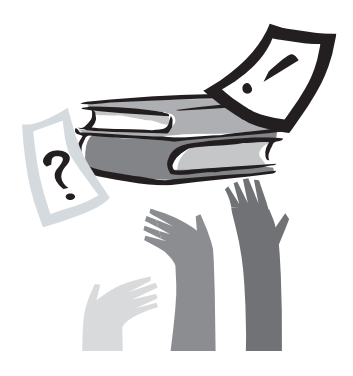

# **第一章 開始使用前**

本章介紹開始使用 Q1585 筆記型電腦的基本操作資訊。 一些本文所述的功能可能工作異常或根本無法工作,除非與預先安裝的 作業系統搭配。對作業系統所做的任何更改可能會導致不正確的運作。

 $\overline{1}$ 

### **1.1 確認應有品項**

收到您的筆記型電腦時,請小心打開包裝,並確認有下列各品項。預 先裝配好的筆記型電腦應有下列品項:

- 筆記型電腦
- 鋰電池
- 交流變壓器及電源線
- 驅動程式
- 快速使用指引

繁體中文 - 1  $\overline{2}$ 

檢查並確認電腦系統完備之後,請閱讀以下的說明,以瞭解您的筆記 型電腦各組件。

注意:依據您購買的機型,您的筆記型電腦外觀可能會與本手  $\left( \left| \right. \right)$ 冊中所顯示的圖片不同。

### **1.2 熟悉您的電腦**

#### 打開顯示面板

若要打開螢幕,只需將螢幕向上掀開即可。 關閉螢幕時,絕不可用力蓋上顯示螢幕蓋。

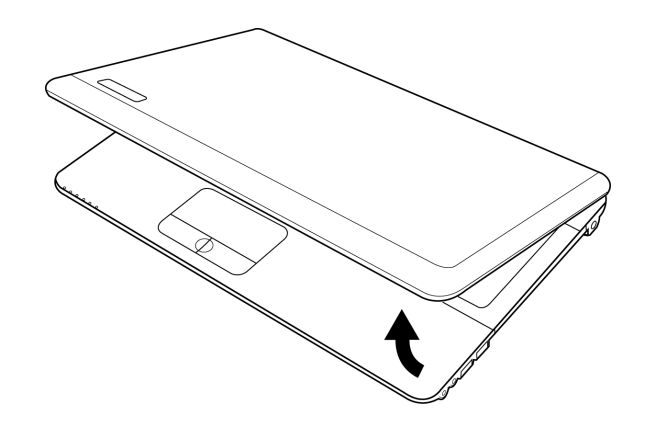

## **1.3 前視圖**

以下所示為本筆記型電腦的前視圖

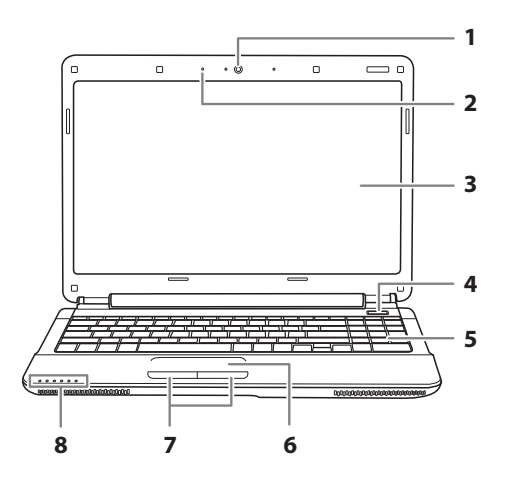

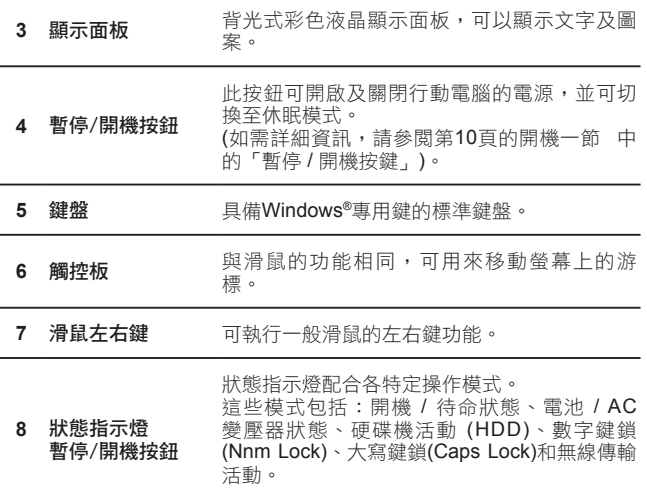

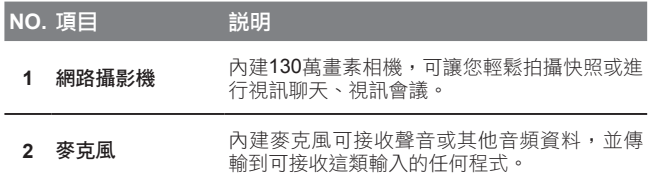

## **1.4 左視圖**

以下所示為本筆記型電腦的左視圖

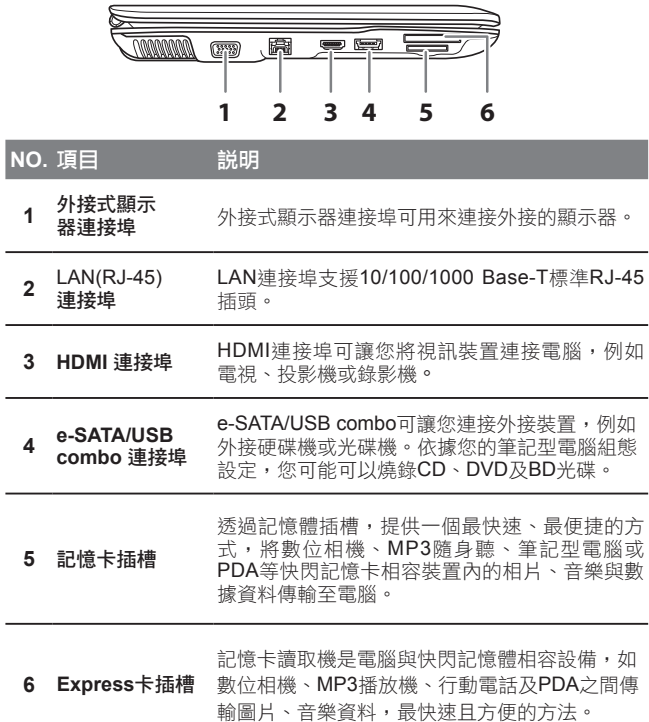

### **1.5 右視圖**

以下所示為本筆記型電腦的右視圖

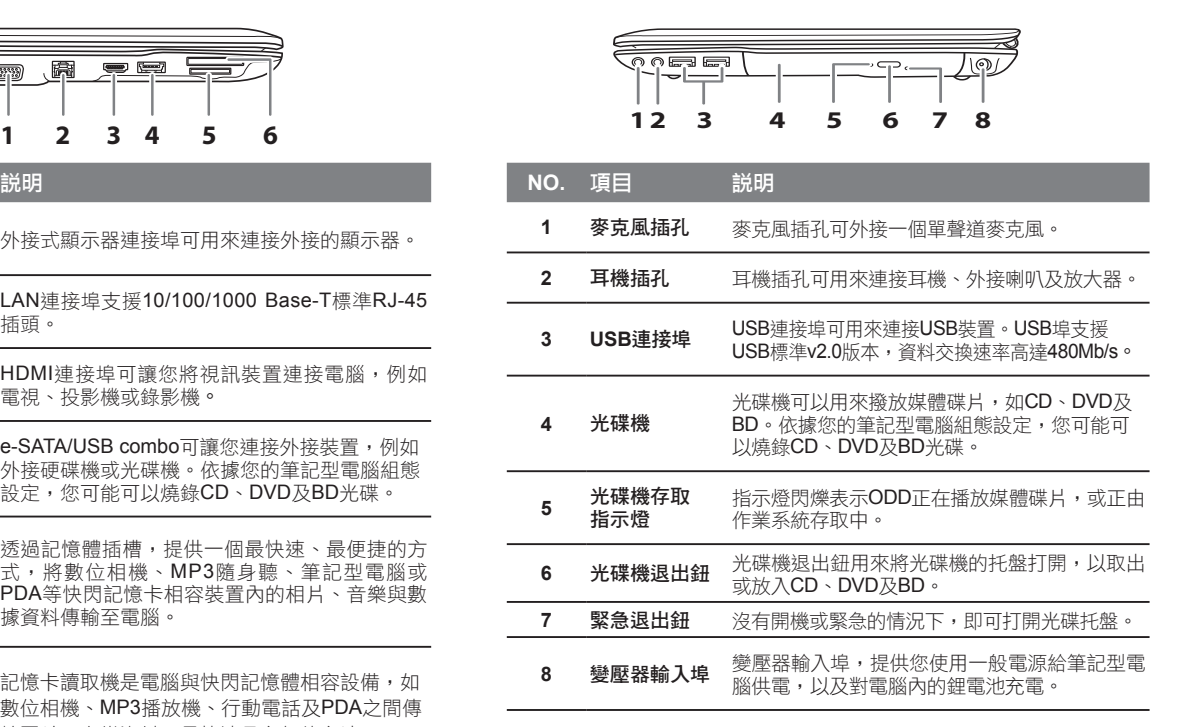

 $\overline{4}$ 

## **1.6 後視圖**

以下所示為本筆記型電腦的後視圖

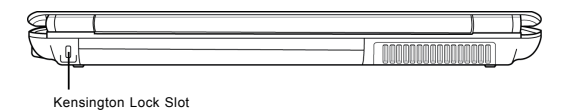

### **Kensington** 安全鎖插槽

Kensington安全鎖插槽可讓您用一條選配的安全接線,將筆記型電腦 固定在一個無法移動的物體上,以確保安全。

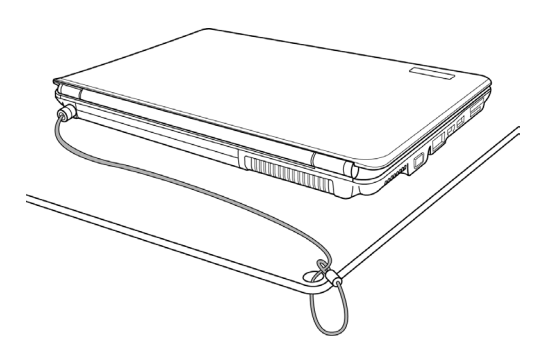

# **1.7 底視圖**

以下所示為本筆記型電腦的底視圖

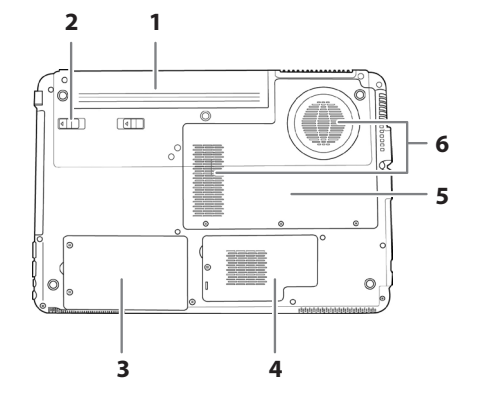

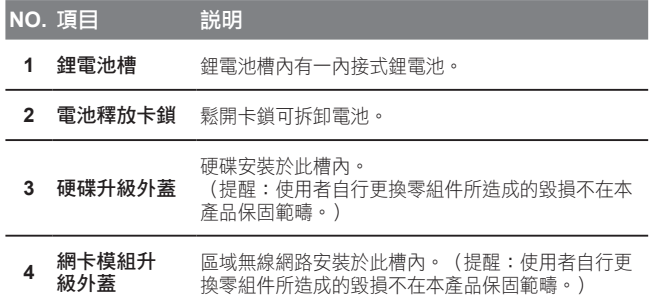

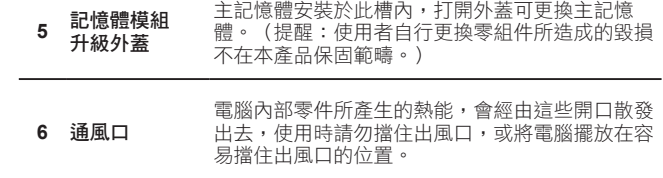

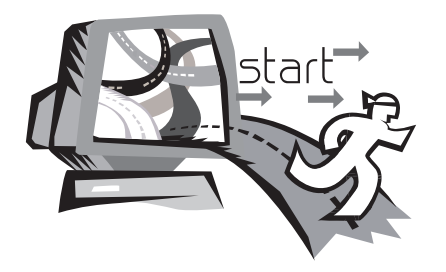

# **第二章 開始使用筆記型電腦**

本章將帶您認識 Q1585 各式各樣的連接埠及零件,並讓您熟悉您的 筆記型電腦。筆記型電腦的某些零件可以讓使用者升級,同時有些則 是固定不能變更的。

### **2.1 電源**

本產品可使用兩種電源:鋰電池或交流變壓器。

#### 連接變壓器

交流變壓器提供筆記型電腦操作時所需電源,並且將電池充電。

### 連接交流電變壓器

1. 將直流電的輸出纜線插入筆記型電腦的直流電源插座。 2. 將交流電壓器插入交流電電源插座。

### 由交流電源切換為電池電源

1. 確定至少安裝一個充好電的電池。

2. 拔掉交流電壓器。電腦就會自動由直流電源切換為電池電源。

購買本電腦時,鋰電池尚未充電。開始使用本電腦時,應將交  $\left( \mathbf{l} \right)$ 流電壓器連接上去。

我們建議只使用隨貨搭配的變壓器,使用其他任何變壓器可能會造成 筆記型電腦損害或故障,並可能會對人體造成傷害。

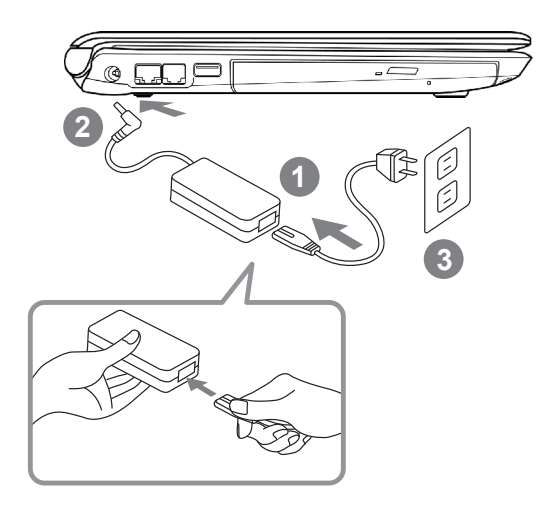

1. 將電源線接上變壓器。

- 2. 將變壓器連接到筆記型電腦的電源插孔。
- 3. 將電源線插入電源插座。

### **2.2 電池重新充電**

電腦內的鋰電池可經由交流電變壓器重新充電。要將鋰電池重新充 電,請先確定已妥當裝入電池,而且電腦以連接交流電源。

鋰電池並沒有「記憶功能」,因此在重新充電前,並不需要將鋰電池 完全放電。電池充電期間,如果正在使用筆記型電腦,充電時間會明 顯比較長。如果縮短充電時間,請在充電時,將電腦切換為暫停模式 或關機。

#### 低電量狀態

電池電量低時,會出現通知訊息。如果您不回應電池電量不足的訊 息,電池將持續放電,直到電量過低而無法操作為止。發生此種情況 時,您的筆記型電腦將進入間置模式,當電腦達到此情況時,並不保 證您的資料將被儲存。

注意:為保護您的筆記型電腦免於受損,請務必使用隨附的變  $\left( \, \right)$ 壓器,因為每一個變壓器都有規定的電源輸出率。

一日因為電池沒電而使電腦進入暫停模式,除非由變壓器或另一個充 好電的電池提供電源,不則電腦無法恢復作業。重新提供電源後,就 可以按暫停 / 開機按鈕來恢復作業。待機模式時,您電腦內的資料都 會暫時保留,但如果等到電源指示燈停止閃爍,終究熄滅,您還沒有 接上外接電源,那所有未存檔的資料都會消失。提供電源後就可以一 邊使用電腦,一邊讓電池充電。

#### 電池更換

更換使用不正確類型的電池,可能會引發爆炸。對於可更換鋰電池組 的電腦,務必遵循下列準則:

- 如果電池的設置位置允許使用者自行更換,電池附近應有標示,或 註明操作和維修指示。
- 如果雷池的設置位置允許使用者自行更換, 雷池附近應有標示, 或 註明維修指示。標示或說明應包含下列類似文字。

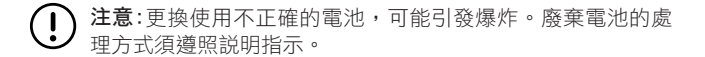

### **2.3 開啟您的筆記型電腦**

#### 暫停 / 開機按鈕

按下暫停 / 開機按鈕可開啟筆記型電腦。接上交流電壓器或充好電的 鋰電池後,就可以按下鍵盤上的暫停 / 開機按鈕來啟動筆記型電腦。 如果您需要離開一段時間,請按同一個按鈕,將電腦關機。

注意:不要帶著已開機的筆記型電腦四處走動,也不要讓筆記  $(\bold{l})$ 型電腦受到撞擊或震動,否則硬碟有損壞的危險。

啟動後,筆記型電腦會執行開機自我測試(POST),以檢查內部零件 及配置是否功能正確。如果偵測到錯誤,電腦會發出警告聲,並顯示 錯誤訊息。

視問題的性質而定,您可能可以繼續執行作業系統,或是進入BIOS 設定程式,然後修改設定。

成功的完成自我開機測試(POST)後,筆記型電腦會載入已安裝的作 業系統。

注意:電腦執行開機自我測試(POST)時,請勿關機,否則可能  $\left(\begin{smallmatrix} 1\\ 1\end{smallmatrix}\right)$ 會發生無法復原的錯誤。

### **2.4 狀態指示燈**

狀態指示燈配合各特定操作模式。這些模式包括:「開啟 / 待機」 狀態、電池/AC變壓器狀態,硬碟活動 (HDD),數字鍵鎖定(Num Lock),大寫鎖定(Caps Lock)和無線傳輸活動。

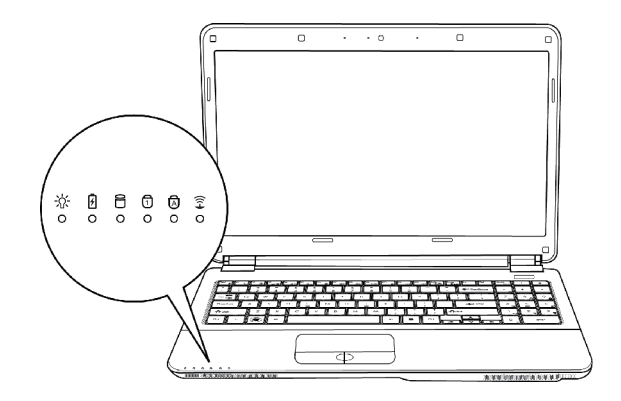

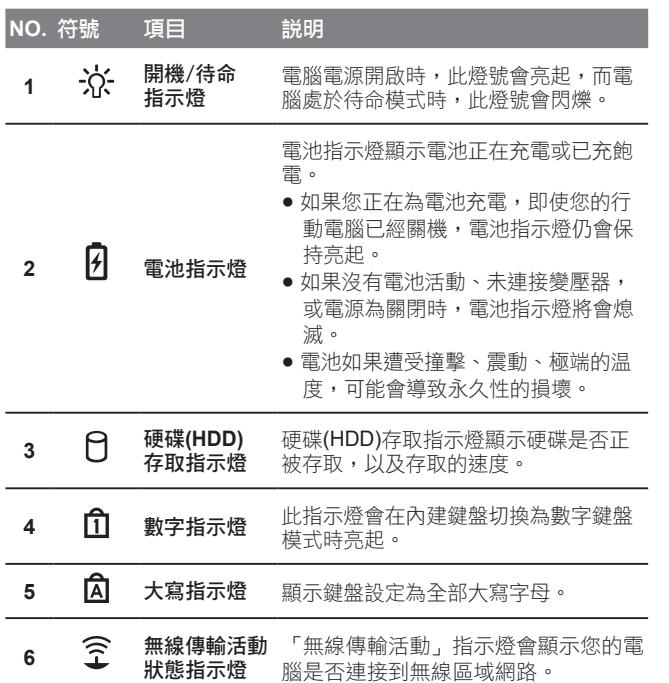

### **2.5 使用功能鍵**

您的電腦擁有12個功能鍵,F1~F12。功能鍵的指令用途會隨應用軟 體而有所不同。請參考軟體的說明文件,以確定各個功能鍵的使用方 法。

- **[FN]:** 鍵可擴充筆記型電腦的功能,而且會固定與另一鍵同時使用。
- **[FN+F1]:** 使筆記型電腦進入暫停模式。按電源按鈕,則可讓行動電 腦回到操作模式。
- **[FN+F2]:** 啟用或停用無線網路連線。按一下此按鍵組合可啟用無線 區域網路連線。
- **[FN+F3]:** 讓您選擇是否送出畫面視訊。每一次按這兩個組合鍵, 就進入下一個選擇。選擇的先後順序為:僅內建顯示螢 幕、內建顯示螢幕及外接式顯示器,或僅外接式顯示器。
- **[FN+F4]:** 降低螢幕亮度。
- **[FN+F5]:** 提高螢幕亮度。
- **[FN+F6]:** 關閉電腦的聲音。
- **[FN+F7]:** 降低電腦音量。
- **[FN+F8]:** 提高電腦音量。
- **[FN+F9]:** 播放或暫停目前的多媒體曲目。
- **[FN+F10]:** 停止播放目前的多媒體曲目。
- **[FN+F11]:** 跳至上一首多媒體曲目。
- **[FN+F12]:** 跳至下一首多媒體曲目。
- **[FN+Esc]:** 啟用或停用藍牙功能。

### **2.6 使用觸控板**

觸控板是與電腦整合在一起的指標裝置。觸控板用來控制指標,可讓 您選擇顯示螢幕上的項目。

觸控板包含一個游標控制區、左右按鍵及捲動列。游標控制區的功能 與滑鼠相同,可移動螢幕上的游標,使用時只需要以指尖輕壓即可。 左右按鍵相同,按鍵的實際功能會依據所使用的應用程式而有不同。 捲動列讓您快速瀏覽頁面,無須使用螢幕上的游標操作上下捲動軸。

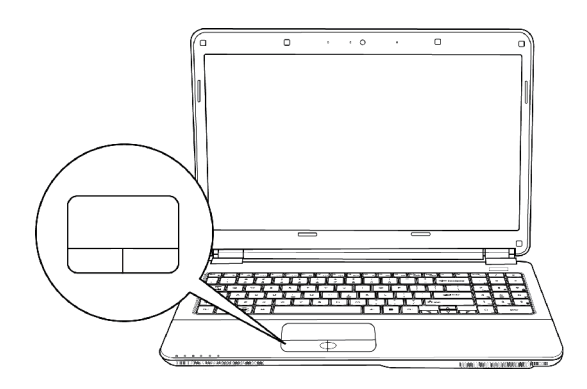

### 點一下

點一下是按一下按鈕,然後放掉。左點一下是把游標移到選定的項 目,按一下左鍵,然後馬上放掉。右點一下可選擇功能,按一下右 鍵,然後馬上放掉。您也可以在觸控板上輕敲一下,效果與點一下相 同。

#### 點二下

點兩下是連續快速的按二下左鍵,然後放掉。右鍵並沒有這個功能。 要點二下,先把游標移到選定的項目,按二下左鍵,然後馬上放掉。 您也可以在觸控板上輕敲二下,效果與點二下相同。

#### 拖曳

拖曳就是移動游標時按住左鍵。把游標移到您想移動的項目,按住左 鍵,然後把該項目拖曳到新的位置,再放開左鍵。使用觸控板也可以 拖曳。首先,在要被移動的項目上點二下,點二下後,手指必須留在 觸控板上。接下來,手指在觸控板上移動,將該項目移動到新的位 置,然後放開手指。使用捲動列可讓您快速瀏覽文件,無須使用視窗 的捲動軸。如螢幕上有好幾頁的畫面 , 必須移動瀏覽時, 捲動鍵特 別有用。

### **2.7 記憶體模組升級**

若要增加筆記型電腦的記憶體容量(最大8G),可加裝記憶體模組必須 是(DIMM)SDARM模組。

除此指示外,請勿任意將記憶體升級模組槽的螺絲拔掉。

#### 安裝記憶體模組

已下安裝記憶體升級模組的步驟。我們不建議您自行安裝。

- 1.按下電源開關,將電腦關機,拔掉變壓器,並取出電源組。
- 2. 將筆記型電腦上下反轉,放置在乾淨的工作台上。
- 3. 鬆開固定蓋板的五個螺絲。
- 4. 拉起蓋板並取下。 記憶體升級模組可能因靜電放電(ESD)而嚴重損壞,因此,在處理 及安裝模組時,請確認您自己已適當接地。
- 5. 將記憶體升級模組連接器的邊緣與槽內連接槽對好,晶片面著上。
- 6. 已45度角插入記憶體升級模組,並施壓使其固定於連接器上。
- 7. 將記憶體升級模組壓入槽中,直到兩邊都鎖入固定夾。插入正確 位置時,您將會聽到喀一聲。
- 8. 將外蓋裝回並安裝先前旋下的螺絲並旋緊。新的記憶體模組的安 裝就算完成了。

由於您不會經常將記憶體升級模組從底記型電腦拆下,因此除非要增 加系統的記憶體容量,安裝完成後就不要再去移動。

 $\overline{13}$ 

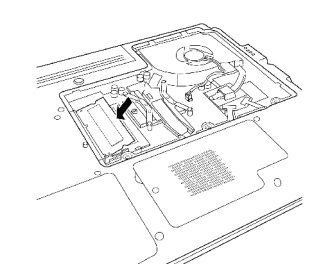

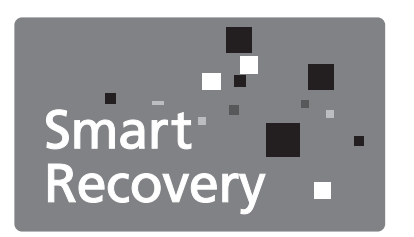

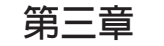

# **第三章 GIGABYTE Smart Recovery**

### **3.1 GIGABYTE Smart Recovery**

### 系統還原 – 修復您的Q1585筆記型電腦作業系統

當作業系統使用上出現不穩定的情況,Q1585的硬碟有一個隱藏磁 區,其內容為作業系統的完整備份映像檔,可以用來救援系統將硬碟 還原到出廠預設值。

如果硬碟有更換過或刪除該隱藏磁區,還原選項將無法使用,需送維 修中心還原。

### 啟動系統還原

系統還原功能的部份是工廠在筆記型電腦出貨前預先安裝的。 該選 項可以啟動Windows故障還原工具,重新安裝作業系統為出廠預設 值。

下面將簡要介紹如何啟動還原工具,並開始還原系統。

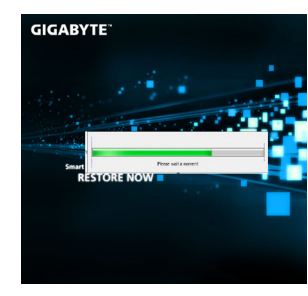

- 1. 關機或重新啟動筆記型電腦。
- 2. 啟動筆記型電腦後, 按著F9按鍵 幾秒鐘以啟動還原工具。
- 3. 還原視窗會打開,工具列會有還 原選項,如您確定要系統還原, 點選還原選項,就開始進行修 復。

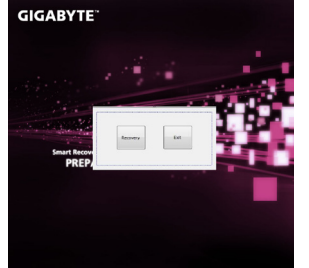

4. 還原的視窗會打開並開始進行系 統還原。

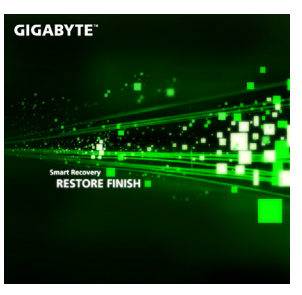

5. 當完成系統還原時即可重新啟動 筆記型電腦。

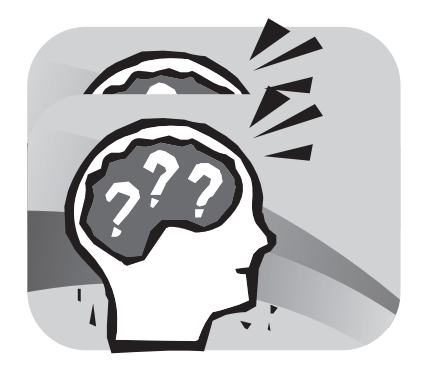

# **第四章 疑難排解**

這章節提供您若機器需送修前您可自行先檢查的步驟。 您也可參考技嘉科技官方網站或是直接與您購買的經銷商連繫尋求專 業協助。

### **4.1 疑難排解**

#### 找出問題

使用本產品時如果碰到了問題,在進一步送修前,先按下列程序檢 查:

- 1. 先將筆記型電腦關機。
- 2. 確認交流電變壓器已插入筆記型電腦,並且連接到交流電電源。
- 3. 確認外接的裝置已插穩。或者拔掉這些裝置,以排除其造成問題的 可能原因。
- 4. 筆記型電腦開機。關機與開機間隔至少10秒。
- 5. 執行一遍開機程序。
- 6. 如果仍然不能解決問題,請聯絡專門維修人員。

聯絡維修人員前,請先準備好以下資料,以便維修人員提供最迅速有 效服務:

- 產品名稱
	- 產品配置號碼
	- 產品序號
	- 購買日期
	- 問題發生時的狀況

請查看筆記型電腦底部的配置標籤,以確定筆記型電腦的配置及序 號。

#### 版權保護技術

本產品內建受到美國專利以及其他智慧財產權保護的版權保護技術, 必須經過Macrovision授權才可使用本版權保護技術,並且除非經過 Macrovision授權,否則不得在家庭之外的地點觀賞使用。嚴禁逆向 工程或分解。

### **4.2 技嘉服務資訊**

更多的服務資訊,請連結到技嘉官方網站:www.gigabyte.com

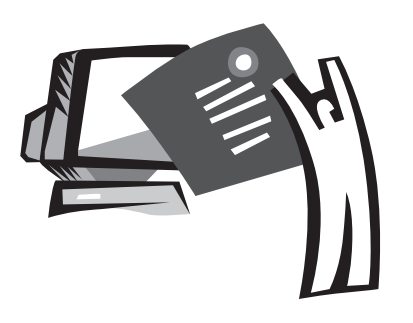

**附錄**

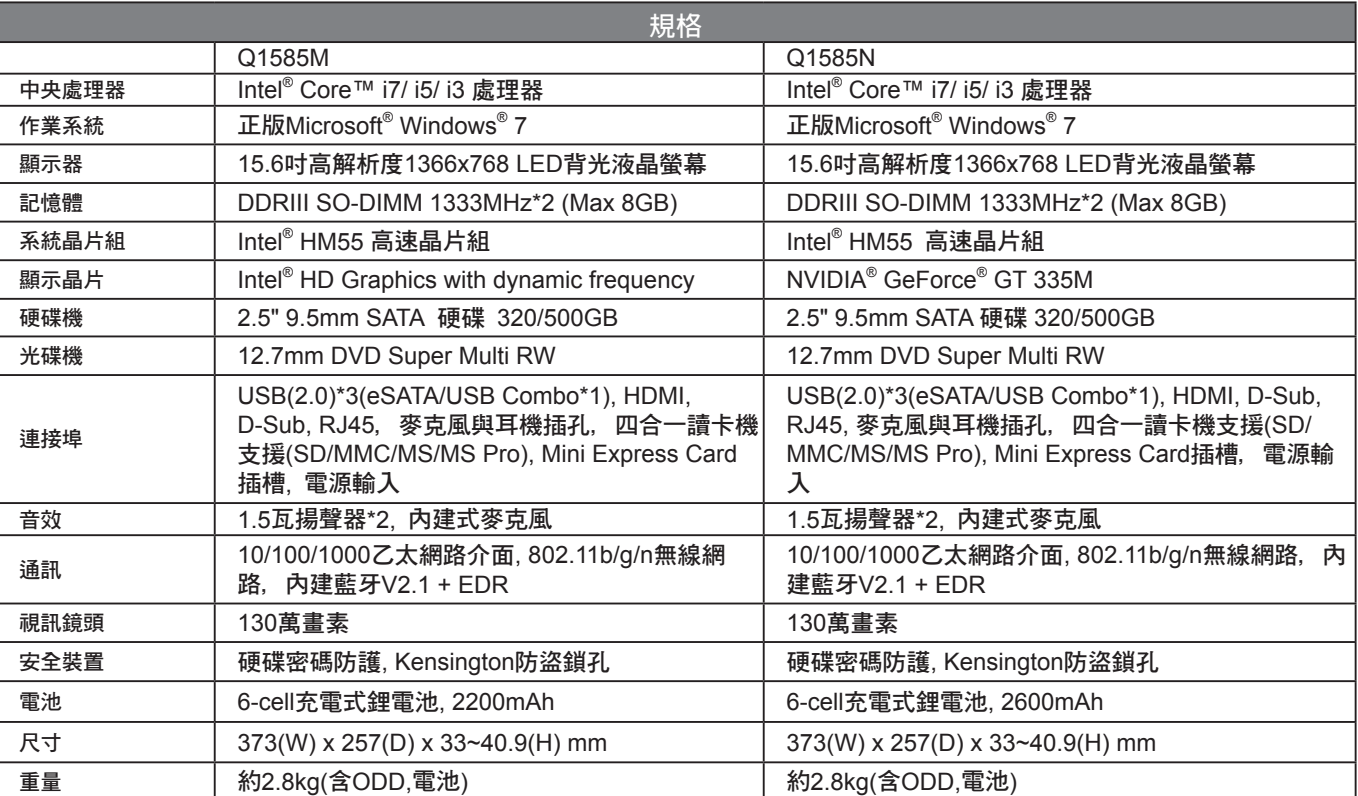

# **Q1585 規格**

## **各國電壓列表**

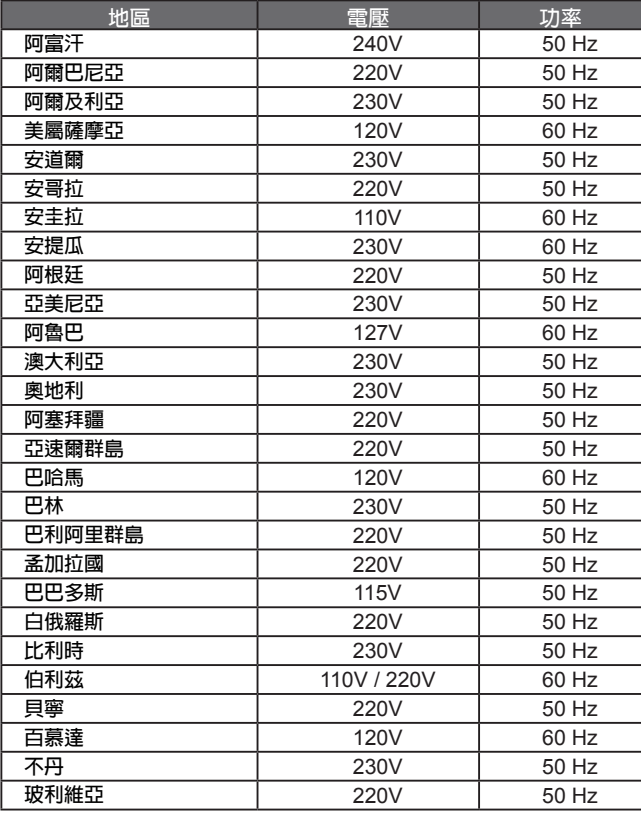

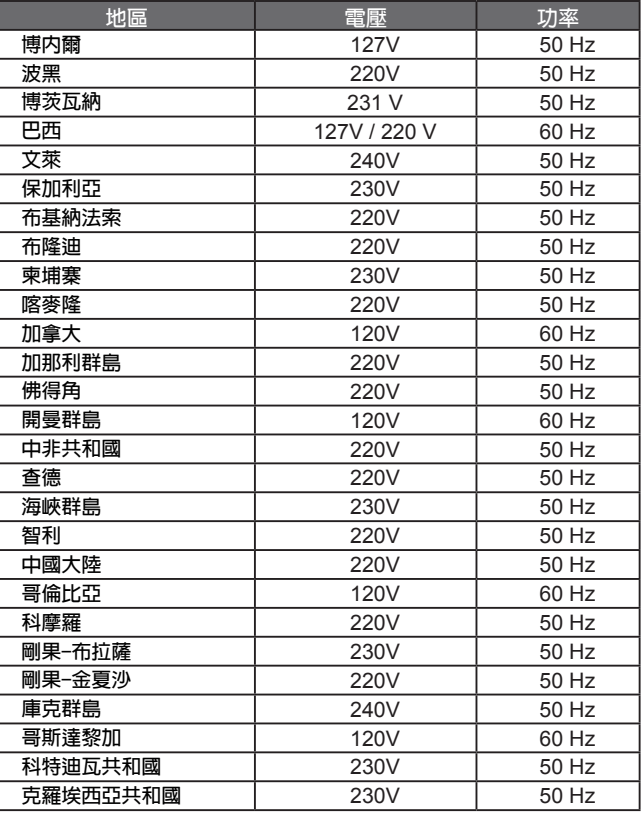

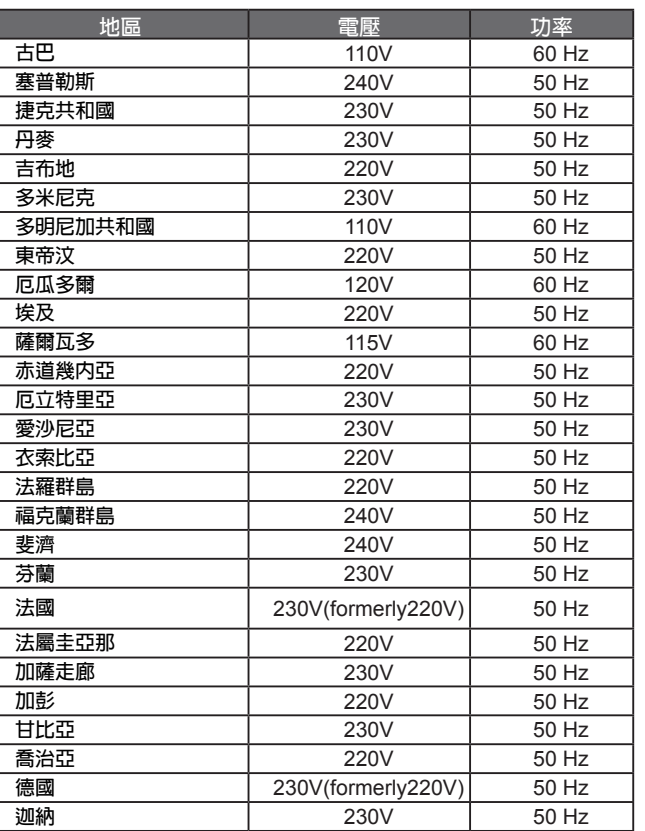

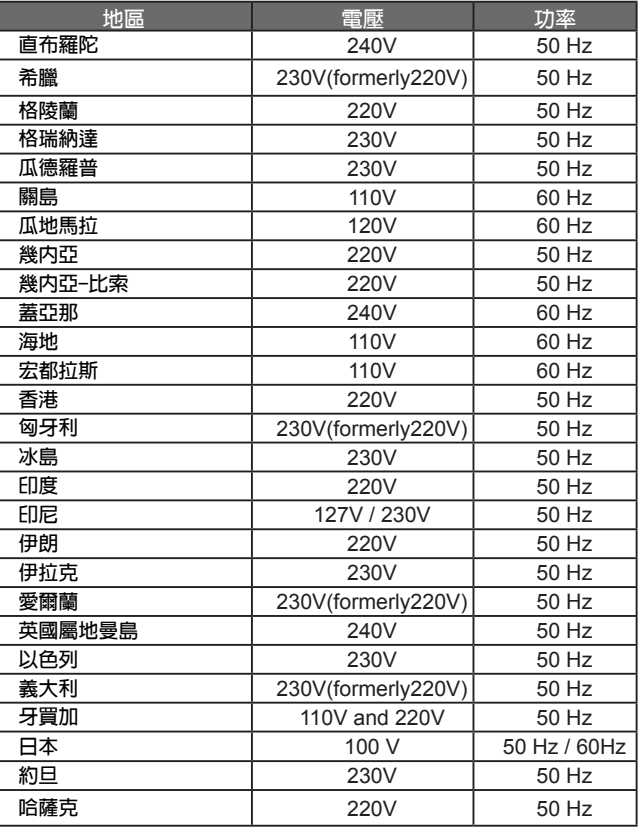

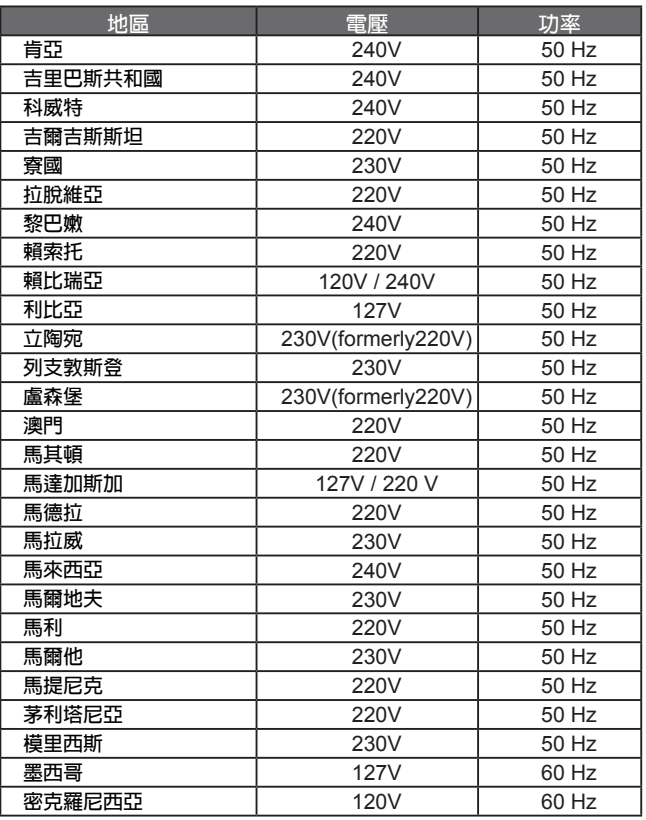

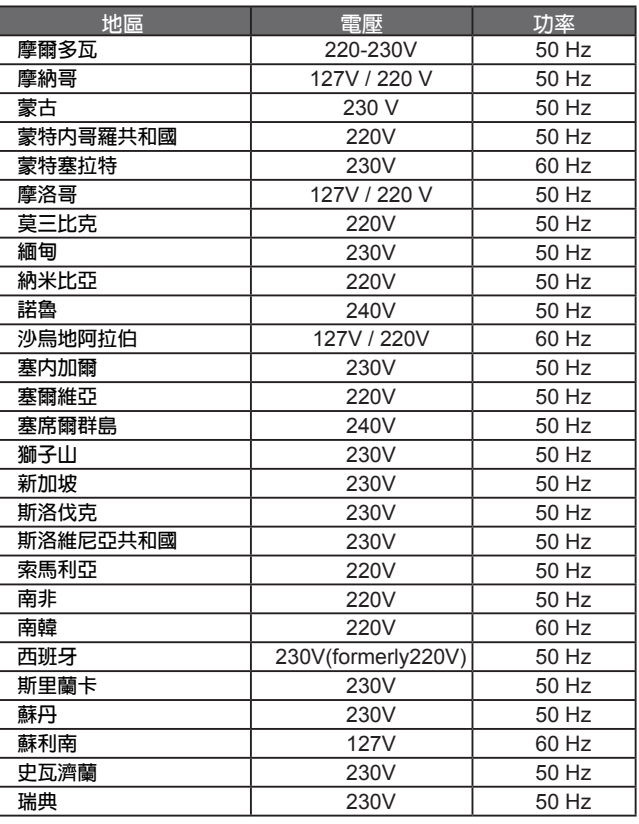

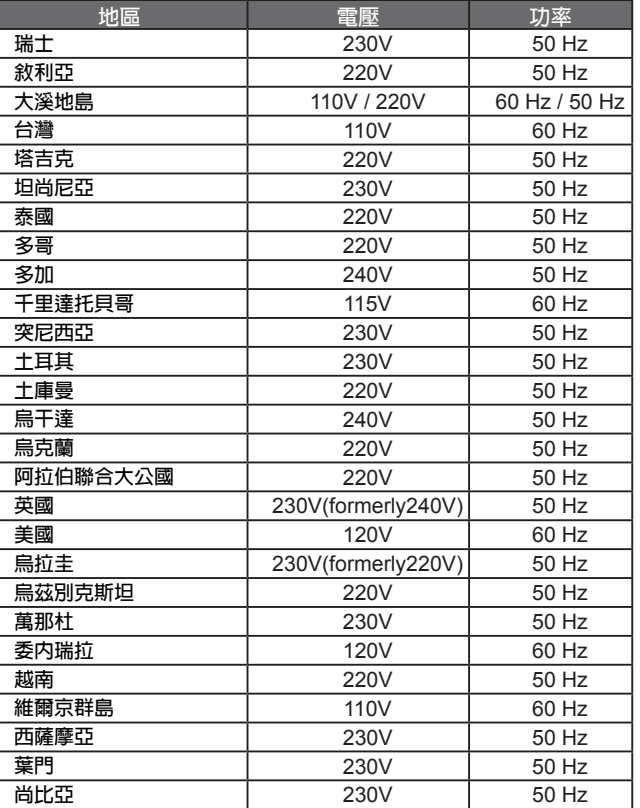

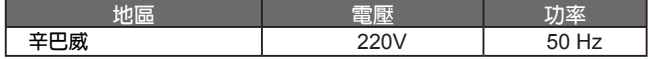

## **各國轉接頭**

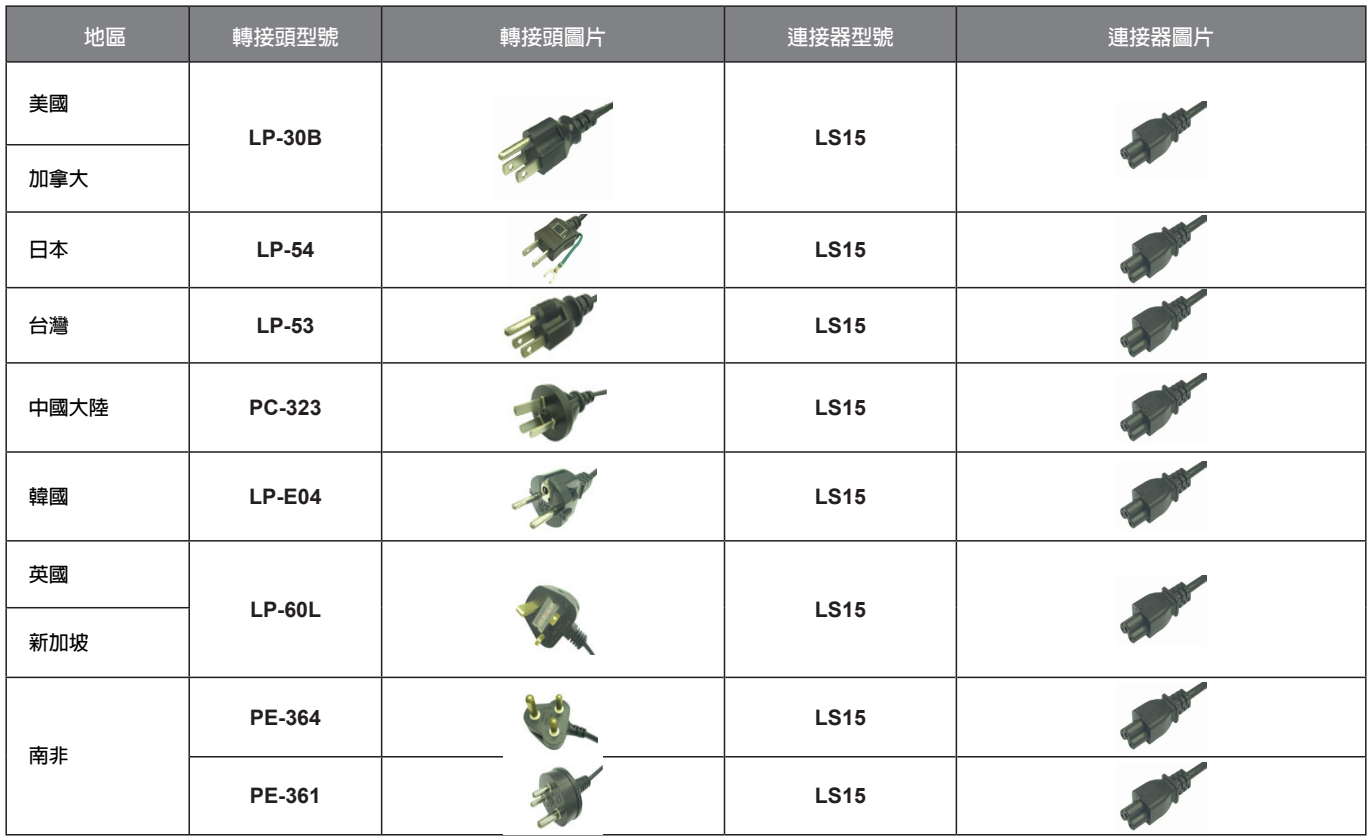
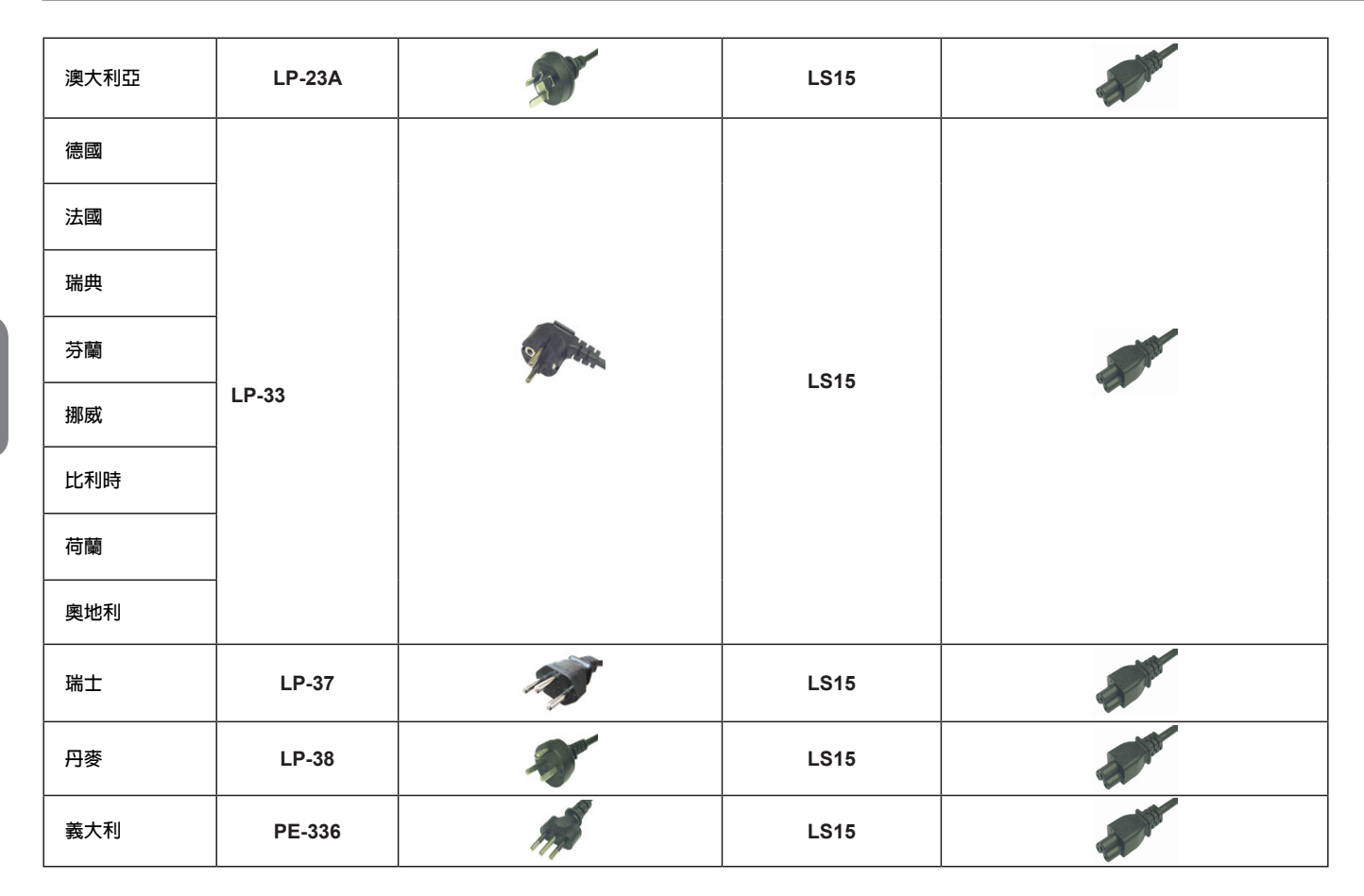

繁體中文 - 1 26

## Copyright © 2010 год GIGABYTE TECHNOLOGY CO., LTD. Все права защищены

Инструкция по эксплуатации ноутбуков серии GIGABYTE Q1585

Дата выпуска: апрель 2010 года

Данная инструкция по эксплуатации содержит подробные указания по настройке и использованию нового ноутбука Notebook PC. Точность информации в данной инструкции тщательно проверена и может быть изменена без предварительного уведомления.

Запрещается воспроизводить, хранить в системе поиска или передавать часть или части данной инструкции в любом виде и любым способом, электронным, механическим, путем создания ксерокопий, записи или другими способами, без предварительного письменного согласия.

Товарные знаки

Названия продуктов использованы в данной инструкции по эксплуатации только для целей идентификации и могут являться товарными знаками соответствующих компаний.

Microsoft®, MS-DOS, Windows® и Windows® Sound System являются товарными знаками корпорации Microsoft.

Intel<sup>®</sup> и Atom™ являются зарегистрированными товарными знаками корпорации Intel.

Sound Blaster и Sound Blaster Pro являются товарными знаками компании Creative Technology.

Все остальные товарные марки и названия изделий, упомянутые в данной инструкции по эксплуатации, являются товарными знаками или зарегистрированными товарными знаками соответствующих компаний.

## **Общие правила техники безопасности**

В целях обеспечения личной безопасности и безопасной работы ноутбука просим Вас соблюдать правила техники безопасности, изложенные ниже:

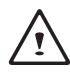

ВНИМАНИЕ: Длительный контакт нижней части корпуса ноутбука с открытыми участками кожи может стать причиной травмы, ожогов или дискомфорта из-за тепла, выделяемого из основания корпуса портативного компьютера.

- После извлечения ноутбука из коробки следует убедиться, что все упаковочные материалы находятся в недоступном для детей месте, поскольку такие материалы представляют собой потенциальную угрозу удушья. Упаковочные материалы следует хранить в безопасном месте на случай дальнейшего повторного использования для безопасной транспортировки ноутбука.
- Адаптер переменного тока и силовой кабель должны располагаться в безопасном месте, исключающем возможность споткнуться о них или наступить. Адаптер переменного тока следует располагать в хорошо проветриваемом помещении и следить, чтобы он не был придавлен или накрыт чем-либо.
- Перед включением ноутбука убедитесь, что он стоит на ровной поверхности и что перед вентиляционными отверстиями имеется не менее 10 см свободного пространства – это способствует необходимому охлаждению.
- Не закрывайте вентиляционные отверстия ноутбука и не вставляйте в них посторонние предметы. Это может вызвать короткое замыкание или неполадки в работе вентилятора

процессора и стать причиной пожара или поражения электрическим током, что в итоге приведет к поломке ноутбука.

- Не нажимайте на экран и не прикасайтесь к нему руками.
- Используйте только адаптер переменного тока для данного ноутбука или рекомендованный изготовителем адаптер. Использование другого адаптера может вызвать повреждения ноутбука и является потенциальной причиной пожара или взрыва. Если необходим еще один адаптер переменного тока, следует обратиться к сервисному агенту компании GIGABYTE и получить рекомендацию по выбору необходимой детали.
- Просим вас следовать инструкциям по установке аккумуляторной батареи. В результате неправильной установки батарей возрастает риск возникновения пожара или взрыва.
- Старые батареи необходимо заменять только на аналогичные или совместимые с данной моделью ноутбука батареи, которые рекомендованы компанией GIGABYTE или уполномоченным сервисным центром компании.
- Перед подключением ноутбука к сети убедитесь, что максимально допустимое напряжение адаптера переменного тока совместимо с параметрами напряжения сети в стране, где будет использоваться ноутбук. Подробный перечень параметров напряжения сети в разных странах представлен на странице 23.
- При использовании удлинителя убедитесь, что общая величина номинального тока всех соединенных устройств не превышает общей величины расчетного тока цепи.
- Перед извлечением аккумуляторной батареи из ноутбука выключите ноутбук, затем отсоедините адаптер переменного тока от штепсельной розетки. После этого можно безопасно вытащить батарею.

I

ВНИМАНИЕ: не носите аккумуляторную батарею ноутбука отдельно в сумке или кармане, где она может соприкасаться с металлическими предметами (монетами, ключами, цепочками, ручками и т.д.). Металлические предметы могут закоротить клеммы батареи и вызвать ее перегрев, что повышает риск возникновения пожара. Если аккумуляторная батарея транспортируется отдельно от ноутбука, следует поместить ее в сумку из неэлектризующегося материала.

- Использованные аккумуляторные батареи следует утилизировать в соответствии с инструкциями на странице VI. Запрещается бросать батареи в огонь во избежание взрыва.
- Не пытайтесь самостоятельно осуществлять ремонт и сервисное обслуживание ноутбука. Ремонт и сервисное обслуживание должны выполняться квалифицированными специалистами сервисного центра GIGABYTE.

## **Советы по транспортировке ноутбука**

Несмотря на то, что прочная и надежная конструкция ноутбука позволяет эксплуатировать его в мобильных условиях, во время путешествия следует принимать особые меры предосторожности. Во время путешествия по суше, морем и по воздуху следует принять все меры для обеспечения защиты ноутбука в выключенном состоянии.

● Во время путешествия необходимо прежде всего предусмотреть наличие сумки для переноса ноутбука, которая должна быть сделана из материала, защищающего ноутбук от падений и ударов, и быть достаточно большой, чтобы вмещать ноутбук.

- Необходимо обеспечить достаточно места для адаптера переменного тока, запасной аккумуляторной батареи и т.д. В сумке для ноутбука должны находиться только самые необходимые комплектующие, так как большой вес может создать неудобства при ходьбе на большие расстояния или ожидании в длинной очереди.
- Во время путешествия на самолете не сдавайте ноутбук вместе с остальным багажом. Регистрируйте ноутбук как ручную кладь для того, чтобы можно было пронести его с собой в салон самолета. В большинстве авиакомпаний разрешается иметь две единицы ручной клади, одной из которых может быть сумка с портативным ноутбуком. За подробной информацией обратитесь в местную авиакомпанию.
- При проверке ноутбука на рентгеновском аппарате следите за его положением на конвейере. Не выпускайте ноутбук из рук до тех пор, пока он не окажется на конвейере. В некоторых аэропортах его могут украсть, пока вы стоите в очереди на прохождение через детектор металла.
- Ноутбуки и жесткие диски можно подвергать воздействию рентгеновских лучей, но нельзя проносить через детектор металла. Это может вызвать потерю данных на жестком диске.
- Не располагайте ноутбук в верхнем отсеке для личных вещей, так как там он может быть поврежден вследствие турбулентности во время полета или украден. Ноутбук можно хранить под сиденьем, в поле зрения.
- Берегите ноутбук от попадания на него пыли, грязи, жидкости, пищи, воздействия суровых погодных условий и прямых солнечных лучей.
- В случае путешествия из одной климатической зоны в другую при транспортировке ноутбука из одних экстремальных климатических условий в другие внутри ноутбука может образоваться конденсат. В этом случае следует подождать,

 $\overline{\mathsf{I}}$ 

III

пока влага не испарится полностью, и только после этого включать ноутбук.

● В случае транспортировки ноутбука из очень теплого в очень холодный климат и наоборот за короткий период времени не следует пользоваться ноутбуком некоторое время, пока не произойдет адаптация к резкой смене погодных условий.

## **Советы по эксплуатации**

- При отсоединении разъема питания от ноутбука тяните за разъем или петлю для разгрузки натяжения, но не за сам кабель во избежание повреждения кабеля или ноутбука.
- Во время грозы отсоедините ноутбук от источника питания и отсоедините сетевые или телефонные провода, если они подсоединены к ноутбуку.
- Не располагайте ноутбук вблизи источника воды, например, ванны, раковины, кухонной раковины или раковины для стирки, а также рядом с бассейном. Случайно попавшая на ноутбук жидкость может вызвать поражение электрическим током и повреждение ноутбука.

## **Советы по очистке**

Перед началом очистки ноутбук должен быть выключен и отсоединен от источника питания, аккумуляторную батарею необходимо вынуть.

## **Крышка ноутбука:**

Для очистки крышки используйте тряпку из тонковолокнистой ткани или из мягкой ткани, не оставляющей ворса, и моющее средство (часть моющего средства развести в пропорции 1 к 5).

- Намочите тряпку, выжмите ее и протрите поверхности.
- Следите, чтобы тряпка была не слишком мокрой, особенно во время очистки пространства вокруг вентиляционных отверстий и других отверстий, так как попадание жидкости на внешние элементы может привести к выходу ноутбука из строя.
- Не протирайте клавиатуру тряпкой, смоченной в такой жидкости.

#### **Клавиатура:**

- Для очистки мусора, скопившегося под клавишами, рекомендуется использовать баллончик со сжатым воздухом.
- Для очистки клавиш смочите мягкую ткань в изопропиловом спирте, отжмите ее и протрите клавиши.
- Оставьте для высыхания минимум на 5 минут.

### **ЖК-дисплей:**

- IДля очистки поверхности ЖК-дисплея лучше всего использовать тряпку из тонковолокнистой ткани.
- Если на дисплее есть пятна или другие следы грязи, используйте имеющийся в продаже комплект для очистки ЖК-дисплеев. При использовании такого комплекта никогда не распыляйте жидкость непосредственно на дисплей. Смочите ткань и протрите экран.
- Если у вас нет такого комплекта для очистки ЖКдисплеев, можно смешать изопропиловый спирт (50%) и дистиллированную воду (50%) и протереть составом поверхность дисплея.
- Смочите тряпку из безворсовой ткани в получившемся растворе и отожмите.
- Тряпка должна быть влажной, но не очень мокрой.
- Жидкость не должна попадать на ноутбук.
- Сначала протрите верхнюю часть ЖК-дисплея, затем весь дисплей.
- Продолжайте протирать, пока вся поверхность дисплея не будет очищена.
- Протрите дисплей чистой, сухой и мягкой тряпкой из безворсовой ткани или тонковолокнистой ткани.
- Подождите, пока дисплей не высохнет полностью, затем закройте крышку.

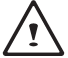

ВНИМАНИЕ: соблюдайте меры предосторожности при использовании изопропилового спирта, так как он может воспламениться. Беречь от детей, открытого огня. Хранить вдали от включенного ноутбука.

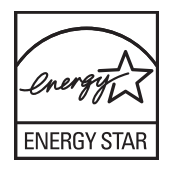

## **Положения о гарантии**

Гарантийный ремонт и обслуживание должны осуществляться только специалистами ремонтной мастерской GIGABYTE.

### **Ограниченная гарантия GIGABYTE**

GIGABYTE гарантирует отсутствие дефектов материалов и производственных дефектов в течение гарантийного периода при нормальной эксплуатации ноутбука/нетбука GIGABYTE.

- Все адаптеры переменного тока и аккумуляторные батареи, поставляемые GIGABYTE, имеют ограниченную гарантию 1 год.
- Гарантия действительна с даты покупки.
- Если доказательство покупки отсутствует, срок гарантии определяется по дате изготовления.
- Действие ограниченной гарантии распространяется только на оборудование, изготовленное или поставленное **GIGABYTE**
- В случае обнаружения дефекта материала или производственного дефекта и предоставления доказательств наличия такого дефекта GIGABYTE через авторизованного поставщика услуг или партнера осуществляет бесплатный ремонт оборудования, при этом в целях выполнения гарантийных обязательств устанавливаются новые или отремонтированные детали.
- Если во время гарантийного периода GIGABYTE или ее поставщик услуг не могут осуществить ремонт изделия, оно будет заменено аналогичным новым или отремонтированным продуктом.

#### **Ограничения гарантии**

Гарантия GIGABYTE не распространяется на:

- Программное обеспечение, в т.ч. операционную систему и приложения, поставляемые с ноутбуком. Сюда относится стороннее программное обеспечение, которое может быть установлено после покупки ноутбука.
- Стороннее оборудование, изделия и комплектующие, которые не поставляется GIGABYTE. Сюда относится также стороннее оборудование, которое может поставляться в комплекте с ноутбуком или нетбуком.
- Ноутбуки, маркировка и/или серийные номера на которых отсутствуют или неразборчивы.
- Ноутбуки, вышедшие из строя под воздействием факторов окружающей среды, в т.ч. окисления.
- Ноутбуки, пострадавшие от стихийных бедствий.
- Механические повреждения, в т.ч. без ограничения следующее:
	- ►Несанкционированные изменения, ремонт или обслуживание.
	- ►Неправильное использование, злоупотребление, халатность или невыполнение инструкций по эксплуатации.
	- ►Неправильная сборка.
	- ►Повреждения, полученные во время транспортировки по причине ненадлежащей упаковки или неправильного обращения со стороны сотрудников курьерской компании, если транспортировка не является одним из условий гарантии в данной стране.
	- ►Электрические повреждения в результате сбоев или отключения электроэнергии или скачков напряжения.
	- ►Поврежденные или треснувшие детали.
	- ►Залитые ноутбуки

## **Уведомления к нормативным положениям**

Уведомления Федеральной комиссии по связи США

Данное оборудование прошло предусмотренные испытания и было признано соответствующим ограничениям, установленным для цифровой аппаратуры класса В согласно требованиям части 15 Правил Федеральной комиссии по связи США. Указанные ограничения рассчитаны на обеспечение адекватного уровня защиты от помех в условиях домашней эксплуатации оборудования.

Любые изменения, вносимые в данное оборудование, могут аннулировать полномочия пользователя по эксплуатации оборудования. Данное оборудование генерирует, использует и может излучать электромагнитные колебания радиочастотного спектра. В случае нарушения инструкций по установке и эксплуатации оборудование может стать источником помех для радиосвязи. Однако гарантия отсутствия помех в конкретном оборудовании отсутствует. Если данное оборудование все же становится источником помех для приема радиои телевизионных сигналов, которые выявляются путем выключения и включения оборудования, пользователь может устранить помехи с помощью следующих действий:

- Изменить положение приемной антенны или установить ее в другом месте.
- Увеличить расстояние между оборудованием и приемником.
- Подключить оборудование и приемник к разным цепям питания.
- За консультацией обрашаться к дилеру или квалифицированному специалисту по радио- и телевизионному оборудованию.
- Все внешние кабели, присоединенные к основному устройству, должны быть экранированы. Информацию по кабелям, присоединяемым к карте PCMCIA, см. в дополнительной инструкции по эксплуатации или в инструкциях по монтажу.

#### **Воздействие радиочастот**

Данное оборудование должно устанавливаться и эксплуатироваться в соответствии с предусмотренными инструкциями и не должно располагаться или функционировать совместно с любой другой антенной или передатчиком. Конечные пользователи и установщики должны получить инструкции по установке антенны и условиям работы передатчика в целях соответствия требованиям в отношении воздействия радиочастот.

### **Уведомление Европейского Союза (СЕ)**

 $3$ начок  $\mathsf{\mathfrak{C}}$  означает, что ноутбук Booktop Q1585 соответствует Директиве по электромагнитной совместимости и Директиве Европейского союза по низкому напряжению. Этот значок также указывает на то, что Q1585 соответствует следующим техническим стандартам:

- EN 55022 «Ограничения и методы измерения радиопомех оборудования информационных технологий».
- EN 55024 «Оборудование информационных технологий характеристики устойчивости - ограничения и методы измерения».
- EN 61000-3-2 «Электромагнитная совместимость (ЭМС) Глава 3: ограничения – Глава 2: ограничения выбросов гармонического тока (входной ток оборудования до 16 А/фаза включительно)».
- EN 61000-3-3 «Электромагнитная совместимость (ЭМС) Глава 3: ограничения – Глава 3: ограничения колебаний напряжения в системах электропитания с низким напряжением для оборудования с номинальным током до 16 А включительно».

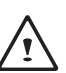

ПРИМЕЧАНИЕ: Стандарт EN 55022 предусматривает два класса норм выбросов:

- Класс А для коммерческой эксплуатации
- Класс В для бытовой эксплуатации

#### **Аккумуляторные батареи:**

- Используйте только предназначенные для данного компьютера батареи. При использовании батарей для других компьютеров существует угроза взрыва, протекания или повреждения компьютера.
- Батареи можно извлекать только из выключенного компьютера.
- Не используйте батарею с любыми повреждениями (погнутую или искривленную) или батарею, которую роняли. Даже если ваш компьютер продолжает работать с поврежденной батареей, это может привести к повреждению электрической цепи и как следствие вызвать пожар.
- Батарея должна перезаряжаться в состыкованном состоянии. Неправильная перезарядка может привести к взрыву батареи.
- Не ремонтируйте аккумуляторную батарею самостоятельно. Для ремонта и замены батареи обратитесь в сервисный центр или к квалифицированному специалисту по ремонту.
- Храните поврежденную батарею в недоступном для детей месте; в кратчайшие сроки утилизируйте поврежденную батарею. Соблюдайте осторожность при утилизации аккумуляторной батареи. В результате ненадлежащей утилизации, неправильной эксплуатации или воздействия огня батарея может взорваться или протечь.
- Храните аккумуляторную батарею вдали от металлических предметов.
- Перед утилизацией батареи прикрепите к ее контактам клейкую ленту.
- Не дотрагивайтесь до контактов аккумуляторной батареи руками или металлическими предметами.

#### **Меры предосторожности при утилизации аккумуляторной батареи**

К приобретенному вами ноутбуку прилагается перезаряжаемая батарея, которая утилизируется по истечении срока службы и в соответствии с различными государственными и местными законами. Утилизация такой аккумуляторной батареи как бытового мусора может считаться нарушением закона. По вопросам правильной утилизации или переработки обращайтесь в местную службу по сбору, утилизации и переработке твердых отходов.

При неправильной замене аккумуляторной батареи существует риск ее взрыва. Заменяйте аккумуляторную батарею только на аналогичную батарею, рекомендованную изготовителем. Использованные батареи утилизируются в соответствии с инструкциями изготовителя.

#### **Уведомление Бюро стандартов, метрологии и контроля (BSMI) (только для Тайваня)**

В соответствии с классификацией BSMI большинство компьютеров Q1585 относится к оборудованию информационных технологий.

Вышеуказанный значок должен указываться на изделии R32323 ДЛЯ Обозначения соответствия стандарту BSMI.

#### **Сменные аккумуляторные батареи**

Если в комплект оборудования входит сменная аккумуляторная батарея, для предотвращения ее взрыва в результате ее замены на неподходящую батарею (например, литиевую), применимо следующее:

- Если аккумуляторная батарея устанавливается в области, доступной оператору, необходимо предусмотреть маркировку рядом с батареей или соответствующее указание в инструкциях по эксплуатации и в инструкциях по обслуживанию;
- Если батарея устанавливается в другой части оборудования, необходимо предусмотреть маркировку рядом с батареей или соответствующее указание в инструкциях по обслуживанию.

Эта маркировка или указание должны включать текст следующего или аналогичного содержания:

#### ВНИМАНИЕ

ПРИ ЗАМЕНЕ АККУМУЛЯТОРНОЙ БАТАРЕИ НА НЕСОВМЕСТИМУЮ С ДАННЫМ НОУТБУКОМ БАТАРЕЮ СУЩЕСТВУЕТ РИСК ВЗРЫВА. УТИЛИЗАЦИЯ ОТРАБОТАВШИХ БАТАРЕЙ ДОЛЖНА ПРОИЗВОДИТЬСЯ В СООТВЕТСТВИИ С ИНСТРУКЦИЯМИ.

VII

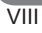

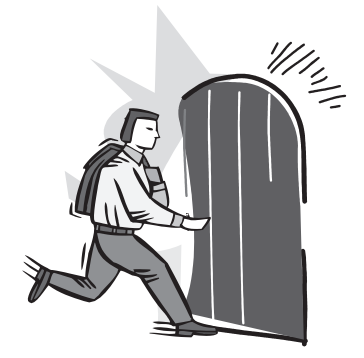

## **ВВЕДЕНИЕ**

Поздравляем Вас и благодарим за покупку ноутбука GIGABYTE. Этот портативный компьютер обеспечивает отличную функциональность мультимедиа, а его конструкция обуславливает надежную и комфортную эксплуатацию.

В данной инструкции по эксплуатации содержится подробная информация по настройке и использованию ноутбука Q1585, а именно указания по его базовой комплектации, эксплуатации, обслуживанию, а также поиску и устранению неисправностей.

# **СОДЕРЖАНИЕ**

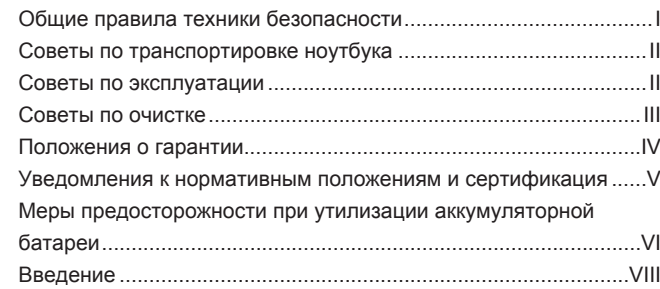

## **Глава 1 Перед началом работы**

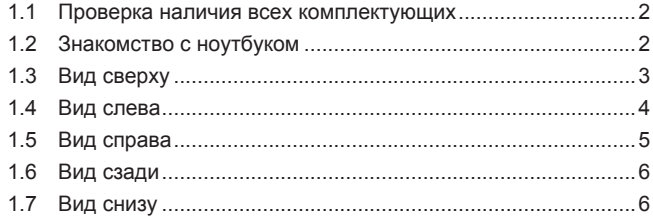

### **Глава 2 Начало работы**

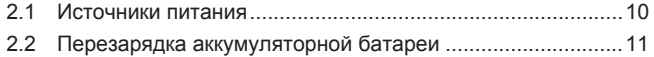

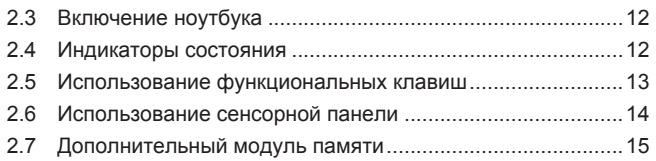

## **Глава 3 Восстановление удаленных данных GIGABYTE Smart Recovery**

3.1 Восстановление данных GIGABYTE Smart Recovery........18

#### **Глава 4 Поиск и устранение неисправностей**

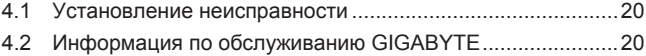

#### **Приложение**

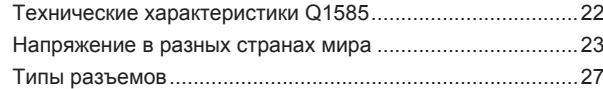

 $\overline{1}$ 

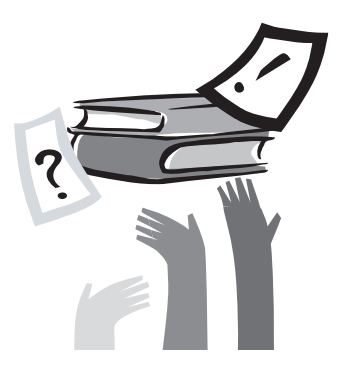

# **Глава 1 Перед началом работы**

В этой главе содержится основная информация по началу работы и использованию ноутбука Q1585.

Некоторые из описанных здесь функций могут работать неправильно или не работать вовсе, если они не используются совместно с заранее установленной операционной системой. Любое изменение в работе операционной системы может вызвать сбои в работе ноутбука.

## **1.1 Проверка наличия всех комплектующих**

После доставки ноутбука аккуратно распакуйте его и проверьте наличие всех комплектующих, перечисленных ниже. Если модель предварительно сконфигурирована, в наличии должно быть следующее:

- Ноутбук GIGABYTE
- Ионно-литиевая батарея
- Адаптер переменного тока с силовым кабелем
- Диск с драйверами
- Краткое руководство пользователя

После проверки и подтверждения наличия всех необходимых комплектующих ознакомьтесь с представленной далее информацией о компонентах ноутбука.

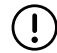

ПРИМЕЧАНИЕ: в зависимости от приобретенной модели внешний вид ноутбука может отличаться от показанного в настоящей инструкции. Графические изображения даны для наглядности.

## **1.2 Знакомство с ноутбуком**

#### **Откройте ноутбук**

Чтобы открыть ноутбук, просто поднимите крышку. Одной рукой придерживайте ноутбук, а другой откройте крышку. Шарниры спроектированы таким образом, что ноутбук удерживается в закрытом состоянии без фиксатора.

Закрывать ноутбук нужно осторожно, не хлопая крышкой, так как это может повредить экран и ноутбук.

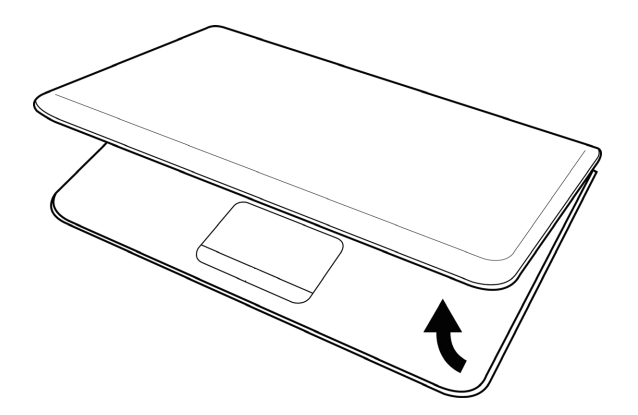

 $\mathfrak{D}$ 

#### Инструкция по эксплуатации ноутбуков серии Q1585

## **1.3 Вид сверху**

Ниже показан общий вид ноутбука спереди

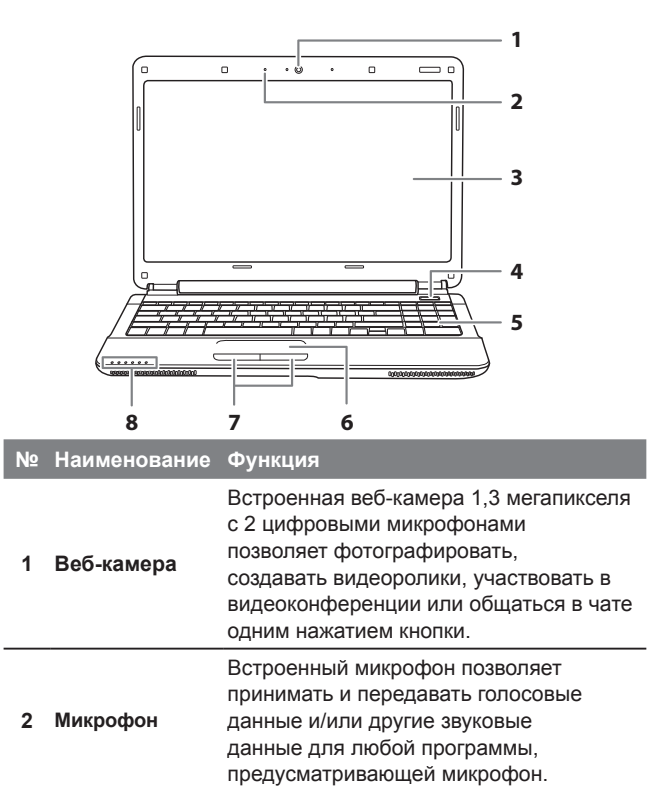

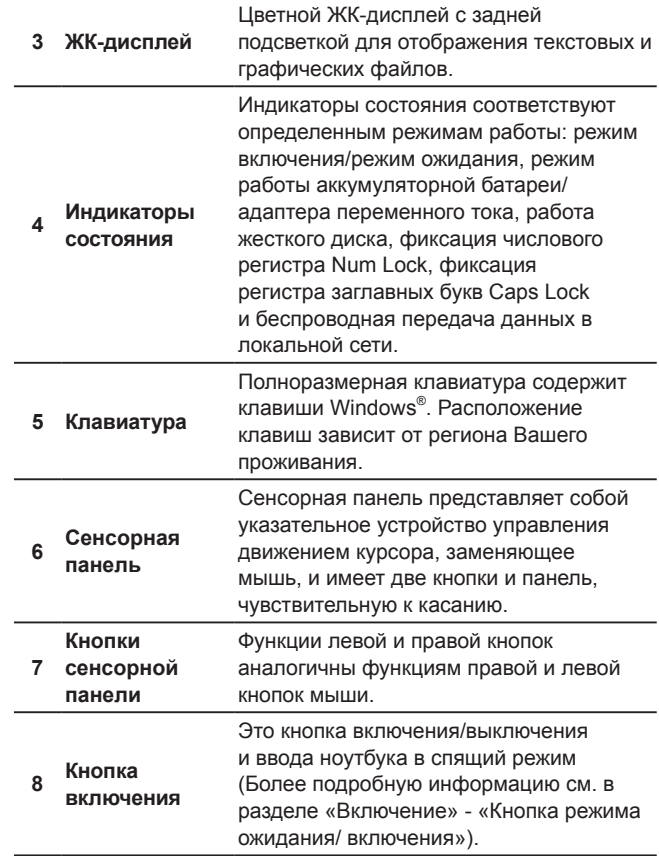

## **1.4 Вид слева**

Ниже дано краткое описание левой панели ноутбука.

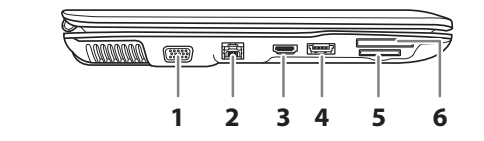

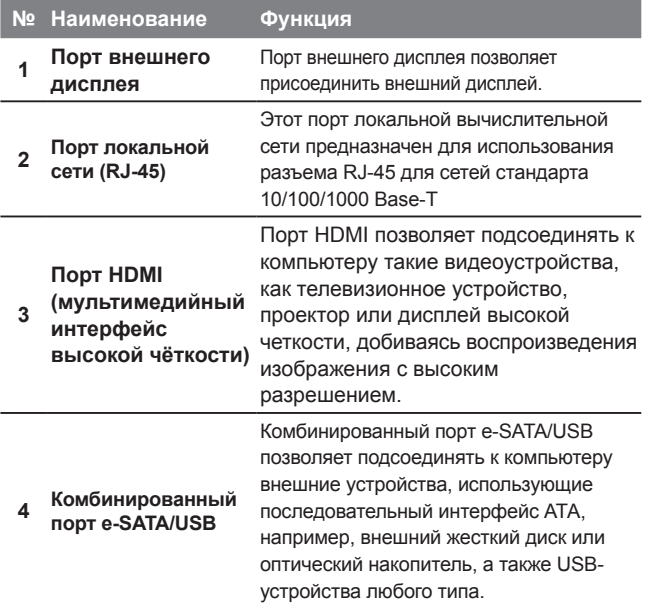

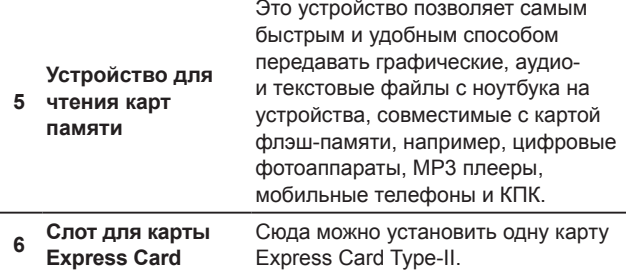

 $\overline{4}$ 

## **1.5 Вид справа**

Ниже дано краткое описание правой панели ноутбука.

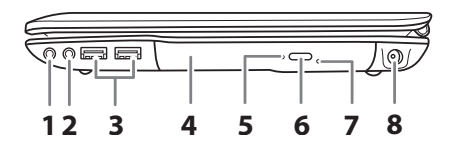

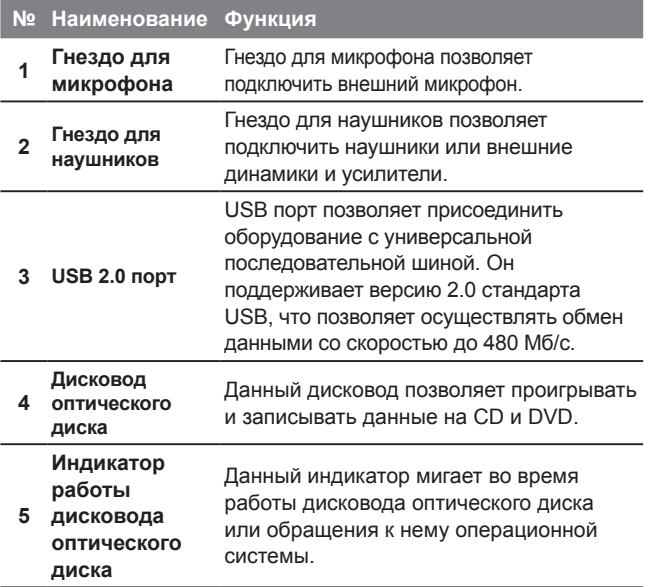

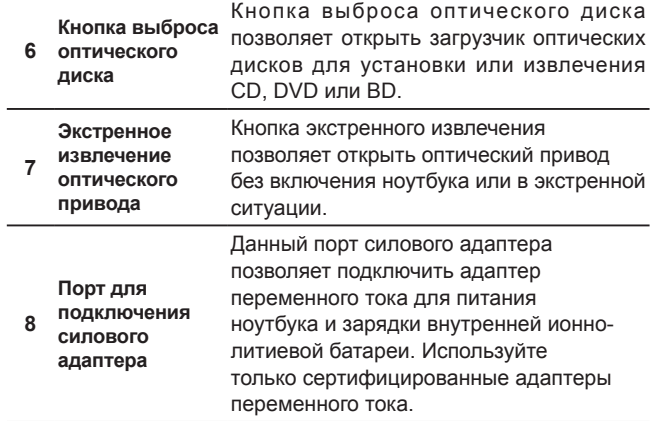

## **1.6 Вид сзади**

Ниже дано краткое описание задней панели ноутбука.

 $\overline{6}$ 

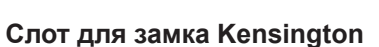

Слот для замка Kensington позволяет закрепить ноутбук на неподвижном предмете с помощью дополнительного пристяжного троса с замком.

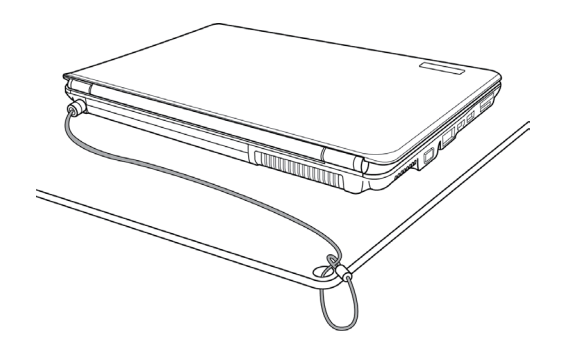

## **1.7 Вид снизу**

Ниже показан общий вид нижней части ноутбука.

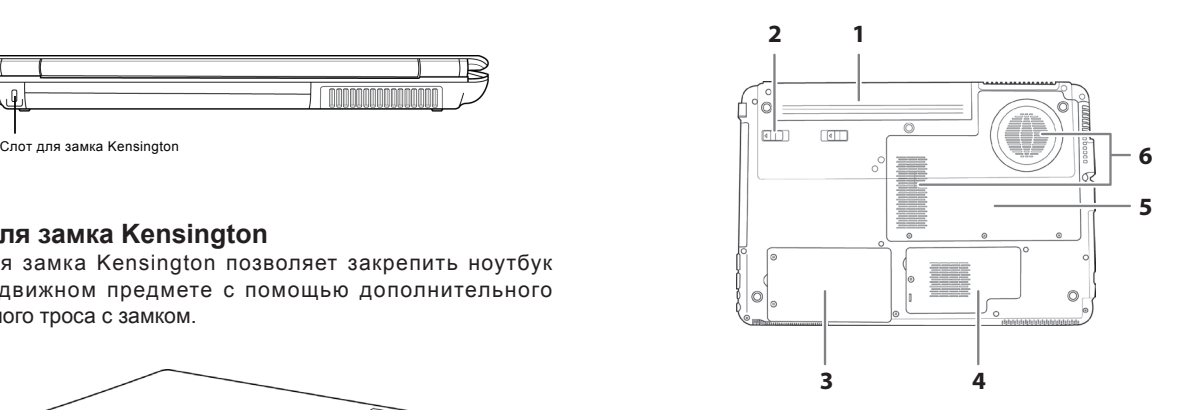

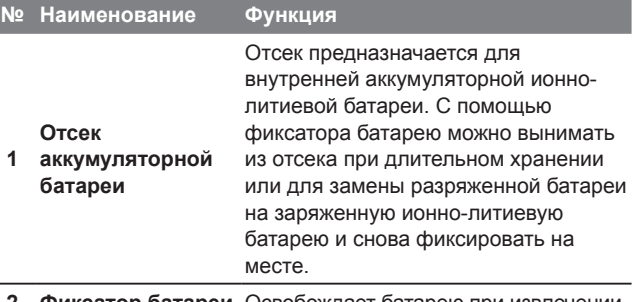

**2 Фиксатор батареи** Освобождает батарею при извлечении.

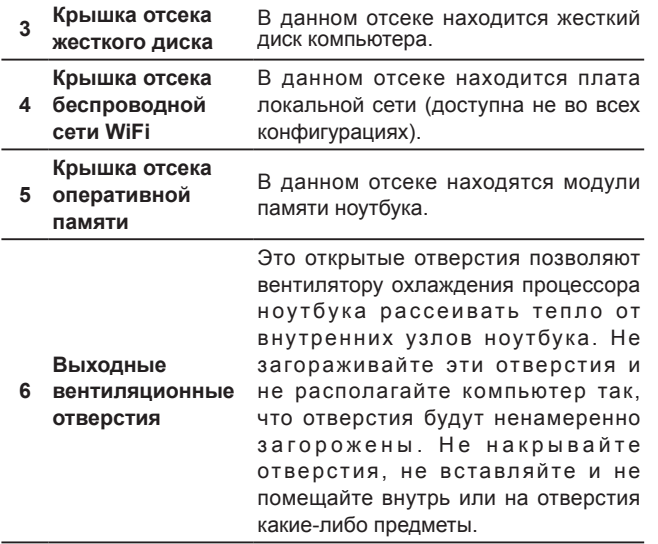

 $\overline{9}$ 

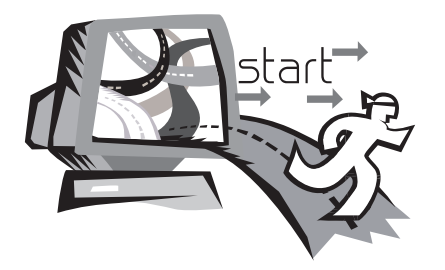

## **Глава 2 Начало работы**

В этой главе описаны различные порты и компоненты ноутбука Q1585. Отдельные компоненты ноутбука могут быть заменены пользователем на более новые, а другие являются несъемными и не могут отсоединяться от ноутбука.

## **2.1 Источники питания**

У ноутбука данной модели имеется два источника питания: ионно-литиевая аккумуляторная батарея и адаптер переменного тока.

#### **Подключение силовых адаптеров**

Адаптер переменного тока является источником питания для работы ноутбука и зарядки аккумуляторной батареи.

#### **Подключение адаптера переменного тока**

- 1. Вставьте кабель постоянного тока в гнездо питания постоянного тока.
- 2. Вставьте адаптер переменного тока в штепсельную розетку сети переменного тока.

#### **Переключение с адаптера переменного тока на аккумуляторную батарею**

- 1. Убедитесь, что установлена хотя бы одна заряженная батарея.
- 2. Отсоедините адаптер. Ноутбук автоматически переключится на аккумуляторную батарею.
- 

ВНИМАНИЕ: Заводская ионно-литиевая батарея, поставляемая с завода, не заряжена. При первом использовании ноутбука необходимо подключать адаптер переменного тока.

Рекомендуется использовать только адаптер переменного тока, поставляемый в комплекте с Q1585. Любой другой адаптер может вызвать сбои в работе ноутбука или стать причиной травмы.

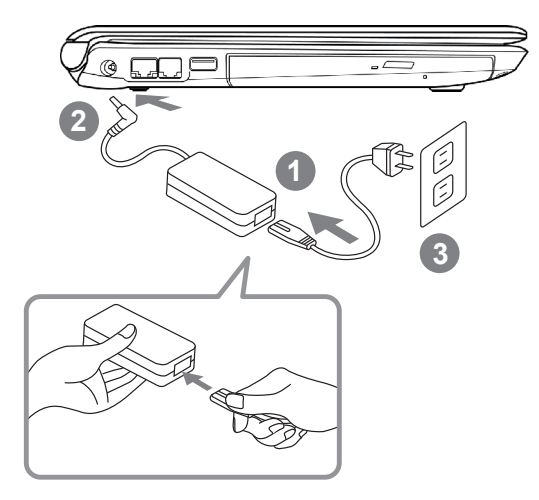

- 1. Вставьте силовой кабель в адаптер переменного тока.
- 2. Подключите адаптер к порту питания постоянного тока на ноутбуке.
- 3. Вставьте кабель питания адаптера переменного тока в штепсель переменного тока.

## **2.2 Перезарядка аккумуляторной батареи**

Ионно-литиевая аккумуляторная батарея перезаряжается внутри ноутбука, при этом должен быть подключен адаптер переменного тока. Для перезарядки батареи необходимо вставить ее в ноутбук и подключить ноутбук к адаптеру переменного тока.

В ионно-литиевых батареях не предусмотрен «эффект памяти», поэтому перед перезарядкой батарею не нужно полностью разряжать. Батарея заряжается гораздо дольше, если ноутбук работает во время зарядки. Для быстрой зарядки аккумуляторной батареи ноутбук должен быть введен в режим ожидания или выключен на время зарядки.

#### **Низкий уровень заряда батареи**

Если батарея разряжена, появляется уведомление. Если это уведомление игнорируется, батарея продолжает разряжаться до тех пор, пока заряда не станет недостаточно для работы ноутбука. В таком случае ноутбук войдет в режим ожидания. При этом существует опасность потери данных.

ВНИМАНИЕ: Для защиты ноутбука от повреждений следует использовать только адаптер, поставляемый в комплекте с ноутбуком, так как разные адаптеры рассчитаны на разную номинальную выходную мощность.

После того как ноутбук войдет в режим ожидания из-за разряженной батареи, он не сможет работать до тех пор, пока не будет обеспечен источник питания – адаптер или заряженная аккумуляторная батарея. После подключения к источнику питания можно нажать кнопку режима ожидания/ возобновления работы и продолжить работу. В режиме

ожидания данные сохраняются непродолжительное время, но если источник питания не будет подключен в ближайшее время, индикатор питания перестает мигать и гаснет – это означает, что все несохраненные данные были потеряны. После подключения ноутбука к источнику питания можно продолжить работу на компьютере, при этом аккумуляторная батарея будет заряжаться от адаптера.

#### **Замена аккумуляторной батареи**

При использовании неподходящей аккумуляторной батареи существует опасность взрыва. К компьютерам, оснащенным сменной ионно-литиевой батареей, применимо следующее:

● Если аккумуляторная батарея устанавливается в ОБЛАСТИ, ДОСТУПНОЙ ОПЕРАТОРУ, необходимо предусмотреть маркировку рядом с батареей или соответствующее указание в инструкциях по эксплуатации и в инструкциях по обслуживанию; • Если батарея устанавливается в другой части оборудования, необходимо предусмотреть маркировку рядом с батареей или соответствующее указание в инструкциях по обслуживанию.

Эта маркировка или указание должны включать текст следующего или примерно следующего содержания:

ВНИМАНИЕ: При замене аккумуляторной батареи на несовместимую с данным ноутбуком существует риск взрыва. Утилизация отработавших батарей должна производиться в соответствии с инструкциями.

## **2.3 Включение ноутбука**

#### **Кнопка режима ожидания/ включения питания**

При нажатии кнопки режима ожидания/включения питания ноутбук включается. После подключения адаптера переменного тока или зарядки внутренней ионно-литиевой аккумуляторной батареи можно включить ноутбук, нажав кнопку приостановления/включения питания, расположенную над клавиатурой. При ожидаемом продолжительном перерыве в работе снова нажмите кнопку и переведите ноутбук в режим ожидания или выключите питание.

ВНИМАНИЕ: Не перемещайте включенный ноутбук и не подвергайте его ударным нагрузкам и вибрации во избежание повреждения жесткого диска.

После включения ноутбука система запускает программу самопроверки для проверки состояния внутреннего оборудования и системных настроек для правильной работы ноутбука. В случае обнаружения неисправности ноутбук издаст звуковой предупреждающий сигнал и/или покажет сообщение об ошибке.

В зависимости от характера неисправности можно продолжить путем запуска операционной системы или входа в систему BIOS и проверки настроек. После успешного выполнения программы самопроверки система загружает установленную операционную систему.

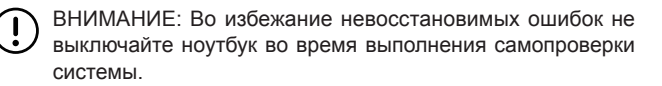

## **2.4 Индикаторы состояния**

Индикаторы состояния соответствуют определенным режимам работы: режим включения/ожидания, режим работы аккумуляторной батареи/адаптера переменного тока, работа жесткого диска, фиксация числового регистра Num Lock, фиксация регистра заглавных букв Caps Lock и беспроводная передача данных.

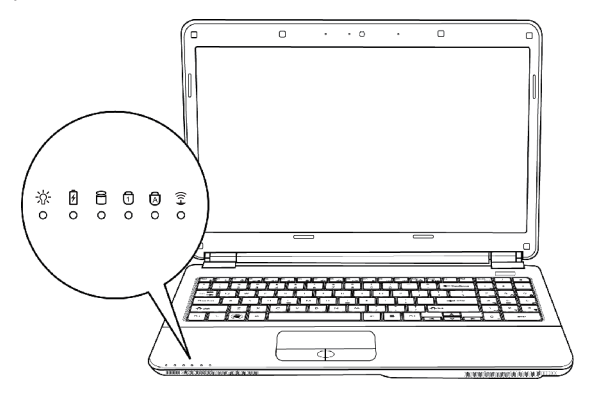

## **№ Символ Наименование Функция**

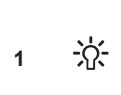

**Индикатор включения питания / ожидания** 

Этот световой индикатор загорается при включении компьютера и мигает, когда компьютер входит в режим ожидания.

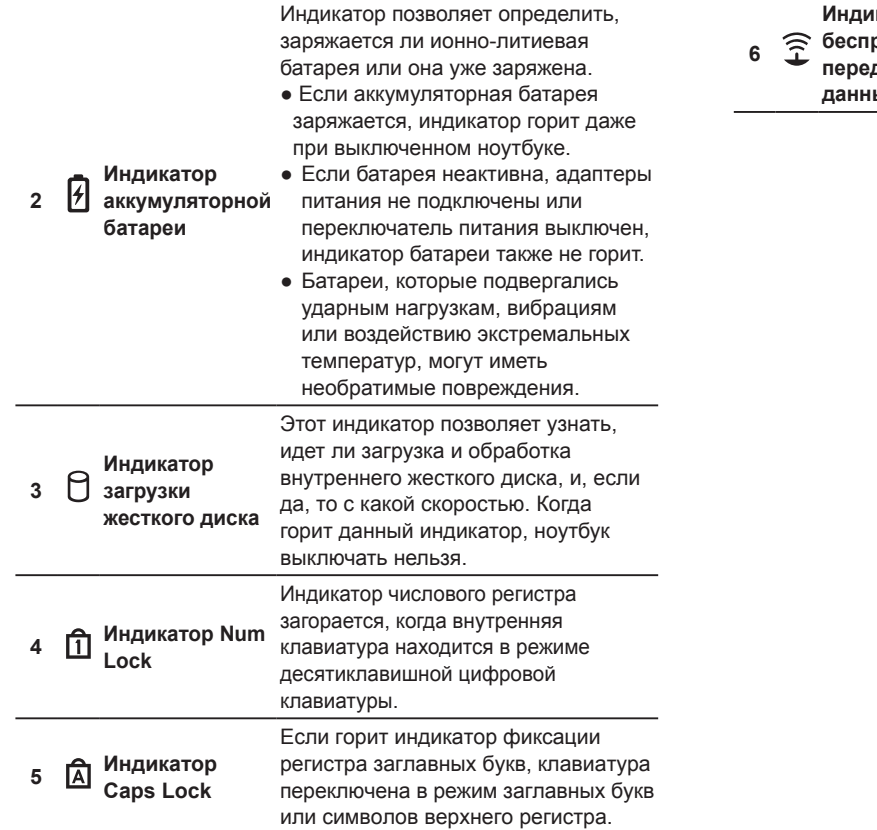

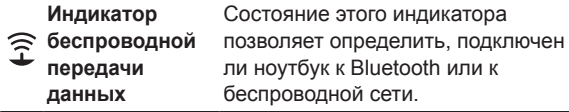

## **2.5 Использование функциональных клавиш**

На ноутбуке данной модели имеется 12 функциональных клавиш, с F1 по F12. Функции, закрепленные за этими клавишами, зависят от конкретной операции. Способ применения функциональных клавиш см. в документации по программному обеспечению. Клавиша [FN] обеспечивает расширенные функции ноутбука и всегда используется в сочетании с другой клавишей.

- **[FN+F1]:** Ноутбук входит в режим ожидания. Нажатие кнопки питания возвращает ноутбук в активный режим.
- **[FN+F2]:** Включение или отключение беспроводных устройств. Нажатие сочетания этих клавиш активизирует беспроводную сеть LAN.
- **[FN+F3]:** Позволяет переключиться на другой подключенный дисплей. При каждом нажатии этого сочетания клавиш будет появляться новый вариант выбора. Выбирать можно из следующих вариантов, по порядку: только встроенный дисплей, встроенный дисплей и внешний монитор или только внешний монитор.
- **[FN+F4]:** Уменьшение яркости дисплея.
- **[FN+F5]:** Увеличение яркости дисплея.
- **[FN+F6]:** Отключение звука на ноутбуке.
- **[FN+F7]:** Уменьшение громкости звука на ноутбуке.
- **[FN+F8]:** Увеличение громкости звука на ноутбуке.
- **[FN+F9]:** Воспроизведение / приостановка воспроизведения дорожки Мультимедиа.
- **[FN+F10]:** Остановка воспроизведения дорожки Мультимедиа.
- **[FN+F11]:** Переход к предыдущей дорожке.
- **[FN+F12]:** Переход к следующей дорожке.
- **[FN+Esc]:** Включение или отключение беспроводной связи Bluetooth.

## **2.6 Использование сенсорной панели**

Сенсорная панель – это встроенное указательное устройство ввода на ноутбуке. Она используется для контроля движения курсора и позволяет выбирать на рабочем столе нужные файлы и использовать приложения.

Сенсорная панель состоит из устройства управления курсором, левой и правой кнопок и колеса прокрутки. Устройство управления курсором работает по принципу мыши, перемещая курсор по экрану. Перемещать курсор можно легким нажатием на сенсорную панель кончиком пальца. Левая и правая кнопки функционируют аналогично кнопкам мыши. Фактические функции кнопок могут варьироваться в зависимости от используемой операции. Колесо прокрутки позволяет быстро просматривать страницы, не прибегая к помощи курсора на экране для управления верхним и нижним курсором прокрутки.

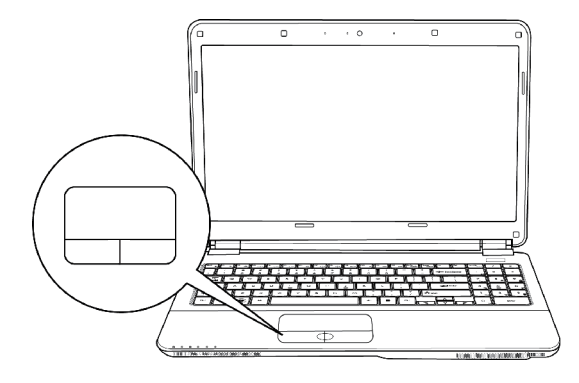

### **Щелчок кнопкой**

Щелкнуть кнопкой значит нажать ее и отпустить. Чтобы щелкнуть левой кнопкой, установите курсор на выбранном файле, один раз нажмите левую кнопку и сразу отпустите. Чтобы щелкнуть правой кнопкой, установите курсор мыши на выбранном файле, один раз нажмите правую кнопку и сразу отпустите. Нажатие кнопок можно заменить одним легким надавливанием на сенсорную панель.

#### **Двойной щелчок кнопкой**

Щелкнуть дважды значит дважды быстро нажать и отпустить левую кнопку. Это действие не может быть выполнено правой кнопкой. Чтобы щелкнуть два раза, установите курсор на выбранном файле, дважды нажмите левую кнопку и сразу отпустите. Можно не нажимать на кнопку дважды, а выполнить это действие, слегка надавив два раза на сенсорную панель.

#### **Перетаскивание**

Перетаскивание означает нажатие и удерживание левой кнопки одновременно с перемещением курсора. Чтобы перетащить какой-либо объект, подведите курсор к выбранному файлу. Нажмите и удерживайте левую кнопку, одновременно перемещая файл в другое место, затем отпустите кнопку. Перетаскивать файлы можно с помощью сенсорной панели. Сначала слегка надавите на сенсорную панель два раза над выбранным объектом и не убирайте палец после последнего надавливания. Затем переместите объект в новое место, проведя пальцем по сенсорной панели, затем отпустите палец. Колесо прокрутки позволяет быстро просматривать документ, не используя курсоры на экране. Это особенно удобно при просмотре веб-страниц.

## **2.7 Дополнительный модуль памяти**

Чтобы увеличить объем памяти на ноутбуке (максимум до 8 Гб), можно установить дополнительные модули памяти. Дополнительный модуль памяти должен иметь двухрядное расположение выводов (синхронное динамическое ОЗУ). Не выкручивайте винты из отсека для дополнительного модуля памяти за исключением тех, которые указаны здесь.

#### **Установка модуля памяти**

- Для установки модуля памяти необходимо выполнить следующие действия. Установка модуля памяти должна выполняться специалистом.
- 1. Отключите ноутбук от источника питания, используйте для этого выключатель питания. Отсоедините адаптер питания и/ или выньте аккумуляторную батарею.
- 2. Установите ноутбук в перевернутом положении на чистой рабочей поверхности.
- 3. Ослабьте пять винтов крепления крышки отсека.
- 4. Снимите крышку отсека. Дополнительный модуль памяти может быть сильно поврежден электростатическим разрядом. При установке и использовании модуля необходимо убедиться в надежности заземления.
- 5. Совместите краевой соединитель модуля памяти, микросхемой вверх, с разъемом модуля памяти в отсеке.
- 6. Вставьте дополнительный модуль памяти под углом 450 и сильно нажмите на соединитель.
- 7. Вжимайте дополнительный модуль памяти в отсек до тех пор, пока он не будет зажат фиксаторами с обеих сторон. Когда это произойдет, раздастся характерный щелчок.
- 8. Установите на место крышку и винты. Установка нового модуля памяти завершена.

Дополнительный модуль памяти не является обычным сменным оборудованием. После установки он должен оставаться на месте, если не планируется увеличение объема памяти системы.

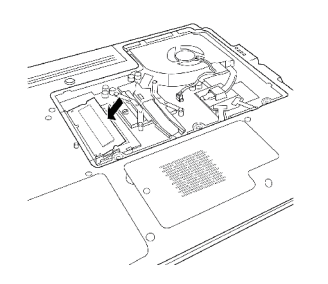

17

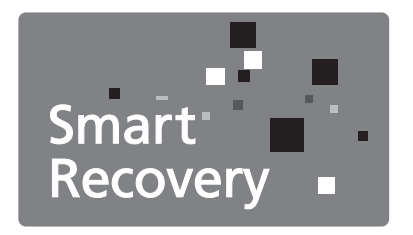

# **Глава 3 Восстановление данных GIGABYTE Smart Recovery**

## **3.1 Восстановление данных GIGABYTE Smart Recovery**

Восстановление системы – восстановление операционной системы ноутбука Q1585.

На жестком диске Q1585 имеется скрытый раздел, в котором хранится полная резервная копия операционной системы, которая может быть использована для восстановления системы, если в операционной системе возникают неполадки.

В случае извлечения жесткого диска или удаления данного раздела функция восстановления данных становится недоступной, и для восстановления следует обратиться в службу восстановления данных.

#### **Запуск программы восстановления системы**

Программа восстановления системы является частью процесса установки нетбука и устанавливается на заводе-изготовителе. В меню есть функция запуска программы восстановления Windows для переустановки операционной системы и восстановления заводских конфигураций.

Ниже дано краткое описание процесса запуска программы восстановления и начала восстановления.

- 1.Выключите или перезапустите нетбук.
- 2.Включите нетбук и удерживайте нажатой клавишу F9 для запуска программы.

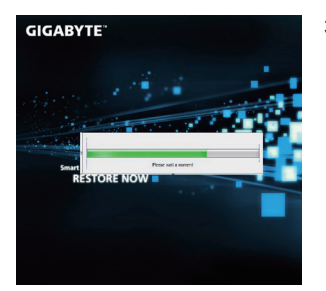

3.Откроется соответствующее окно, и на панели инструментов появится опция «Recovery» (восстановление). Если вы хотите выбрать функцию восстановления, вы получите необходимые указания. Щелкните на этой опции, и восстановление начнется.

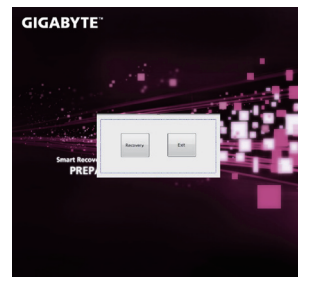

4.Откроется окно «Восстановле ние», и процесс восстановле ния данных начнется.

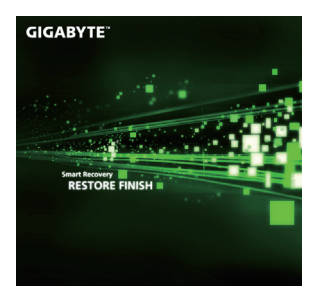

5.После завершения процесса восстановления система попросит перезагрузить компьютер.

19

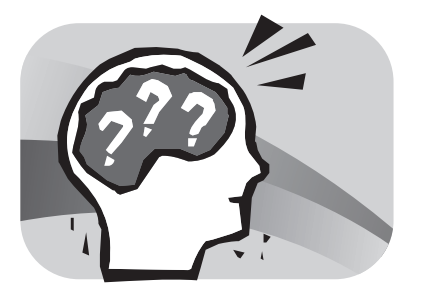

# **Глава 4 Поиск и устранение неисправностей**

В этом разделе дается краткое описание некоторых наиболее распространенных неисправностей и способы их устранения. Некоторые неисправности не являются системными сбоями, поэтому их можно устранить достаточно легко и быстро. Если на вашем ноутбуке имеется неисправность, не указанная в данной инструкции, посетите сайт GIGABYTE или обратитесь к поставщику за помощью.

Интерактивную справку можно получить в разделе Поддержка на сайте www.gigabyte.com. За помощью также можно обратиться по телефону к поставщику ноутбука или отнести ноутбук в офис поставщика.

## **Поиск и устранение неисправностей**

Ваш ноутбук надежен и почти не подвержен сбоям, однако у вас могут возникнуть несложные проблемы при настройке или эксплуатации, которые можно устранить на месте, либо неисправности периферийных устройств, требующие их замены. Информация в данном разделе поможет вам определить и решить некоторые из возникающих проблем и идентифицировать неисправности, которые необходимо устранить.

## **4.1 Определение неисправности**

В случае возникновения неисправности перед проведением комплексной проверки необходимо выполнить следующие процедуры:

1.Выключите ноутбук.

- 2.Убедитесь, что адаптер переменного тока подключен к ноутбуку и к активному источнику переменного тока.
- 3.Проверьте правильность установки плат в слоты. Плату можно извлечь из слота, таким образом исключив возможную причину неполадок.
- 4.Проверьте правильность подключения всех устройств к внешним соединителям. Эти устройства также можно отключить, исключив возможные причины неполадок.
- 5.Включите ноутбук. Его нужно включать минимум через 10 секунд после выключения.
- 6.Выполните последовательную загрузку.
- 7.Если неполадка не устранена, обратитесь к представителю службы поддержки.

Перед этим подготовьте следующую информацию о ноутбуке, чтобы представитель службы поддержки пользователей смог предоставить решение проблемы в максимально короткий срок:

- Название
- Конфигурация
- Серийный номер
- Дата покупки
- Обстоятельства возникновения неисправности
- Любые появляющиеся сообщения об ошибке
- Состав оборудования
- Тип подключенного устройства, если имеется

Конфигурация и серийный номер указаны на наклейке на нижней панели ноутбука.

Технология, охраняемая авторским правом. Авторские права на данный продукт защищены патентами США и другими правами интеллектуальной собственности. Эта технология должна использоваться с разрешения компании Macrovision и предназначена только для домашнего использования и иного ограниченного просмотра, если иное не разрешено компанией Macrovision. Воспроизведение или разборка запрещены.

## **4.2 Информация по обслуживанию GIGABYTE**

Более подробную информацию по обслуживанию можно найти на официальном сайте GIGABYTE www.gigabyte.com

**21** 

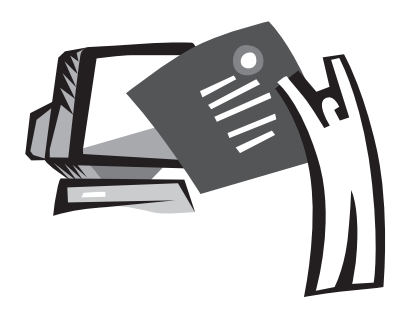

# **Приложение**

# **Технические характеристики Q1585**

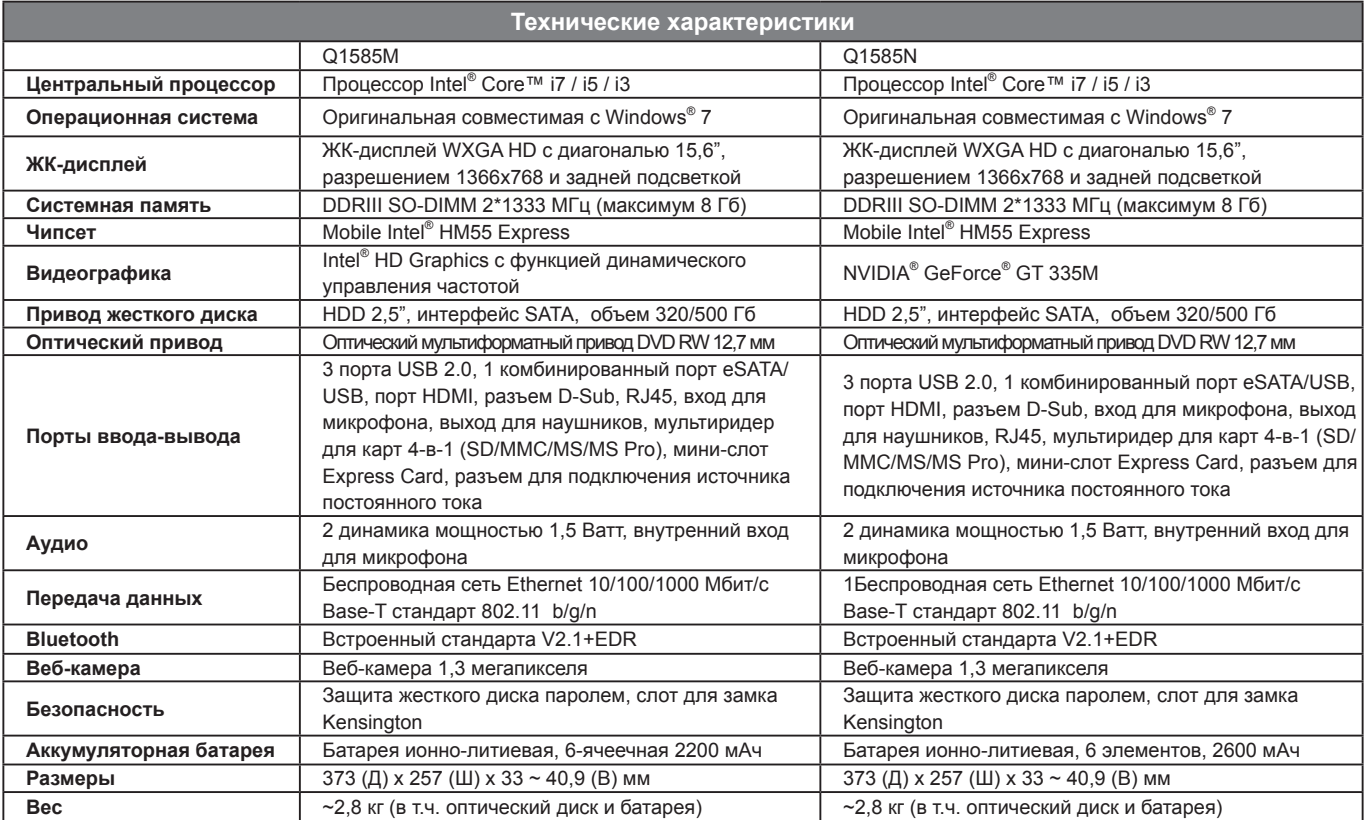

## **Напряжение в разных странах мира**

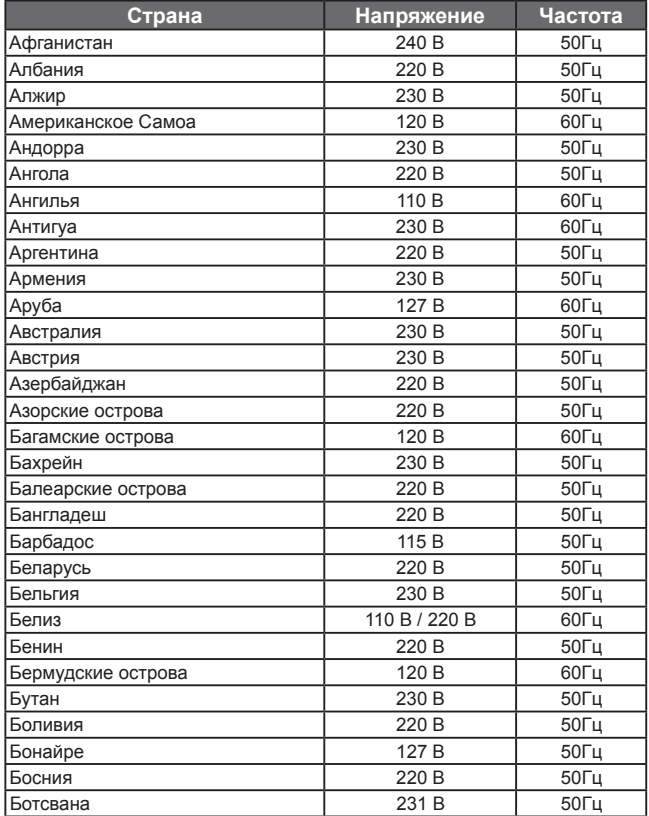

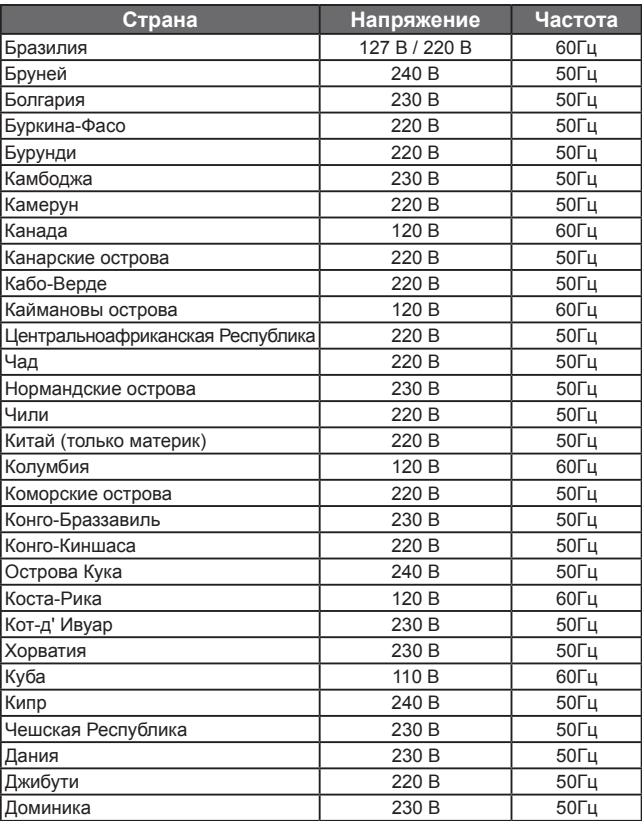

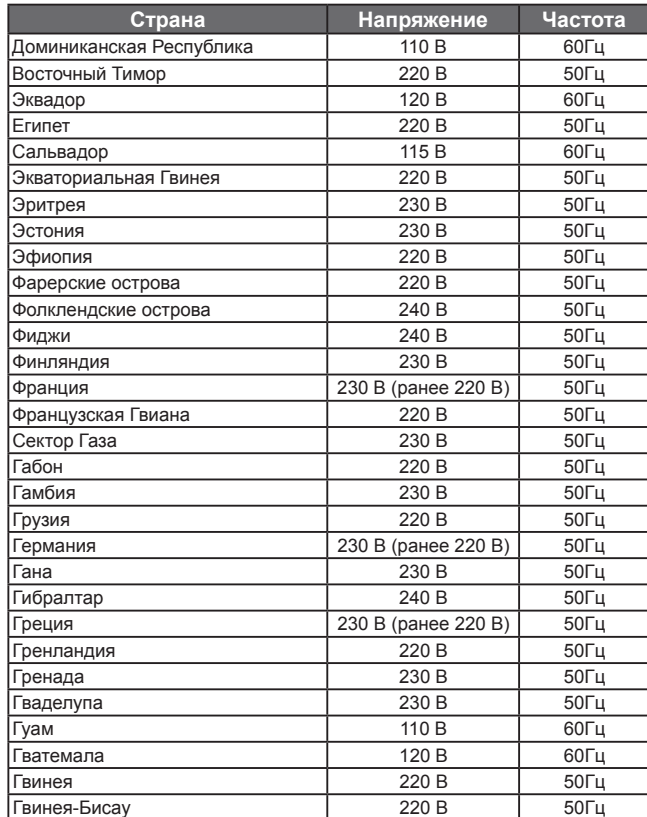

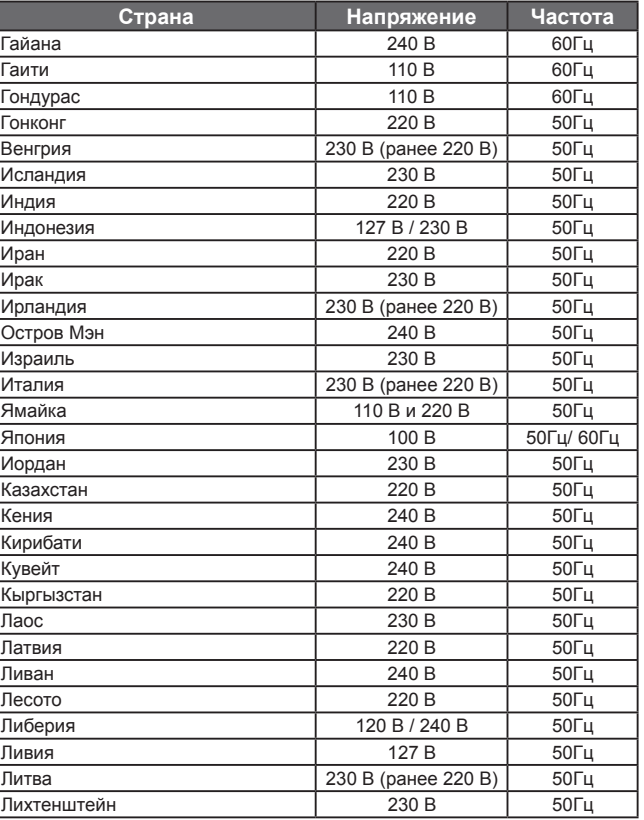

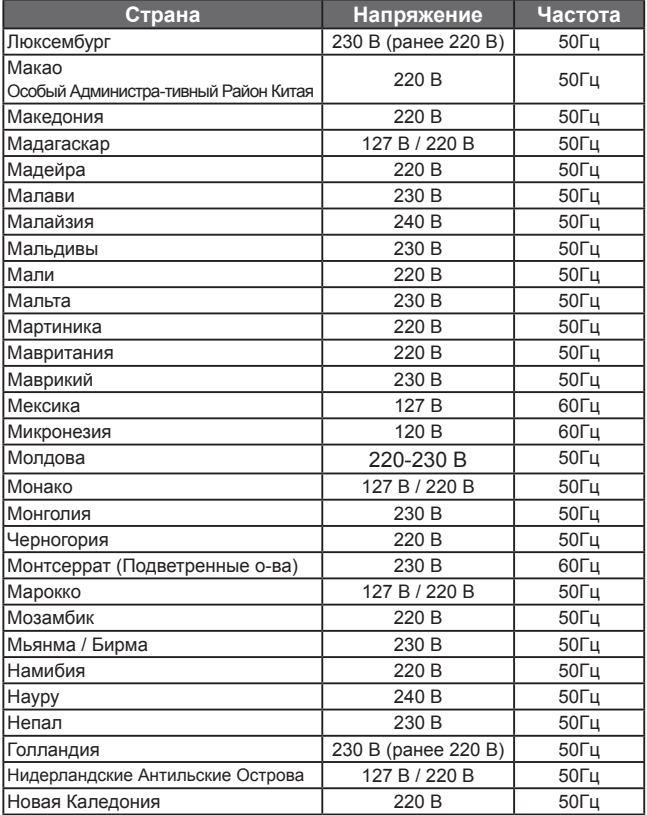

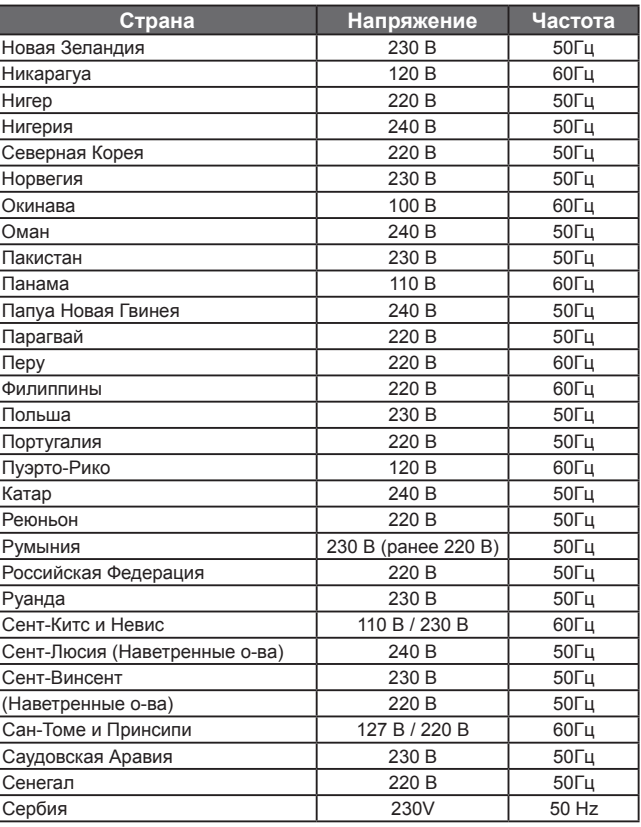
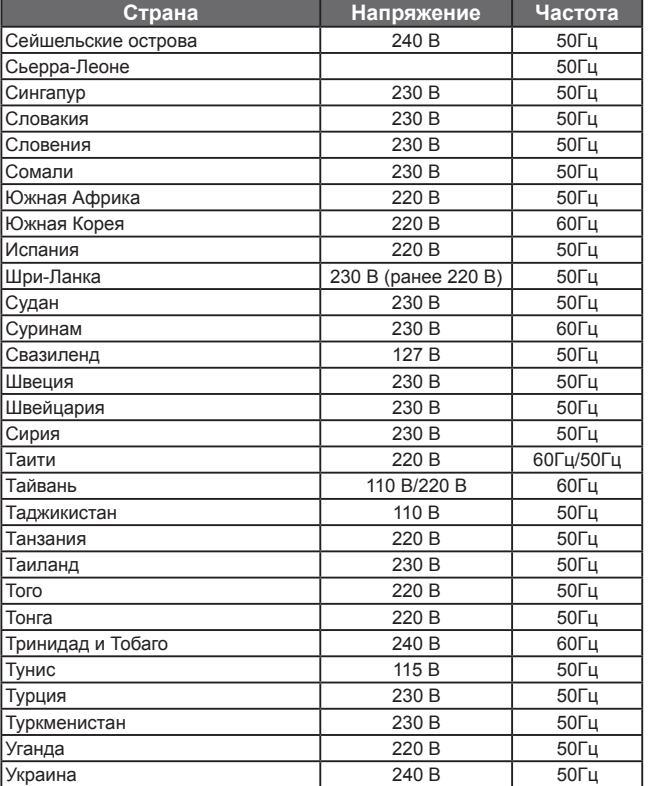

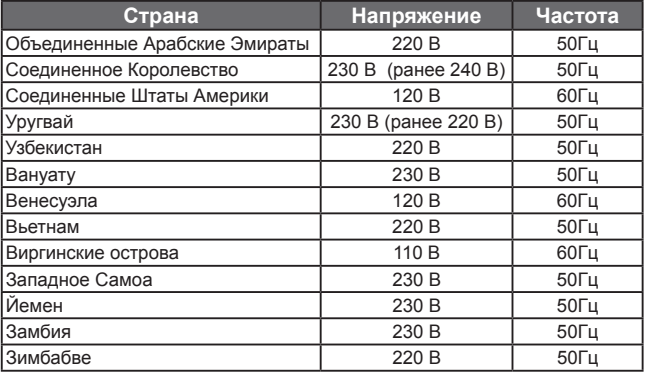

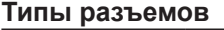

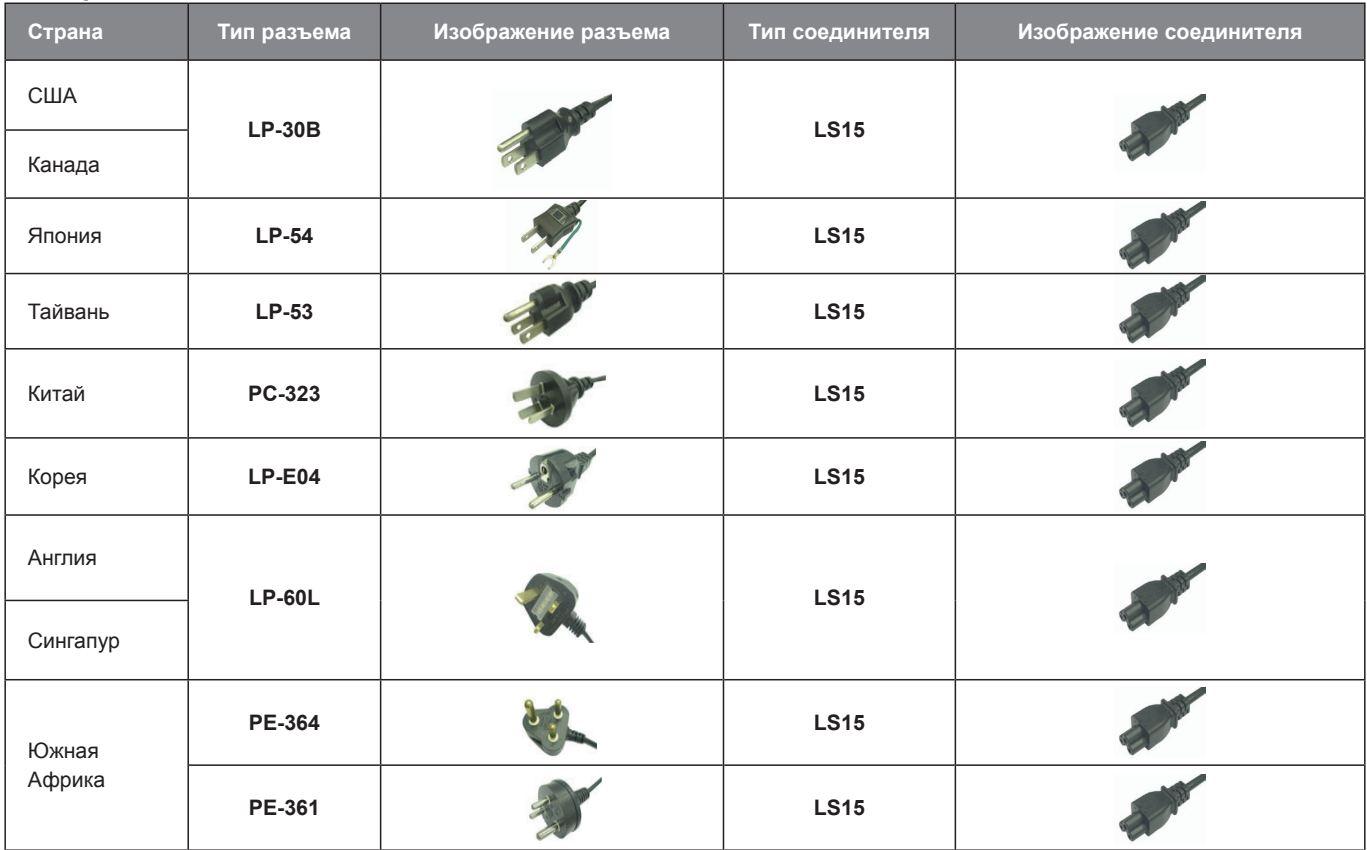

27

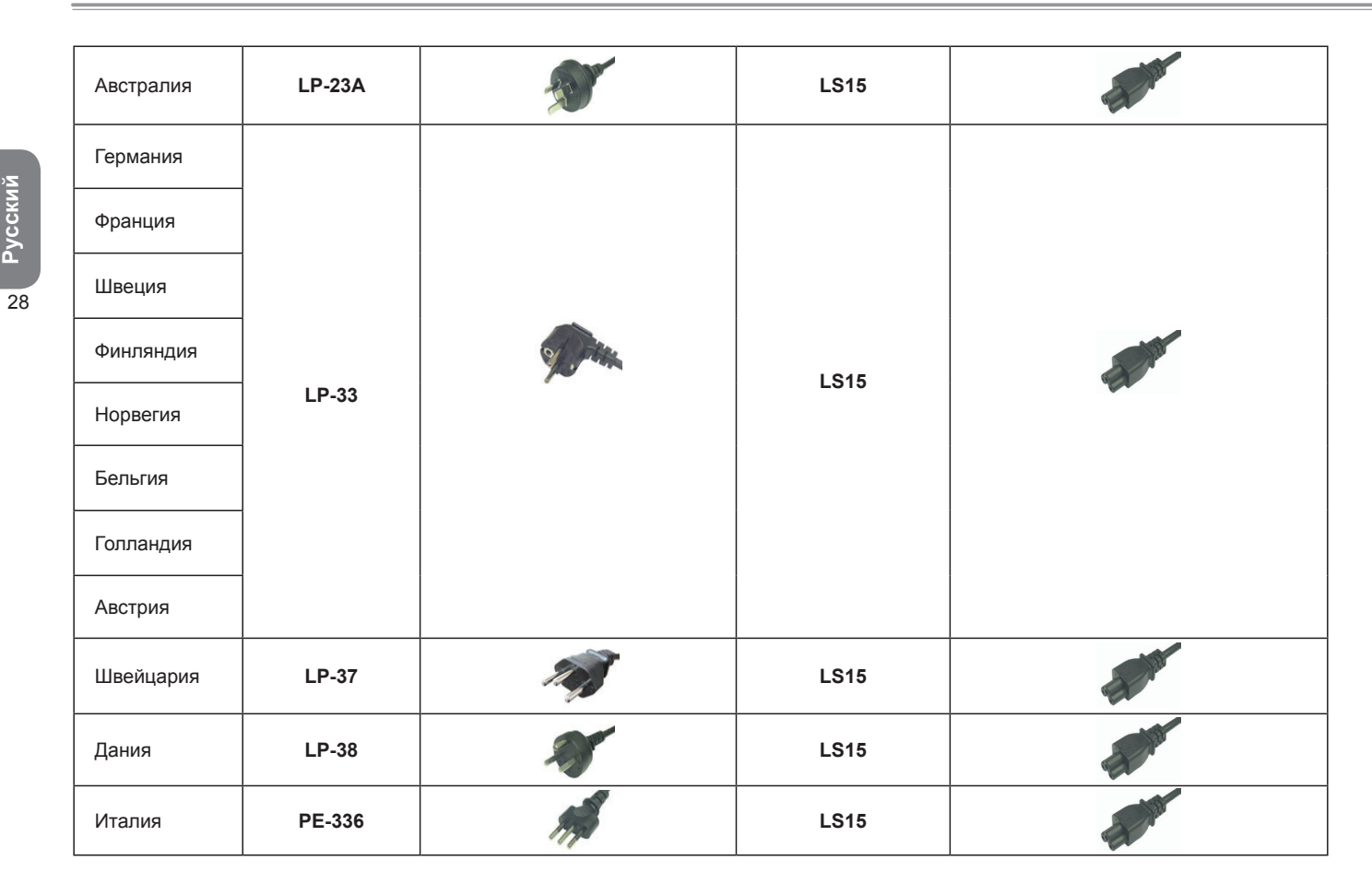

**Pусский**